# **WARNING**

#### LETHAL VOLTAGES MAY BE PRESENT INSIDE THE LUCID ENCLOSURE. GREAT CARE SHOULD BE EXERCISED WHEN THE CASE IS OPENED. LETHAL VOLTAGES MAY BE PRESENT ON THE CONNECTORS, EVEN WHEN THE LUCID ITSELF IS ISOLATED.

### **Product Improvement Policy**

Ian Fellows Ltd operates a continuous product improvement policy. We are proud of the quality of our products and recognise that improvement is always possible. In our striving for perfection we reserve the right to implement changes to hardware, software and specifications.

For these reasons the contents of this manual are subject to change without notice.

All efforts have been made to ensure the accuracy of this manual. However, should any errors be detected, Ian Fellows Ltd. would greatly appreciate being informed of them

The above notwithstanding, Ian Fellows Ltd. can assume no responsibility for any errors in this manual or their consequences.

**Note:** If you need to consult the factory about any difficulties you may have, please make a note of the LUCID 'software version number' (displayed at switch-on), and any relevant parameter values. Have this document handy and quote it's issue number shown below.

#### Statement on Conformity

This Instrument conforms to all appropriate European Community Directives for Process Control Equipment and is designed for operation within an Industrial Environment. (Suitable for Environment as defined in EN 50082-1:1992 and EN 50081-2:1994.)

Certificates of conformity can be provided on request

In **CErt** 1 ~ 'Trade' mode, LUCID configured with appropriate components, conforms with the Harmonised European Standard EN 45501. This standard is based on a worldwide accepted OIML Recommendation R76  $\sim$  Non Automatic Weighing Instruments. LUCID's type approval number is EC T2532. In addition, it is built according to a strict ISO9001 Quality Assurance System and complies with EN55022 (Emissions), EN45501 Annex B (Immunity), and both SI2328:1994 and SI3260:1994 Electrical Safety directives.

Manual Revision C Issue 023 15/09/2006 6\_00J Software. (NO6\_00J  $\Rightarrow$ )  $©$  Ian Fellows Ltd. The Old Tannery Lower Keyford. Frome. Somerset. BA11 4AR. www.ianfellows.co.uk

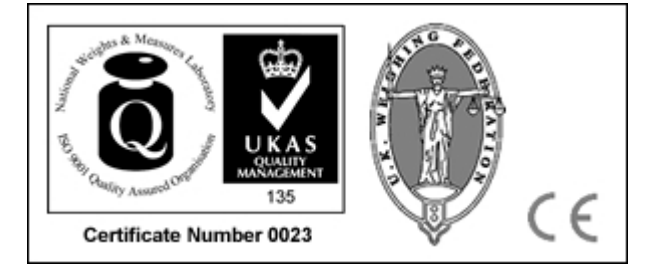

#### **Contents**

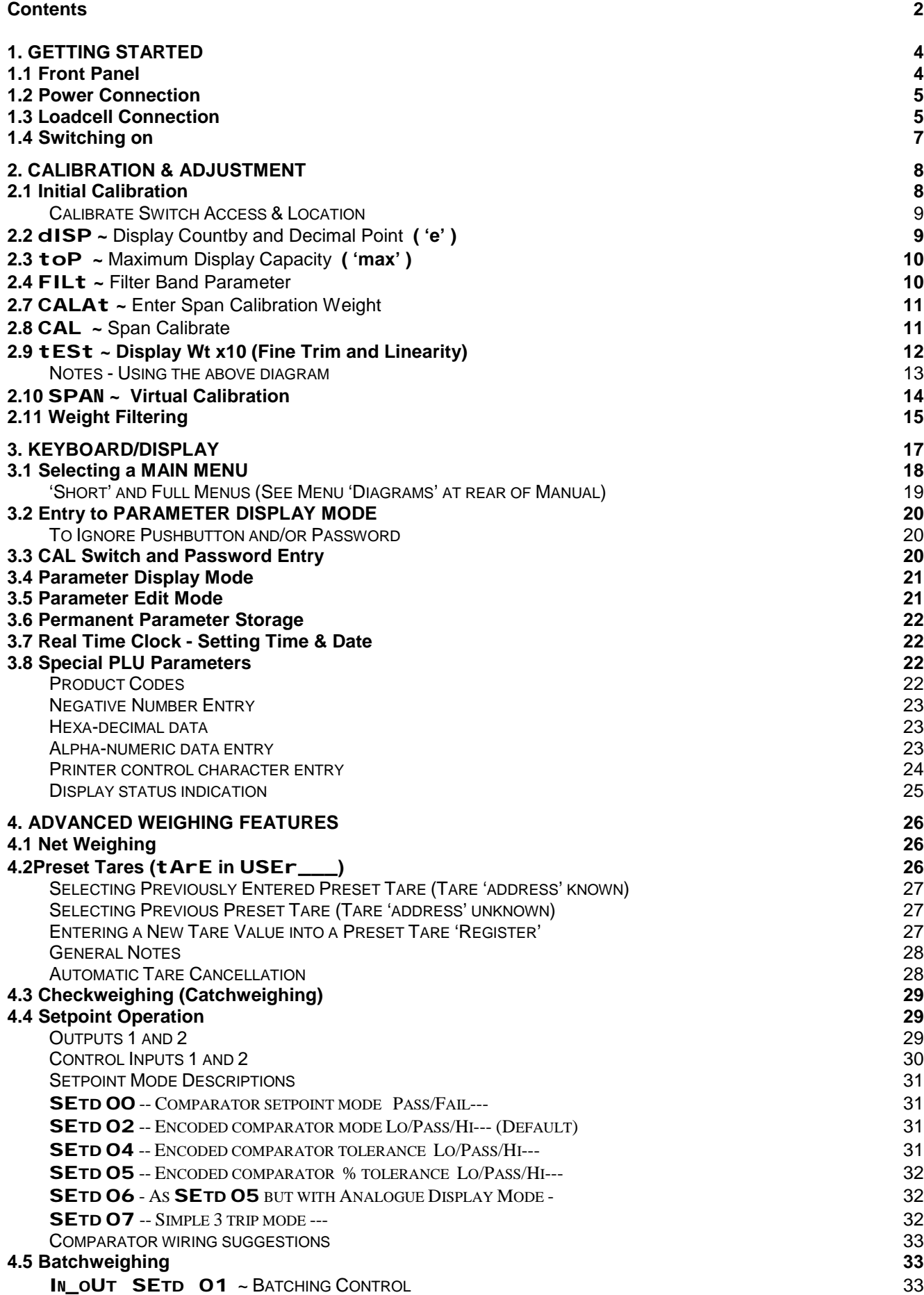

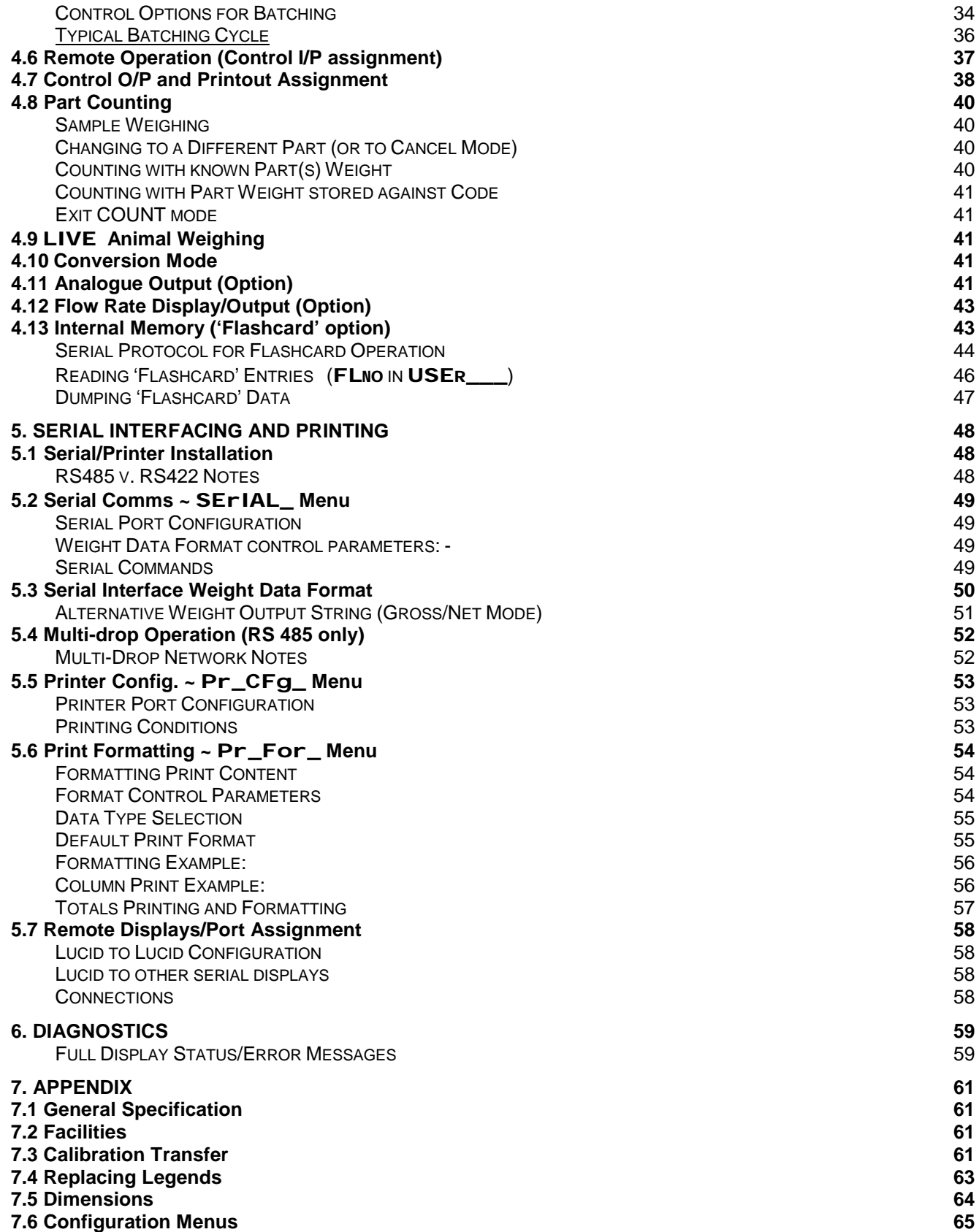

# **1. GETTING STARTED**

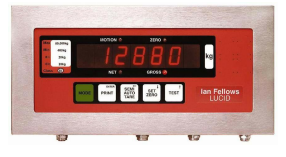

## **1.1 Front Panel**

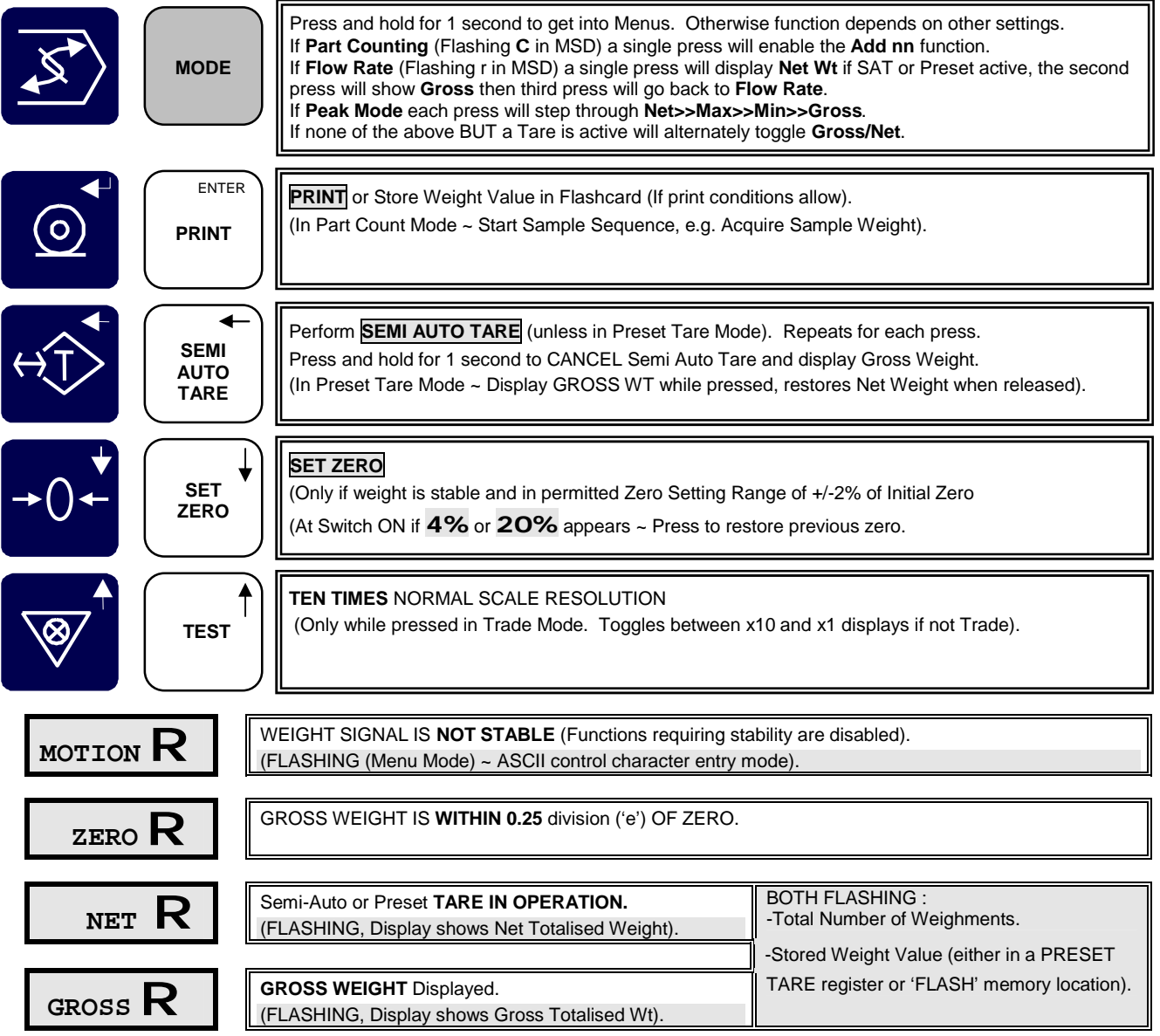

The **NET Wt.** display is the **GROSS Wt. - minus - the sum of any PRESET TARE or SEMI AUTO TARE.**

A **PRESET TARE** value is displayed or modified by selecting a **TARE** no. in **USER\_\_\_** menu (4.1). The five pushbuttons have different functions when in PARAMETER DISPLAY/EDIT MODE (3.1).

**This Manual generally describes normal, or default, operation. The actual functionality of the installed instrument may be completely different dependent on the parameters modified by the installation and set-up Engineers. If in doubt consult them about any special functions.**

### **1.2 Power Connection**

If not already pre-wired, connect incoming mains supply to P2. A connector shell, pins and a special crimp tool are required. Live to **'L'**; Neutral to **'N'**; Earth, *first* to the marked case earth stud, and then to the **'E'** of P2. Do not connect to **'CE'**. External supply should be fused according to supply cable capacity ~ typically 5Amp.

LUCID is usually built for 230V (180-260V) operation unless specifically ordered (confirm by checking data plate). Conversion to 110V is possible, consult factory.

Internal Plug-in fuse F1: For 230V = 200mA anti-surge type (RS226-0973) For 110V = 500mA anti-surge type (RS226-0591)

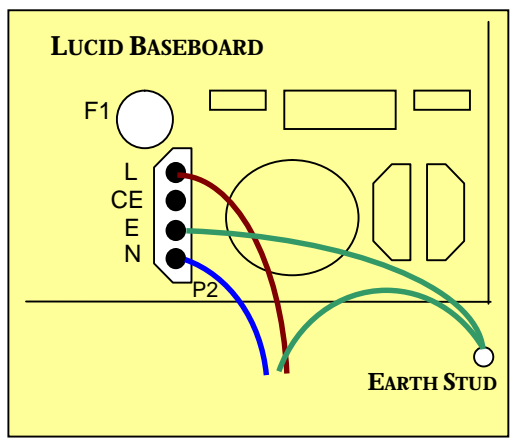

The DC version operates from 12-28V DC, which is connected to P1, positioned where the mains transformer normally fits (omitted from DC powered units). On DC powered versions an 'earth' connection to the earth stud is only required for safety purposes, the external supply should be fused 3Amp 'antisurge'.

## **1.3 Loadcell Connection**

**Note: Loadcell Cabling should be run separately from other wiring, especially mains A.C. supply wires and any such wiring crossing, if necessary, only at right angles and as far apart as possible.**

Two factors affect the distance between the load cell and the instrument:

- 1. The ultimate resolution.
- 2. The cross sectional area of the sense wires.

Max cable length =  $(10000/n)$  x 385 x A where:

 $n =$  number of divisions of the weighing instrument

 $A =$  total conductor cross sectional area of one sense input in  $mm<sup>2</sup>$ 

Example: Resolution 10,000:1(n)

Use 6-wire 7/0.2mm  $(0.22 \text{mm}^2(\text{A}))$  screened multi-core cable between LUCID and Loadcell Junction Box. (The maximum length of 0.22mm<sup>2</sup> cable for trade applications is 85 metres at a resolution of 10,000:1. For longer distances, use more than 6 cores, doubling (or trebling) the 'sense' wires (2 sense wires give 170m, 3 give 255m etc.).

Likewise if the resolution is 5,000:1 and standard cabling is used then the maximum distance is 170metres. Again doubling the sense wires will extend this to 340metres.

The duplicate conductors are 'commoned' and insulated inside the enclosure so that only one or two wires enter each P1 connection.)

The screen must be terminated to the case at the point of entry, by trapping it in the gland insert or beneath the gland nut for plastic glands.

Take care to ensure no wire trimmings, screen or other debris is allowed to fall into the case.

Strip each conductor back 5 to 6mm and twist strands before inserting into the appropriate 'WAGO' terminal (P1 on ADC module) while depressing it's 'piano key' lever with a small screwdriver. Do not 'tin' the wire ends, or fit 'bootlace' terminations. Each terminal will hold 1 or 2 x 0.22 $mm^2$  cores.

If the loadcell cable is of heavier capacity then it should be terminated externally with a suitable termination block as close to the instrument as possible and  $0.22$ mm<sup>2</sup> wires used to connect to the internal A/D board using the WAGO termination as above.

**It is absolutely essential that the 'sense' inputs are connected.** Normally, 6 wires are taken to the loadcell junction box where the 'sense' wires are linked to the 'excitation' terminals. In the unusual event of a direct loadcell connection (with only 4 wires), the 'sense' inputs must be linked directly to the 'excitation' terminals on the ADC module.

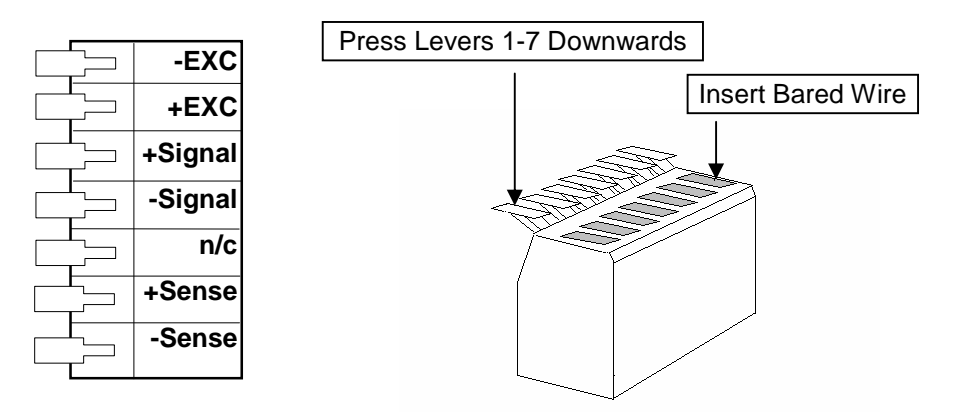

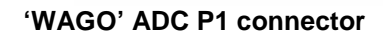

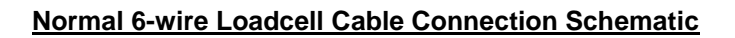

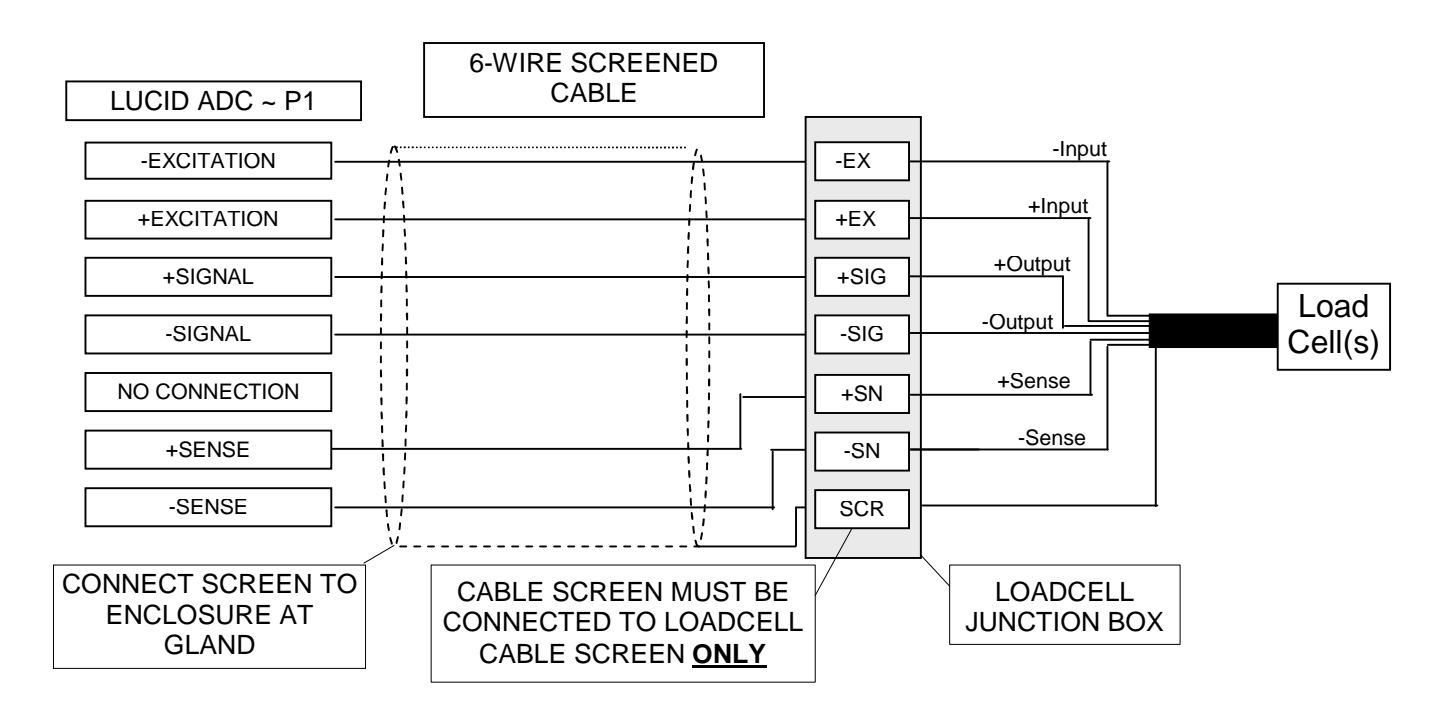

#### **Lucid Operation Manual**

#### LOADCELL JUNCTION BOX CONNECT SCREEN TO ENCLOSURE AT GLAND LUCID ADC ~ P1 6-WIRE SCREENED CABLE -EXCITATION +EXCITATION +SIGNAL -SIGNAL NO CONNECTION +SENSE -SENSE CABLE SCREEN MUST BE CONNECTED TO LOADCELL CABLE SCREEN **ONLY** -Input +Input +Output -Output Load Cell(s) -EX +EX +SIG -SIG +SN -SN **SCR**

#### **Alternative Connections for 4-wire Loadcell Cable**

## **1.4 Switching on**

At switch-on, a display segment test is followed by:

- Version number display (preceded by **NO**) e.g. **NO6\_002** (give this number in event of a query).
- Traceable Access Number display e.g. **TAN O21**. This is incremented whenever a parameter is changed at ACCESS LEVEL 2 (e.g. re-calibration) and is used mainly to detect unauthorised changes.
- Self-testing of internal electronics; prom, eeprom, ram, a-d, clock etc. will occur. Diagnostics indicate failures (see Section 6) if any.
- The system should then show an active zero weight display, ready for use. A display of **4%** or **20%** indicates the weight signal is outside the zero-setting limits.

Remove weight from platform until auto-zero takes place, or press **SET ZERO** for previous zero.

# **2. CALIBRATION & ADJUSTMENT**

The calibration facility allows full re-calibration from the front panel, checking of calibration validity without disturbing existing parameters, or is a valuable diagnostic tool for initial set-up and subsequent fault-finding.

## **2.1 Initial Calibration**

On initial calibration, decide in advance what the calibration values are to be. Some systems will be supplied with the values already printed in the legend window to the left of the front panel weight display. If not, it is necessary to decide what the maximum (**'Max'**) load of the scale is to be (typically determined by the associated 'bottomworks' (the mechanical part of the installation, including loadcell(s)). The maximum weight should not exceed the loadcell(s) capacity; remembering the extra effect of the 'deadload' (e.g. platform top or support structure on the active part); plus some margin should be left for 'shock' loading, dependent on the application.

After deciding **'Max'**, the 'scale interval' ('countby' or **'e'**) must be selected. This must be a submultiple of 1, 2 or 5, anywhere between 0.001 and 50. For 'trade' applications, it must also be between  $1/500<sup>th</sup>$  and  $1/10,000<sup>th</sup>$  of **'Max'**; the actual value ultimately being a compromise between what can reliably pass Weights and Measures Initial Verification tests but not be so coarse as to be useless.

The Actual Scale Interval **'d'** is always the same as the Verification Scale Interval **'e'**, for the LUCID, and the **'Min',** (below which it is illegal to trade) is usually 20e (20 x Scale Interval).

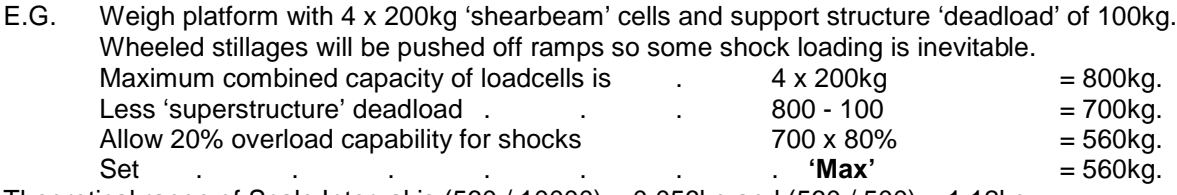

Theoretical range of Scale Interval is  $(560 / 10000) = 0.056$ kg and  $(560 / 500) = 1.12$ kg. A 1kg interval is clearly very coarse while the classification of the loadcells will limit the low value. 1/3000 is typical for the cells, so the high resolution limit is thus  $(560 / 3000) = 0.187$ kg.

Therefore, a scale interval 'e' of 0.2 or 0.5kg would give resolutions of 1/2800<sup>th</sup> or 1/1120<sup>th</sup>. The **'Min'** in each case would be  $(20 \times 0.2) = 4$ kg or  $(20 \times 0.5) = 10$ kg.

If the 'active' range of the loadcell(s) is low (i.e. only using a small portion of the loadcells rated capacity for actual weighing), another limiting factor to ultimate resolution may be signal size. In trade installations there must be a minimum of 1 microvolt  $(1\mu V)$  change in loadcell signal for each division.

To check for adequate signal, substitute the selected scale interval in place of **'CAL weight'** in the equation given below in section 2.8 'CAL'. If the **'Millivolt reading'** is less than 0.001, a higher scale interval must be selected.

The usual unit of indication will be 'kg', but for some 'heavy' applications, such as weighbridges, it may be helpful to specify Tonnes as units (e.g. 100.00 x 0.02T  $\sim$  display of 100,000kg is unwieldy and uses the most significant digit which is sometimes also used for status indication).

Follow the sequence  $(u$  indented steps are optional):

- Press **MODE** for 1sec. goes to MAIN MENU (**USER\_\_\_**), then £, £, £ to select **calibn\_**.
- Press **MODE** again to enter the calibration menu.
	- ♦ Unless the SECURITY ACCESS LEVEL is already 2, the message **pshbut** or **pass** will be displayed.
	- This is a request to press the internal **CAL** pushbutton, or key in the LEVEL 2 Password.
	- ♦ If adjustment is not intended, press **MODE** to skip this step.

### **Calibrate Switch Access & Location**

**Note that updating any parameter of access level 2 or higher may invalidate the UNIT VERIFICATION. Until VERIFIED (or RE-VERIFIED) by a COMPETENT BODY the indicator will NOT BE LEGAL FOR TRADE.**

To obtain access to the switch the indicator case must be opened. Remove the 2 case securing screws and open the front panel.

Non-trade units (**cert 0**) will ask for **pASS** instead of **pshbut**. The **CAL** button may still be pressed, else, a LEVEL 2 password may be entered (see 3.2 & 3.3).

## **[CAL] Switch Location**

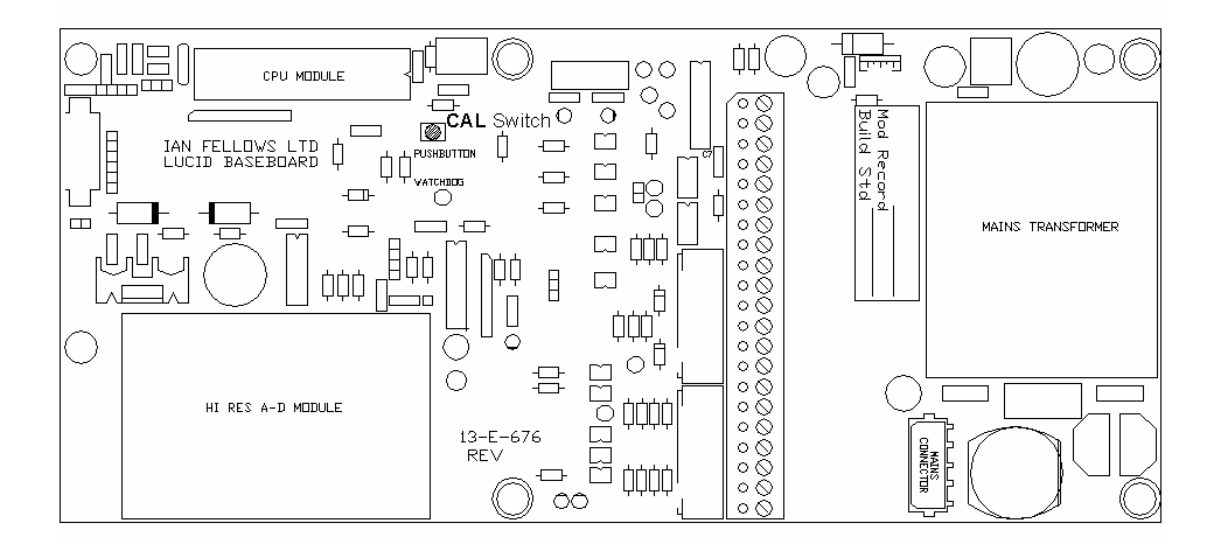

**The following sequence will begin, although the** £ **or** ¢ **keys may be used to step to any wanted parameter: -**

## **2.2 dISP ~** Display Countby and Decimal Point **( 'e' )**

- Press **MODE** to show 'countby' (no. of divisions or the scale interval) together with decimal point position, if applicable.
	- $\bullet$  Press  $\bullet$  (or  $\bullet$ ) to step countby in sequence 1, 2, 5, 10, 20, 50, 1 ... etc.
	- $\triangleright$  Press  $\blacktriangleright$  to step decimal point left (through max. 3 back to least significant digit)
- Press **ENTER** to set displayed selection and move on to  $\sim$

## **2.3 toP ~** Maximum Display Capacity **( 'max' )**

- Press **MODE** to show current value for MAX CAPACITY.
	- $\bullet$  Edit using the  $\bullet$ ,  $\bullet$  and  $\bullet$  keys as described in 3.5 below. If in Trade Mode (**cert 1**), 'max' is restricted to a value ≤10,000e (divs, as above). Also if Trade, during **cAL** the loadcell signal must be ≥1μV for each division (e).

Note: The display will always be maintained for 9 divisions (countby) beyond this value. Having changed this value, **full calibration MUST be carried out.**

Then press **ENTER** to set displayed selection and move on to  $\sim$ 

### **2.4 FILt ~** Filter Band Parameter

• Shows current Filter Band Setting 00 - 08 or 10

♦ Press **MODE** to Edit using the £, ¢ and ¥ keys as described in 3.5 Set to  $\overline{00'}$  for the band to be automatically selected during calibration. Or choose a setting from 01 (light filter) to 08 (heavy filter).

A setting of 10 shows that the filter coefficient has been altered to a non-standard value using the **FILTC** parameter in the **Config\_** Menu.

Press **ENTER** to set displayed selection or  $\Phi$  to step past and move on to  $\sim$ 

### **2.5 FASt ~** Fast Track Parameter

See also section 2.11

See also section 2.11

- Modifies how the weighing filter is applied
	- ♦ Press **MODE** to Edit using the £, and ¢ keys as described in 3.5.
		- **1** = **ON** When in motion, filter is reduced to fast track large changes in weight. When stable, applies display freeze. Freeze releases after  $\sim 0.5$  sec of motion. (Freeze can be disabled by setting **ufrz** = 1 in the **Config\_** menu)

Use for catch weight applications, e.g. parcel weighing.

**0** = **OFF** Filter is uniformly applied.

Freeze is disabled, display reacts immediately to weight change. Use for dosing and filling especially where manual filling or adjustment needed.

**Note:** Batching mode automatically handles the way in which the filter applies during fill, **FAST** setting will affect the behaviour before and after fill.

Then press **ENTER** to set displayed selection or  $\Phi$  to step past and move on to  $\sim$ 

## **2.6 dEAd ~** Deadload Offset Calibrate

- Press **MODE** to show approximate millivolt output from loadcell(s). MSD will show flashing bars. As excitation is approx. 10 Volts, the reading is ten times the mV/V loadcell output.
- Note that, although the true output from the loadcell(s) will be affected by the use of any Intrinsic Safety barriers, the 'millivolt' display will still read approximately 10 x the mV/V output in all cases.
- Ensure weigh platform is empty and stable, and the mV reading is as might be expected.
- ♦ Press **ENTER** to initiate automatic DEADLOAD acquisition. This will take several seconds. During each of the four stages of acquisition the MSD will show a rotating '0' with the LSD showing in succession 1, 2, 4 and 8. After completion, Zero Track and Set Zero are disabled until full calibration is completed.
- Alternatively, press  $\blacklozenge$  to skip Deadload Calibration.
- **Deadload may be re-acquired without the need to re-acquire the span exit via <b>TEST** to store the new value, for **Verified Systems** treat as re-calibration, unit will have to be re-verified.
- Display will eventually show  $\sim$

## **2.7 CALAt ~** Enter Span Calibration Weight

- Press **MODE** to display currently defined Span Calibration Weight value. (For non-trade applications see also 2.9 below "virtual calibration"). This may be any weight between 12.5% (6.25 % when non-trade) and 100% of the MAX CAPACITY (**ToP**).  $\leftarrow$  Edit in the normal way.
- Then press **ENTER** to 'fix' the displayed selection and move on to  $\sim$

## **2.8 CAL ~** Span Calibrate

- Press **MODE** to show approximate millivolt output from loadcell(s). Note that this is **active** output; i.e. the previously acquired deadload output is subtracted from the current output. Thus, 0mV is displayed if no calibration weight is loaded.
- Ensure weigh platform is loaded with the previously selected **CALAT** calibration weight value, it is stable, and the mV reading is as might be expected.

**It is very important that the millivolt reading is close (within 10%) of the expected reading.** A fault on the 'SENSE' signals from the loadcell may result in a millivolt reading 2~4 times higher than expected but give an otherwise, apparently 'normal' calibration. The result of setting up with a faulty 'SENSE' signal would be drifting and general instability of the weight reading.

**Millivolt reading = 'CAL ' weight x Loadcell Sensitivity x 10 Loadcell Capacity No. of loadcells in weigher**

**'Capacity'** is the nominal rating as marked on the loadcell nameplate (in same units as **'CAL'** weight). Always refer to Loadcell Manufacturers specifications/certificates.

**'Sensitivity'** is also marked on loadcell nameplate (typically 1, 2 or 3 mV/V).

E.G. Single 20kg, 2mV/V loadcell used in platform with 8kg **'CAL'** weight.

**Millivolt reading = 8 x 2 x 10 = 8mV. 20 1**

(Sometimes a platform will incorporate multiple loadcells but be rated for a total (combined) capacity. In this case it is easier to use the total capacity figure and 1 loadcell in the equation.)

- ♦ Press **ENTER** to initiate automatic SPAN acquisition. This will take several seconds and during calculation the MSD will show a rotating '0' for up to four stages.
- $\triangle$  Alternatively, press  $\triangle$  to skip Span Calibration. (CAL may be skipped if it is only desired to re-acquire DEADLOAD on a previously calibrated system. See also 2.6 above.) Display will eventually show  $\sim$

## **2.9 tESt ~ Display Wt x10 (Fine Trim and Linearity)**

♦ Pressing **MODE** puts into **x10** weight display mode with a flashing **T** in the display MSD, then~

 $\blacklozenge$   $\blacktriangleright$  = Enters a 'SPAN TRIM' mode (only if level 2), indicated by flashing **T**. in MSD (with decimal point.).

- $\mathbf{\mathbf{\pmb{\epsilon}}}$  = Nudges span calibration factor up by one tenth of a division.
- $\triangleleft \bullet$  = Nudges span calibration factor down.
- Each 'nudge' moves the indicated weight, wherever nudging is done. Thus if scale is calibrated and nudged at 33% of capacity then each nudge will represent a change of three tenths of a division at full scale.
- The limit of 12.5% of capacity applies so nudging is inhibited below this weight.
- **ENTER** or **MODE** ends the span trim procedure **OR** you may go on to adjust linearity as below.

**N.B. Any adjustment to linearity; even just pressing** £ **or** ¢ **once; will permanently change the linearity parameters, even if the calibration procedure is subsequently aborted**. No other calibration parameters are affected. (Keep records of **LINS** and **LINB** from **ENGCFG\_**). **Avoid using the linearity feature unless absolutely essential.**

- ♦ ¥ = Enters a 'LINEARITY TRIM' MODE, indicated by flashing **'L'** in MSD.
- Adjust the weight until the display shows required 'breakpoint' the weight at which the correction will be applied (typically half 'max').
- ♦ £ or ¢ turns on the 'TRIM' MODE, indicated by flashing **'L.' (i.e. with d.p.).**

#### **(Any previous linearity adjustment factor is cancelled at this point).**

- $\triangle$   $\triangle$  = Nudges linearity calibration factor (**LINS**) up (max and zero are unaffected).
- $\triangleq \Phi$  = Nudges linearity calibration factor (**LINS**) down (max and zero unaffected).

Each 'nudge' moves the indicated 'breakpoint' weight by 1/10th of a division (e).

♦ Press **ENTER** or **MODE** to end the procedure.

The EXIT route from the **TEST** display is shown in the following diagram. For normal calibration the operator would press **ENTER** twice to 'fix' the new data and show the menu heading **CALIBN\_**, alternatively to discard new values and maintain the old ones the operator would press **ENTER** followed by ¥ twice, or any other key to return to the **TEST** display.

Once back at the **CALIBN\_** menu heading, other menus may then be accessed, or the weight indication resumed by pressing **ENTER**, losing access level, or ¥ keeping the access level active for four minutes.

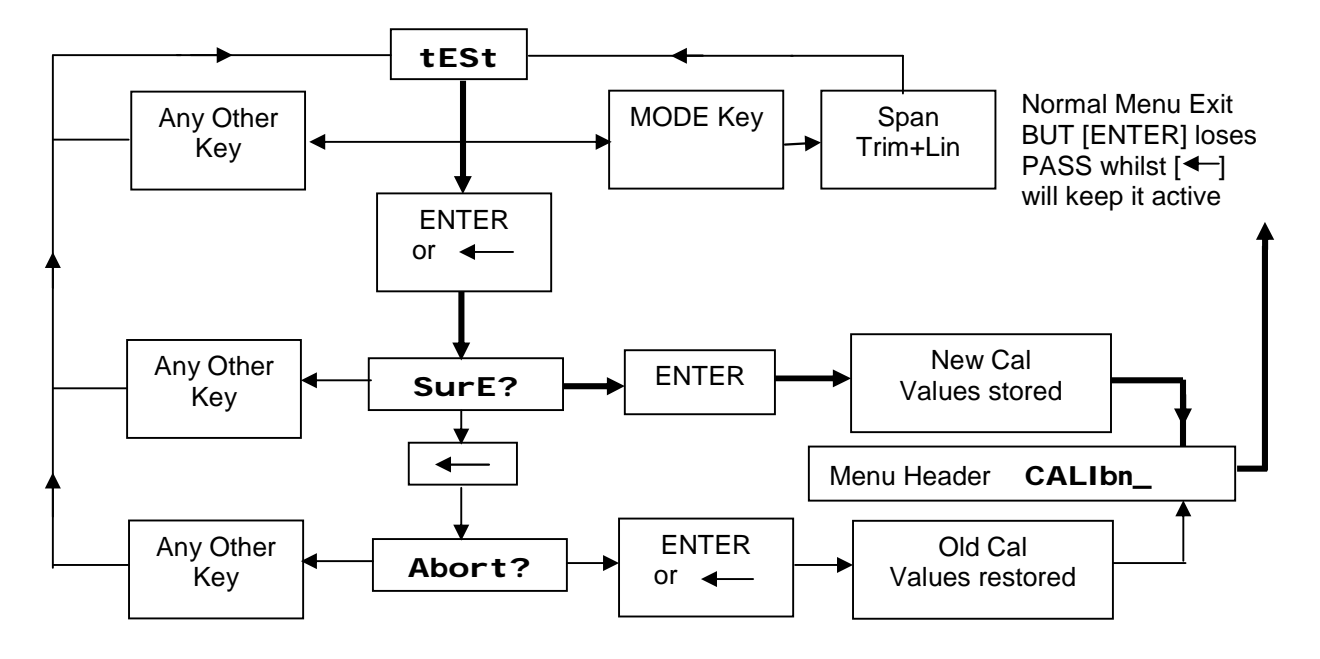

### **Notes - Using the above diagram**

1/ To store new values when in Trade Mode, calibration MUST BE EXITED only from the **TEST** prompt display shown at the end of the calibration sequence. Exiting from other Menu Items will always abort. The thicker arrows/links show the usual route.

2/ In Non Trade Mode the sequence may be terminated from ANY MENU item, there is no requirement to start at the **TEST** prompt and the same exit route can be followed.

3/ Also in Non Trade only, if the power is switched OFF after a deadload acquisition and still in the **CALIBN\_** menu, then the new deadload value is remembered and calibration may be resumed when power is restored. Calibration may also be aborted and the old deadload values restored - even after a power failure.

4/ In either Mode, if calibration is exited properly, rather than just switching off the power, then the old calibration values are ALWAYS RESTORED if **ABORT?** is accepted; whilst new values are permanently stored (old ones lost) whenever **SURE?** Is accepted.

- Unless at ACCESS LEVEL 2, it is not possible to 'fix' any values obtained above.
- ♦ If in Trade mode, ¥ or **ENTER** (except in **TEST**) will abort calibration at any stage, restoring previous values (with the exception of linearity parameters  $\sim$  see above). The display will show **ABORT?** and pressing either again will cleanly abort leaving the old values intact. Pressing any other key will return operation to the calibration function just exited.
- ♦ In non-trade mode pressing the **ENTER** key will bring up the **SURE?** message and a second press of **ENTER** will store the new values. Pressing ¥ instead of **ENTER** will bring up the **ABORT?** message. A further press of the **ENTER** key or the ¥ key will restore the old values.
- See Section 7.3 for details of recording established calibration values for future use if service is required and calibration transfer has to be implemented. Note that due to the major differences between the 5000 and 6000 series, software calibration transfer between these different units will NOT BE POSSIBLE.
- ♦ After calibration the Display interval can be altered without the need for full re-calibration. **DISP** located in the **CALIBN\_** menu can set a "pseudo" Display interval value - with the constraints that the decimal point cannot be moved.

## **2.10 SPAN ~ Virtual Calibration**

Pressing ¢ when showing **TEST** in **non trade mode** enables Calibration via entry of the cell mV/V rating as an alternative to conventional calibration. Displays **SPAN** and the value can be entered in units of 0.001mV/V.

If an accurate estimation of the active loadcell output in mV/V is available, this can be entered as a **SPAN** parameter.

A deadload step (without a subsequent **CAL** step) must have been performed previously; an **ERROR** display or serial '**?F**' error will be generated otherwise.

The calculation is relatively straightforward.

**SPAN** value = Loadcell rated output (mV/V) x System Max Capacity (TOP) No. of Loadcells x Individual Loadcell Rated Capacity

Top Capacity and Loadcell Capacity must be in same units.

If a single 2mV/V 100kg cell is used in the baseworks of a 60kg system, the active output of the cell (for maximum capacity) will be:

2 x 60 = 1.2 mV/V. Enter **1.200** to set the span. 100

Rather than using the loadcell manufacturers catalogue quoted nominal sensitivity, it is best to use the exact figures provided by the individual test certificate. In multiple cell applications, average the sensitivities of the cells.

The limitations of this technique are: -

- The indicator's ADC internal gain varies slightly from device to device. An average millivolt conversion factor (determined from factory production test figures) is pre-programmed into the indicator. A worst case error might be around a quarter of a percent of full scale.
- The loadcell manufacturer's sensitivity figure may be wrong or may be affected by other cell summing/cornering devices.
- Because no proper test weighing takes place, obvious bottomworks problems such as binding are not exposed ~ the full load may not be reaching the loadcell.

An **ERROR** display means the sensitivity is too low.

Performing a normal **CAL** test weighing forces the **SPAN** parameter to 0. It is not possible to read back a meaningful value if a conventional span calibration is performed.

## **2.11 Weight Filtering**

(See also **LIVE** ANIMAL WEIGHING (4.9))

Lucid provides five powerful features for optimising weighing performance and display appearance to suit individual applications.

**Filter** – see **FILT** & **FLTC** – adjusts the level of damping applied to the weight signal

**Fast Track** – see **FAST** – enables fast track of large weight changes

**Display Freeze** – see **UFR2** – holds a stable reading from unnecessary flicker

**Motion Band** – see **MBND** – affects the system conditions required for STABLE weight

**Display Update** – see **UPDT** – alters how often the display is refreshed

**FILT** & **FLTC** parameters found in the **CONFIG\_** Menu adjust the level of damping applied to the load cell signal. Inevitably more damping makes for slower reaction time to change in weight.

From the **CONFIG\_** menu these parameters can be altered at Level 1 Access. The Filter Band (**FILT**) is also in the calibration menu where level 2 Access is required to affect any change.

**FILT** can be set from 01 for light damping to 08 for extremely heavy damping. A setting of 02 is likely to suit most applications.

Normally only **FILT** (The Filter Band) will need to be altered, this automatically sets a value for **FLTC** (The Filter Coefficient) as shown in the table below

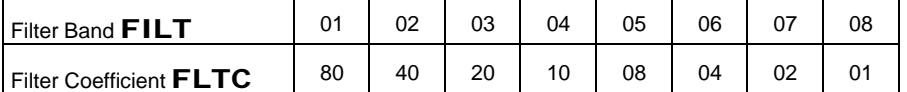

A Filter Band setting of 10 indicates a non standard setting of the Filter Coefficient. A setting of 00 might be used during calibration, to allow the filter to self-adjust.

**FLTC** parameter, found in the **CONFIG\_** (level 1 Access) and **Calibn\_** (Level 2 Access) menus can be used to speed up large changes in weight.

The Fast Track setting reduces damping while the signal is in motion, allowing faster weight change, then applies the current filter setting once weight has stabilised.

Turning Fast Track on automatically invokes the Display Freeze feature, which can be turned off if required, see below.

Fast Track must be set to suit the particular application or the way in which the scale is to be used.

**UFr2** parameter is used to turn off the Display Freeze feature that is set by Fast Track.

When the Display Freeze is active, a stable reading will be frozen to prevent unnecessary flicker. The Freeze is released after  $\sim 0.5$  sec of motion.

Any application that requires instant response to weight change will need the freeze turned off by setting **UFr2** (Unfreeze) to 1

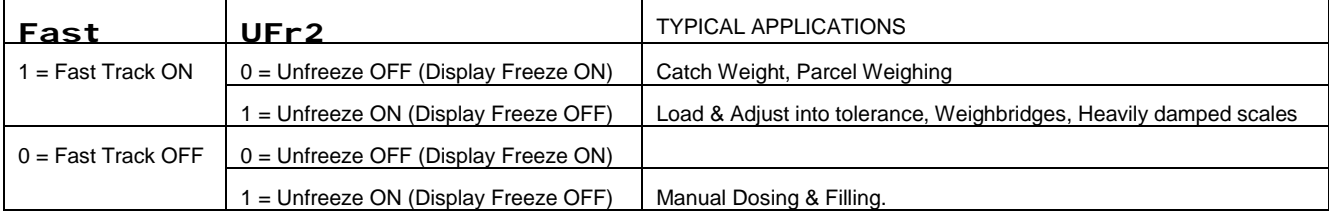

**Note:** Lucid Filling mode (**setd** 01) automatically handles the way in which the filter is applied during fill. However **Fast** & **UFr2** settings will affect the behaviour before and after fill. For example if weight might need manual top up after fill set **Fast** =0 (Off)

**mbnd** parameter, found in the **config\_** menu (level 2 Access) can be used to relax the conditions defining stability.

By default **mbnd** = 0 and can only be changed at Level 2 Access. This is designed to ensure that the weight signal is truly stable before operations such as Print or Tare are performed.

Less stringent conditions may suit some applications. Increasing **mbnd** (range 1-7) relaxes the conditions for stability such that dependent functions will act quicker though the weight might still be changing. Thus a Print could occur before the final weight is reached. A Legal for Trade application would use **mbnd** =  $0$ .

**updt** parameter, found in the **config** menu (level 1 Access) sets the rate at which the display (and serial interface transmission) is refreshed. It does not otherwise affect the speed of operation (ie setpoints, printing etc.)

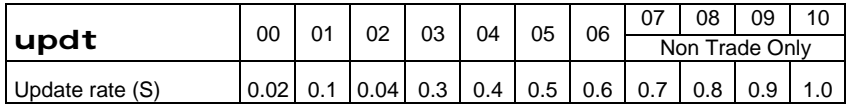

The display rate should be chosen for the application. Most platform and bench scales would use the default 03 whereas a weighbridge may suit a slower rate such as 06. Manual dosing applications benefit from faster rates (01). Very fast rates (00 & 02) demand a lot of processing time and should be avoided except for diagnostic purposes.

# **3. KEYBOARD/DISPLAY**

The **MODE** pushbutton, if held pressed for 1 second, gives access to PARAMETER DISPLAY and EDIT functions. 'Parameters' are the alterable settings that determine how this particular LUCID functions, what weight it displays, how it communicates with the outside world and what, or if, it prints. Some 'day-to-day' settings are accessible to the operator whilst other, more fundamental parameters are restricted to access by a supervisor or even the factory, by passwords and/or an internal 'sealed' pushbutton.

The **MODE** key operates differently if simply pressed, depending on the mode of operation.

- In **Part Counting** it will enable the **'Add nn'** function.
- In **Flow Rate** first press will enable **Net Wt** display, the second press will enable **Gross Wt** display and the third press will return the display to normal **flow rate** mode.
- In **Peak mode** each press will cycle through **Net Wt, Max., Min., and Gross.** When showing Max the MSD will have the top  $\Box$  illuminated and the lower  $\Box$  will be illuminated when displaying the Minimum.

By holding **MODE** for 1 second, the **WEIGHT** display is replaced by the first (**USER\_\_\_**) of a list of Parameter Groups called the Main Menu. Each group consists of related parameters.

The five front panel buttons now function according to the symbol in the top right: **MODE, ENTER,** ¥**,** £ and ¢**.** Their uses are shown below.

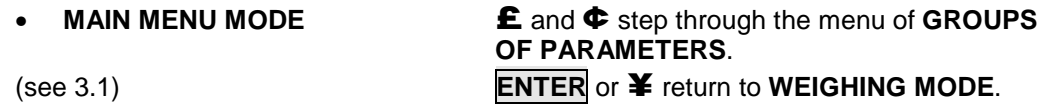

Having selected the required Parameter Group, pressing **MODE** steps to the first Parameter in that group's list (via a password entry or pushbutton operation in some cases). This is  $\sim$ 

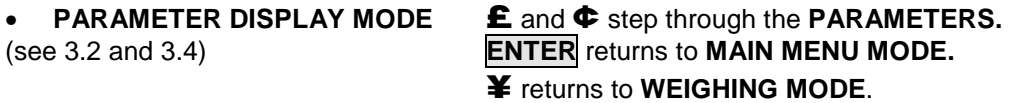

Having selected the Parameter of interest, pressing **MODE** allows the display of any parameter value longer than 2 characters, and it's alteration (editing), if permitted. Edit mode is indicated by a flashing character. This is ~

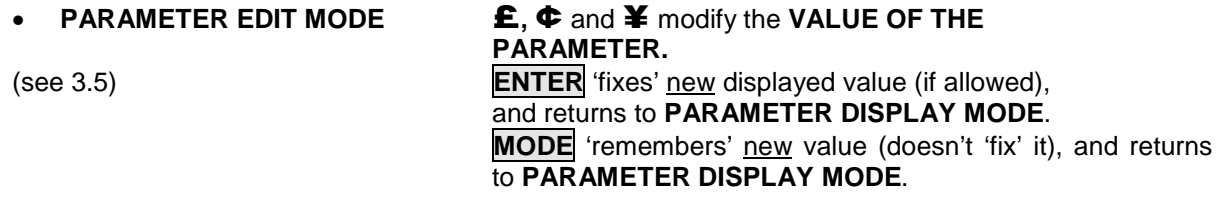

(To review original value, return to Parameter Display Mode, step to next Parameter, then back, then press **MODE**).

Weighing Main Parameter Parameter Mode Menu Mode Display ModeEdit Mode FLIP TO GO TO FLIP TO 'PARAMETER 'PARAMETER EDIT 'PARAMETER DISPLAY DISPLAY MODE' MODE' MODE' **MODE** *(+ hold)* (VIA PUSHBUTTON + PASSWORD (WITHOUT ACCEPTING NEW IF APPLICABLE) PARAMETER) EXIT TO EXIT TO ACCEPT NEW ENTER 'WEIGHING' 'MAIN MENU' PARAMETER PRINT (IF VALID AND ALLOWED) & GOTO (ACCESS LEVEL 'RESET') 'PARAMETER DISPLAY MODE'  $\Box$  D $\emph{D}$ EXIT TO EXIT TO MOVE TO NEXT LEFT 'WEIGHING' 'WEIGHING' DIGIT FOR EDIT SEMI AUTO ('ACCESS LEVEL' MAINTAINED ('ACCESS LEVEL' MAINTAINED (PRESS AND HOLD FOR 2 TARE FOR 4 MINUTES) FOR 4 MINUTES) SECONDS TO CLEAR DISPLAY TO ZERO'S) STEP DOWN TO STEP UP TO INCREMENT FLASHING **NEXT PREVIOUS** DIGIT OF CURRENT SET 'MAIN MENU' PARAMETER **ZERO** PARAMETER VALUE **GROUP** STEP UP TO STEP DOWN TO DECREMENT FLASHING PREVIOUS NEXT DIGIT OF CURRENT 'MAIN MENU' 'PARAMETER' **TEST** PARAMETER VALUE **GROUP** 

Each key's function is determined by the mode at the time, as shown below:

**As a general rule: MODE** moves one step to the **RIGHT ENTER** moves one step to the **LEFT** ¥ steps directly back to **WEIGHING** (fully **LEFT**)

The **fold-out MENU DIAGRAMS** at the rear of the document show the **MAIN MENU** Groups of Parameters as separate boxes with the **MAIN MENU** name at the top, along with it's typical 'protection' ACCESS LEVEL. The PARAMETER NAMES are listed on the left of the box, in bold. Use these diagrams in conjunction with the following instructions.

## **3.1 Selecting a MAIN MENU**

- From WEIGHING, press and hold the **MODE** key for about 1 second to enter the Parameter **MAIN MENU** mode.
- Step up or down through the **MAIN MENU** headings using the  $\mathbf{\pounds}$  and  $\mathbf{\Phi}$  buttons.
- These headings describe groups of parameters and have all character positions used with the last character always an underline **'\_'** e.g. **USER\_\_\_**, **help\_\_\_**, **config\_** etc.

## **'Short' and Full Menus (See Menu 'Diagrams' at rear of Manual)**

To avoid confusion and simplify entry, the MAIN MENUS are divided into two groups consisting of a **SHORT MENU** of parameters likely to be modified during normal usage, and a **FULL MENU**, which includes more specialist system configuration parameters:

#### **SHORT MENU FULL MENU**

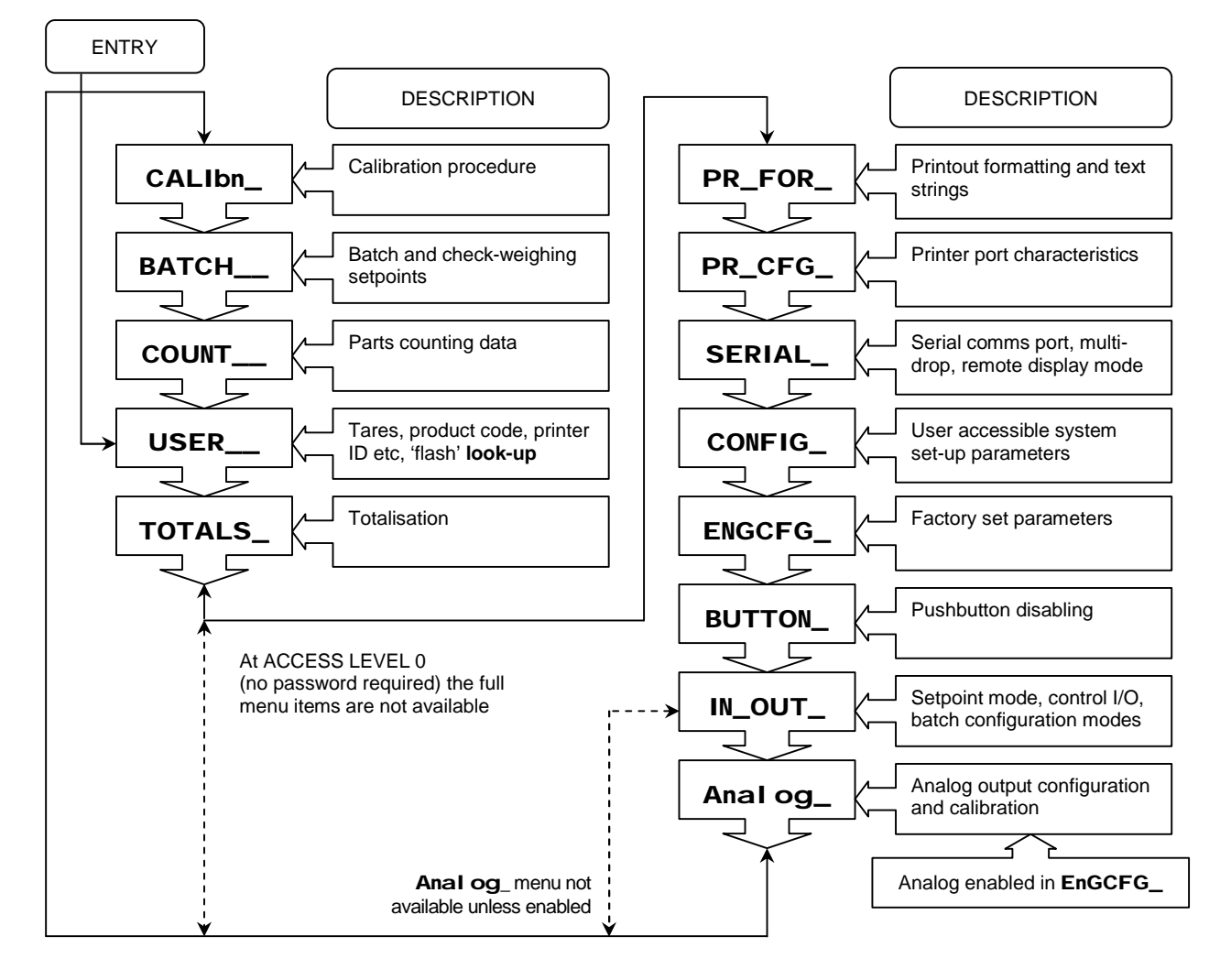

At ACCESS LEVEL 0 (normal condition), the SHORT MENU is automatically given. At LEVELS 1 or 2, the FULL MENU is given. To select higher ACCESS LEVELS, perform the following:

- Select **totals\_** to go through ACCESS 1 password entry procedure (3.2 & 3.3 below), or **calibn\_** to go to ACCESS 2 **CAL** switch operation (see section 2.1)
- On password entry completion, or **CAL** operation, the first parameter is displayed. Press **ENTER** to get back to the MAIN MENU then step to the required menu.

Either **ENTER** or ¥ keys may be used to return to WEIGHING mode. However, pressing ¥ will maintain the achieved ACCESS LEVEL for 4 minutes, during which re-entry to PARAMETER MODE is possible without having to re-enter the **password** or press **CAL**.

## **3.2 Entry to PARAMETER DISPLAY MODE**

With the desired **MAIN MENU** group selected, pressing **MODE** will either show the **first parameter** or request operation of the internal **CAL** switch and/or entry of the **password**.

### **To Ignore Pushbutton and/or Password**

If a higher level is not required in order to alter a parameter, then the **pshbut** and/or **pass** requests are 'stepped' around by pressing the **MODE** key. (See CAL Switch and Password Entry section below for details of how to perform these operations.) The existing access level is shown, whilst the key is held pressed, as **accessn** (where **'n'** will be 0, 1 or 2).

## **3.3 CAL Switch and Password Entry**

There are three available ACCESS LEVELS that allow alteration of parameters according to their degree of 'protection'.

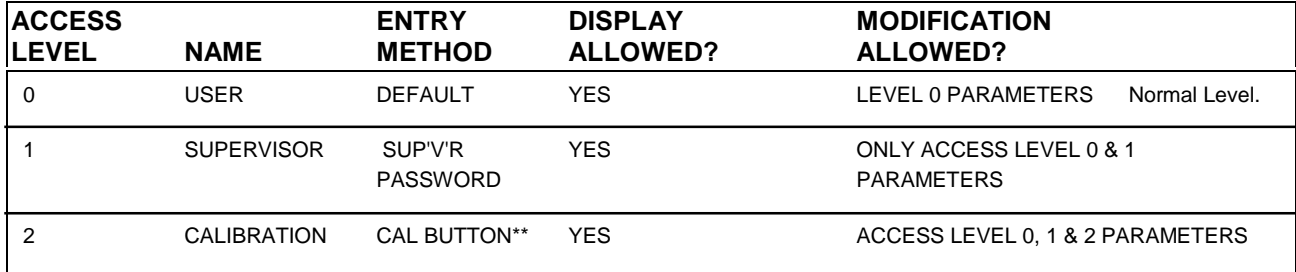

\*\* Non-trade units may alternatively have password access to LEVEL 2.)

## **Internal CAL Pushbutton Operation**

See Calibration Section 2 for details.

### **Password Entry**

• When attempting to access the following Menus, a request will be shown for either the pressing of the Calibration Push Button, or the appropriate Password: -

**CALIBN\_ TOTALS\_ CONFIG\_ or ENGCFG\_**

• Passwords are up to 4 digits long and are entered by selective use of the ¥**,** £**,** ¢**,** keys and the **ENTER** button.

**NOTE: The Supervisor Password for new 'Lucids' is preset to '1'. It can be altered using the parameter SPAS found in the CONFIG\_ menu. For Non-Trade Systems the default level 2 password is preset to 900 that can be found at CPAS in ENGCFG\_**.

• Enter Main menu mode (press and hold the **MODE** key for 1 sec.) showing **USER\_\_\_**, then press the ¢ to step to Short Menu **TOTALS\_** and press **MODE** again to bring up the display **PASS\_**, the (d.p.) **' . '** indicates the least significant digit of the password to be entered. Press the  $\triangle$  button the correct number of times (the number of the digit). Default Supervisor Password is **1** so press the following sequence:-

### £ **ENTER**

- When the first digit is correct (it will NOT show) press the  $\blacktriangleright$  button to step to the next significant digit and use the same procedure. In example the first digit is one.
- The next digit (next least significant) is then keyed in the same way (not required in default), followed by the third (again not required in example) and then the fourth digits (if applicable). On completion of all the required digits, the **ENTER** key should be pressed. When correctly keyed; **accessn** will be displayed as described above, where **'n'** will be the achieved level number, 1 or 2. **Access1** in example.
- e.g. to enter password "123" key in the following sequence: -

#### £**,** £**,** £**,** ¥**,** £**,** £**,** ¥**,** £**, ENTER**

- Whilst **ENTER** is held pressed, the ACCESS LEVEL achieved will be displayed (e.g.). On release, the first parameter name in the group will be displayed.
- Once an ACCESS LEVEL has been achieved it will remain effective so long as the operator does not return to weighing.
- On return to **WEIGHING MODE** using the ¥ key, the ACCESS LEVEL will remain effective for up to 4 minutes in order to allow the effect of parameter changes to be investigated. (On re-entry to a MENU before this period expires, entry of PASSWORD and/or operation of the CALIBRATE PUSHBUTTON will not be required).
- Return to weighing by using the **ENTER** key cancels the ACCESS LEVEL immediately.

## **3.4 Parameter Display Mode**

- The parameters in a group are stepped through using the  $\triangle$  and  $\Leftrightarrow$  keys.
- The PARAMETER NAME is displayed, along with it's one or two digit value.
- If it's VALUE is more than two digits long, **EDIT** mode must be selected to display it.
	- $\bullet$  directly exits the PARAMETER MODE back to normal weighing display.
	- **ENTER** exits the current parameter group and displays it's MAIN MENU Heading. The MAIN MENU can then be stepped through as described above.
	- **MODE** changes to PARAMETER **EDIT** mode.

## **3.5 Parameter Edit Mode**

- The value is displayed with one digit **FLASHING** to show that it may be edited using the  $\mathbf{f}$  or  $\mathbf{\Phi}$ keys.
- If the  $\triangle$  or  $\triangle$  key is held depressed, an auto-increment mode begins after a short wait.
- $\blacktriangleright$  flashes the next left digit ready for editing (steps back to start when end reached).
- If  $\blacktriangleright$  key is held depressed for 2 seconds, the displayed value is cleared to zeroes.
- **ENTER** attempts to set the new value. The new value will be shown if accepted; alternatively, a **NOPASS** (incorrect ACCESS LEVEL) or other diagnostic message (see later) will be displayed.
- **MODE** reverts to PARAMETER DISPLAY MODE (the edited value is remembered).
- One-digit parameters are reserved for those, which may only be ON (1) or OFF (0). When in EDIT mode,  $\triangle$  or  $\Leftrightarrow$  will 'flip' a 0 to a 1 or back.

## **3.6 Permanent Parameter Storage**

Most updated parameters are written to a non-volatile parameter store (EEPROM) on pressing **ENTER** after editing (message: **STORED** will briefly appear). The calibration parameters are written 'en bloc' on successful completion of the **CALIBRATION** procedure. Once written, they are unaffected by loss of power. See above section 2.9.

## **3.7 Real Time Clock - Setting Time & Date**

LUCID contains a Real Time Clock - time and date can be set by adjusted by using the parameter Edit mode as detailed above. The clock/date is millennium compliant.

Menu **USER** use  $\mathbf{\mathbf{\pounds}}$  to select parameter **TINN** format is HHMMSS – Use arrow keys to select the digits to change and to alter the display. Clock will start running on pressing **ENTER**.

Use £ again to select **DATE** format is ddmmyy – adjust as needed, press **ENTER**.

## **3.8 Special PLU Parameters**

There are several cases where parameters are referenced or 'looked- up' against another parameter in the group. (See also PRESET TARE (4.2) and FLASHCARD (4.13) below.) In particular Product Codes are used in this manner. (PLU  $\sim$  Product Look Up)

### **Product Codes**

Totalisation Registers, Printout Text Strings, Setpoints, and Parts Counting weights are maintained for each of 14 different PRODUCT CODES. Whenever one of these parameters is altered or updated, it only affects the value for the currently selected product. Whenever the **CodE**  parameter is altered (in any Parameter Group), all of the above registers and parameters are changed to ones corresponding to the new Product. Details below: -

#### **MAIN MENU GROUP**

- **USER\_\_\_ CODE,** settable from 01-14, selects the current active PRODUCT CODE (defaults to 01). This forces the same **CODE** for all of the dependent parameters, as mentioned below; so totalisation, printing, setpoints, and part weights will all be correctly selected for the new active PRODUCT CODE.
- **TOTALS\_ CODE**, as above, which is set by the operator to 01-14 according to product in use. All weighments will be subsequently totalised to that Products 'file', which can be printed (**PTOT**), or printed then cleared (**CLRT**), or merely displayed (**GROS / NET / NO**) by selecting the appropriate parameter from this menu. If **CODE 99** is selected, printing, or printing and clearing can be simultaneously performed on all 14 products.
- **PR\_FOR\_** The first parameter is also **CODE**, which again can be set as required. The text 'string' describing the product is stored in four 7-letter locations named (**ST1A / ST1B / ST2A / ST2B**) which can be user programmed differently for each of the 14 PRODUCT CODES. Select the **CODE** required, before programming the 4 parameters above.

Repeat the process for all required **CODE** numbers. When a printout is requested, the text string printed for DATA TYPE's **2** and **3** (see Printer Formatting 5.6, DATA TYPE) is determined by the **CODE** selected at that time.

Select **CODE 99** to programme the text 'string' printed whenever DATA TYPE's **B** and **C** are called for (this string is printed regardless of current **CODE**).

- **BATCH\_\_** Three setpoints (**TARG / DRLB / SPT1**). Note default **SETD 07** renames these **SETP3 / SETP2 / SETP1**), the in-flight compensation value (**INFT**), and the print tolerance band (**PTOL**) can be programmed independently for each of the 14 products. N.B. Setpoints 2 and 3 may appear as **DRLB / TARG, TOL / TARG** or **LO3 / HIGH** depending on the **SETD** value in the **IN\_OUT** menu.
- **Count\_\_** The part weight value (**part**) can be programmed differently for each of the 14 available **CODE**'s.

Note that changing the currently active **CODE** in any of these Menus will automatically change the selected active Code in every other Menu.

### **Negative Number Entry**

Sometimes a parameter requires a negative value entry. To set the negative sign, step to the most significant digit (left most character). This digit only, steps through the numbers and then the '-' sign, allowing this to be set. N.B. Setpoints cannot be entered in negative format.

### **Hexa-decimal data**

'Hexa-decimal' characters are simply an extension of the normal 0-9 numbering system giving 16 options, rather than 10 and go from **0 – through - 9, then A, B, C, D, E & F.** Entry is as for normal numbers; the software automatically recognises when the selected parameter is in hex format and allows the  $\triangle$  key to step through all 16 'digits'.

Hexa-decimal data is restricted in particular to Print Formatting, Leading spaces and trailing Carriage Returns, **Cfrg** and the ADC Configuration parameter found in the **engcfg\_** menu.

### **Alpha-numeric data entry**

Where a parameter requires an alpha-numeric entry the procedure is as above, except  $\sim$ 

- To make entry easier, text strings are entered from the left instead of from the right as with numeric and hexa-decimal values.
- If the  $\blacktriangleright$  key is held pressed for 2 secs, alpha strings clear to spaces instead of zeroes.
- The increment/decrement  $\triangle$  or  $\Leftrightarrow$  sequence is 0-9, A-Z using UP, or a-z going DOWN, 'Esc' (1Bh), 'EOS' code (1Fh), and 'space' code (20h).
- Alpha characters are represented by a 'stylised' 7 segment character set (see note below).
- Lower case characters are indicated by the presence of a steady **'.'** (decimal point). To enter a lower case **'a'** use the up arrow 11 times (to step to **'B'**) then step back using the down arrow key to **'A'**. Approaching any letter from above makes it lower case, going up to a letter makes it upper case. Watch the d.p. turning ON and OFF.
- Non-printing control characters (special entry routine; see below) are displayed as **' ¯ '**
- The 'EOS' code (ascii 1Fh ~ looks like **' '**) is an optional 'end-of-string' terminator (any following characters, including any in **'St**x**b'** if 'EOS' appears in **'St**x**A'**, will not be printed).

**NOTE**: The 7-segment display uses a stylised alphabet. Most letters are obvious but the following are cryptic:

cryptic:  $J = J$ ,  $K = k$ ,  $M = M$ ,  $T = t$ ,  $U = U$  and  $V$ ,  $W = W$ ,  $X = X$ 

### **Printer control character entry**

It is possible to include printer control characters in the ascii text strings. They are selected, either via the serial link or, by using this special entry mode from the front panel buttons  $\sim$ 

- Select the appropriate text string (**'St**x**A/b'** etc.) in the **pr\_for** menu.
- Select PARAMETER EDIT MODE. Any previously selected control characters will appear as **' ¯ '.**
- Use the ¥ key to select the character to be edited.
- Press both  $\pmb{\pmb{\pmb{\epsilon}}}$  and  $\pmb{\Phi}$  keys at the same time.
- The MOTION indicator will flash to indicate special entry mode and the character will appear in a 'cryptic' binary display format.
- The special entry mode will remain on until the next character is selected.
- The value of the control character is worked out as follows  $\sim$

Each segment has the 'hexa-decimal value' shown below, left. By adding the lit segment values, the control character value in hex is given. A table of ASCII codes will give values for each control character. An understanding of binary and hexadecimal notation is assumed in order to use this facility. The factory can give specific help, if required. (Avoid entering value 0Dh; this is 'carriage return').

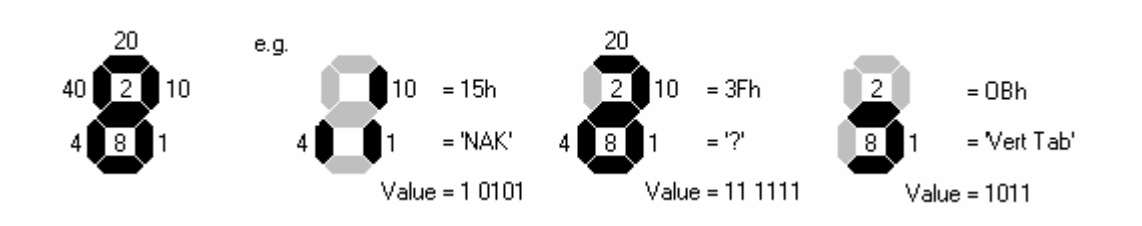

## **Display status indication**

The normal weighing units of measurement are legended on the front panel. In addition any PARAMETER EDIT MODE display will always have a flashing character with **NET/GROSS** indicators extinguished to indicate a non 'live'-weight function.

Other displays functions are indicated by a flashing leftmost character where that character may be as follows ~

#### **Flashing MSD**

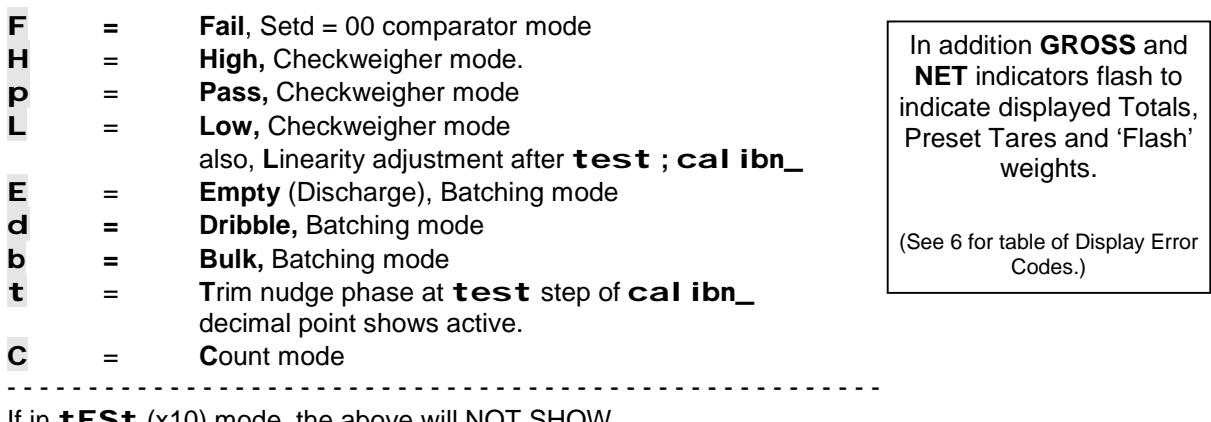

If in **tESt** (x10) mode, the above will NOT SHOW.

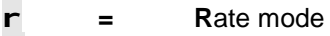

- **U** = Convert mode, converted **U**nits.
- **m** = loadcell **m**V output in **DEAD** and **CAL** calibration
- **.** = command pending ~ awaiting stable weight
- $N = P$ eak max value
- **u** = Peak min value
- **-** = Negative Sign, this over-rides status byte.

Where two or more conditions apply, the lower character in this table will have priority.

# **4. ADVANCED WEIGHING FEATURES**

Having calibrated the LUCID, it immediately functions as a highly accurate weight indicator. However, the user or installer may need to customise the system by adjusting one or more of the sophisticated options available in software and described below. In addition, the Serial Interfacing and Printing chapter (see 5), describes how to set up and use the powerful communication and remote control features.

## **4.1 Net Weighing**

There are various methods of 'tareing out' existing GROSS weights in order to cancel container weights or for additive weighing. A 'Semi-Automatic Tare', which 'cancels' the current gross by pressing the appropriate front panel button, or one of 14 previously programmed (preset) tares may be selected. Preset tares may be selected 'on top' of an existing semi-auto tare, but a semi-auto tare cannot be selected once a preset is in operation. Pressing **SEMI AUTO TARE** while a preset tare is active will temporarily show GROSS weight.

Pressing **MODE** steps between NET (if a tare is active) and GROSS displays. The displayed weight mode is *always* indicated by the NET and GROSS leds.

Any failure to remain in NET mode could be due to a hardwired (control input) 'cancel tare'.

The **SEMI AUTO TARE** button will tare out any existing positive, stable weight; the NET indicator illuminates to indicate tare in operation. There is no limit to how many times the **SEMI AUTO TARE** may be used, so additive weighing is permitted.

Pressing and holding the **SEMI AUTO TARE** key, for 1 second, clears any existing semi-auto tare and returns the display to GROSS mode.

## **4.2 Preset Tares (tArE in USEr\_\_\_)**

There are 14 preset tare weight 'registers' (**tArE 01-14**) that can be pre-programmed by the user.

- In the **USER\_\_\_** MAIN MENU, select **tArE** ~ the currently selected 'register address' is shown.
- Press **MODE** to enter EDIT mode and select a preset tare 'register address' between **01** and **14**.
- Press **MODE** to show the existing weight value in the selected 'register' (**NET** and **GROSS** flashing). (You may step to other preset tare 'registers' using the  $\hat{E}$  and  $\hat{\Phi}$  keys whilst in this mode - while the key is depressed, the next 'register address' is displayed - when released, it's contents are shown.)
- Press **MODE** to enter TARE EDIT mode for weight value (least significant digit flashing).
	- Either press **ENTER** to revert to 'register address' display, accepting the current value,
	- Or alter the value as in normal EDIT mode, then press **ENTER**.
- **Return to weighing, ENTER** or ¥, or step to next location by re-entering EDIT mode.

**Note: 'TARE 00' is the default and is always zero; forcing a GROSS weight display if selected.**

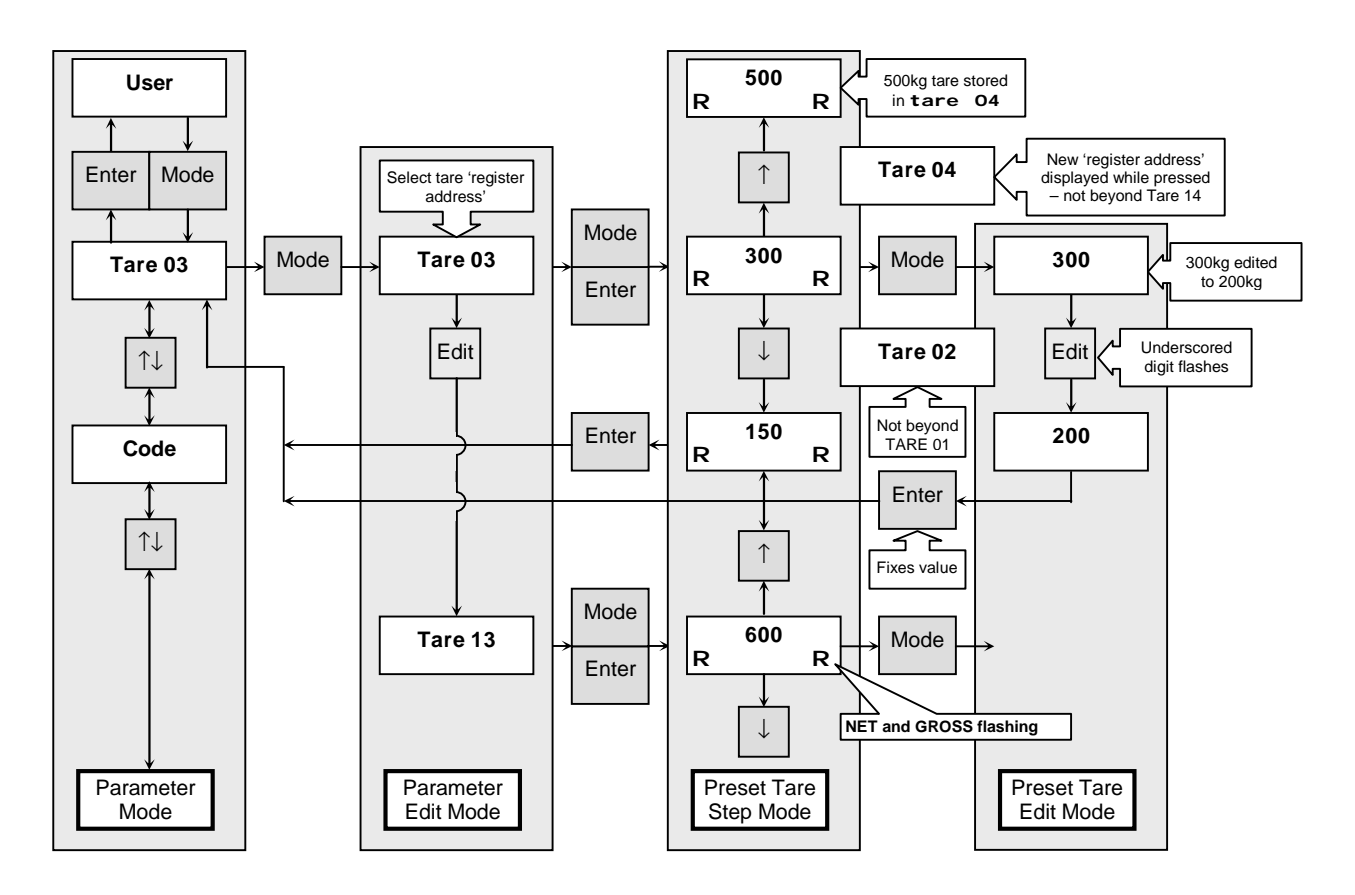

### **Selecting Previously Entered Preset Tare (Tare 'address' known)**

- Press **MODE** (hold), **MODE**, **MODE** to show current address (in flashing EDIT mode).
- Change **'tArE'** no. to required one by using £, ¢**,** ¥ and **ENTER** (or **MODE**).
- The preset tare weight in the selected address will be displayed with **NET** and **GROSS** flashing.
- Press **ENTER** to select it. Then **ENTER, ENTER** to return to **weighing**.

### **Selecting Previous Preset Tare (Tare 'address' unknown)**

- Press **MODE** (hold), **MODE, MODE, MODE** to show tare weight in current address.
- Press £ or ¢ keys to step through all **preset 'tArE'** 'addresses' until the correct one is found. (While the key is depressed, the **'tArE'** address about to be 'opened' is displayed.)
- Press **ENTER** to select it. Then **ENTER, ENTER** to return to **weighing**.
- (Stepping to **'tArE 00'** clears Preset Tare; beyond **'tArE 14'** gives error, leaving tare14 selected.)

## **Entering a New Tare Value into a Preset Tare 'Register'**

- Press **MODE** (hold), **MODE, MODE** to show current address (in flashing EDIT mode).
- Change **'tArE'** no. to a 'spare' one by using £, ¢**,** ¥ and **ENTER** (or **MODE**).
- The preset tare weight in the selected **'tArE'** no. will be displayed with **NET** and **GROSS**  flashing.
- Press **MODE** then edit it. The digit to alter will be flashing.
- Change weight to required value by using £, ¢**,** ¥ and **ENTER** when correct.
- Then **ENTER, ENTER** to return to **weighing.**

### **General Notes**

- **'tArE 00'** is always zero, so forces **GROSS** weighing when selected.
- **DISPLAY GROSS WEIGHT**Press **SEMI AUTO TARE**.

**GROSS** is displayed only while key is pressed.

- **DISPLAY PRESET TARE** Press **MODE** (hold), **MODE**, **MODE**, **MODE** Press ¥ to revert to **NET** display.
- **TURN PRESET TARE OFF** Press **MODE** (hold), **MODE**, **MODE**, hold ¥ for 2sec Press **MODE** (or **ENTER**), to revert to **NET**.

This selects '**TARE 00'** which disables the Preset Tare.

• **ZERO SELECTED TARE** Press **MODE** (hold), **MODE**, **MODE**, **ENTER, MODE**, ¥ and hold depressed for 2 seconds. Press **MODE** (or **ENTER**), ¥ to revert to **NET**.

## **Automatic Tare Cancellation**

A feature that allows automatic cancellation of *any* tare may be selected by setting **ZSEt1** in the **ConFIg\_** menu. Having initiated a semi-auto and/or preset tare, once the net weight has stabilised at any positive value, then subsequently re-stabilised for 5 seconds with a negative value within the zero-setting range (i.e. typically within -2% of original gross zero), the tare(s) is cancelled and a SET ZERO is performed.

## **4.3 Checkweighing (Catchweighing)**

Several checkweighing modes are available as described below. The mode is set by the parameter entered against **SEtd** in the **In\_Out\_** MENU. With the default **Setd07** the tolerance bands are defined by **SPt1, spt2,** and **setp3** in the **bAtCH\_\_** MENU. These three parameters, that may have different names for various **SEtd** values, can be set individually for each of the 14 PRODUCT CODES.

Typical wiring diagrams which enable full decoding of output relay states are shown below.

- Select **CodE** parameter and select Material PRODUCT CODE (**01 14**)
- Select **spt3** (Setpoint 3) and enter, usually, the Target Weight
- Select **spt2** (Setpoint 2) and enter the Dribble/Tolerance (but see variations below)
- Select **SPt1** (Setpoint 1) and enter 'lower enable limit' (see below)
- Select **PtoL** (Print Tolerance) and enter limits for printing, if required (see 4.5 Printing in Batch, **Setd 01** & **07** only)

In the tables below, the defaults are for **zero** to be the **Net Zero** (i.e. with any selected tare included); the **setpoints** are **positive** with respect to zero; and the **comparisons** occur **instantaneously**. It is possible to modify these defaults by altering the **Output Allocation** parameter **'oPAL'** (see 4.7).

## **4.4 Setpoint Operation**

There are several selectable Setpoint Modes in order to cater for a wide variety of applications. Most require some external connection. The 'control' outputs and inputs are described below.

### **Outputs 1 and 2**

Several output options are available and can be identified by examining the actual relays on the 'baseboard' next to the I/O connector (RL1, RL2).

- Metal cased HE221C…~ 175V, 0.25A, 5VA (Reed ~ Changeover contact)
- Metal cased HE261A…~ 240V, 1.5A, 50VA (Reed ~ Single 'make' contact)
- Plastic cased RY6100...~ 240V, 5A (Conventional ~ Changeover contact)

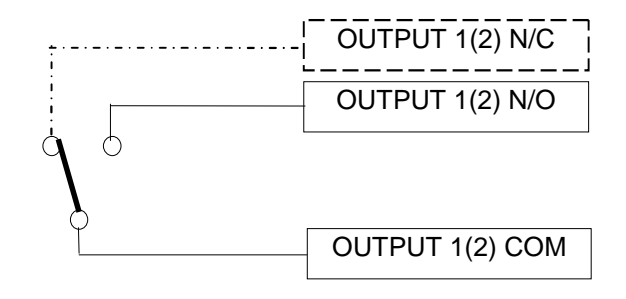

The LEDs 'OUTPUT 1 and 2' (D8 and D9 ~ see 5.1) light when the corresponding relay operates.

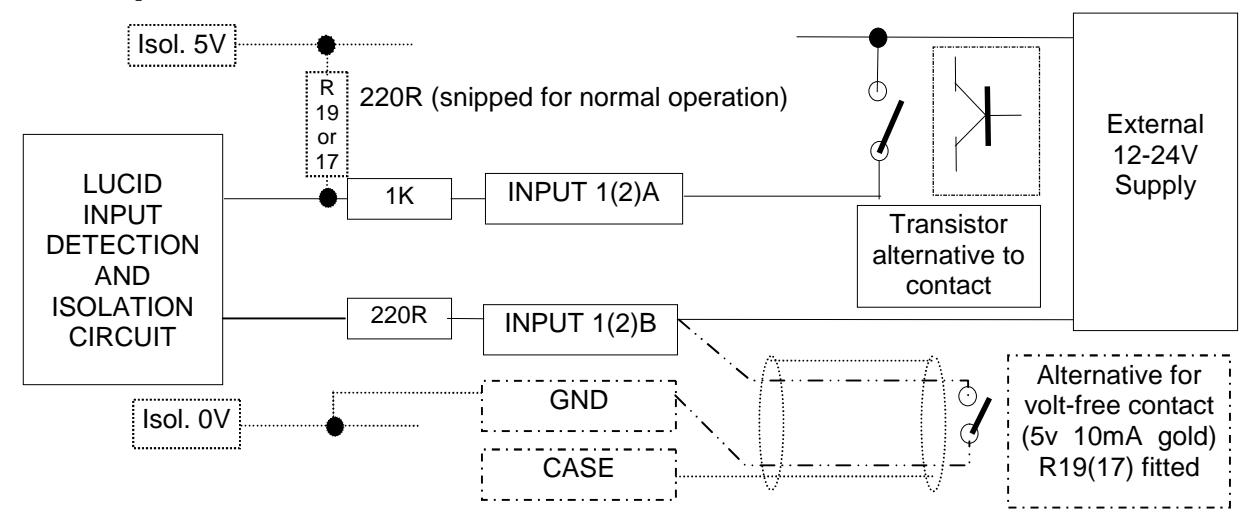

## **Control Inputs 1 and 2**

The normal method for connecting to the control inputs is from an external 12-24V AC or DC power source, via the controlling contact or transistor. **R17/19 must be snipped**. The switching current is 10- 20mA. The contact or transistor may be in series with either input and the supply polarity is not important unless a transistor is used as the switching element.

If it is desired to use a 'passive' volt free contact, the scheme shown 'dotted' may be used, but is not recommended. The contact must reliably switch 5V at 10mA (i.e. good quality gold plated signal relay), and be wired with a maximum length of 10m of screened 2-core cable; screen grounded only at enclosure on entry. In this case, **R17/19 must be fitted**.

## **Optional Third O/P (Special build)**

A factory fitted option is to replace CONTROL INPUT 2 with a third O/P. This is a limited current (20mA max.), opto-transistor output which operates according to it's **'oPAL'** 'Output 3' definition. Maximum 'off' voltage is 30V (any external power supply voltage); 'on' voltage drop <1V @ 20mA. For assignment parameter, see section 4.7.

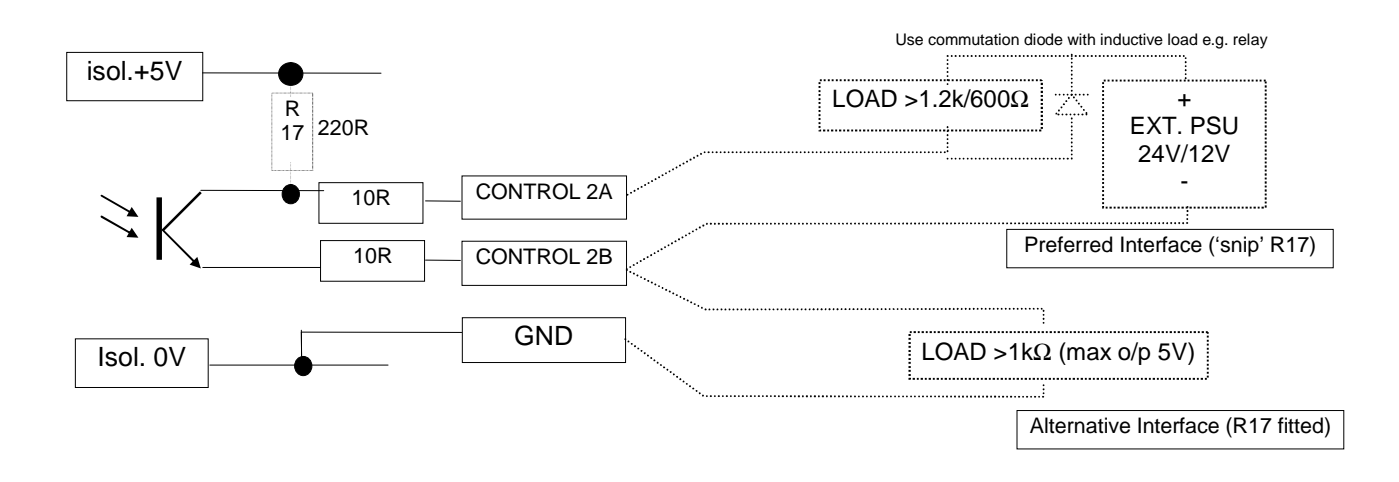

## **Setpoint Mode Descriptions**

The tables below define the operation of the outputs (**Op1, 2**), the serial comms (**Status**) letter, the displayed (**Indicator**) status letter and describe the condition for actual **Weight** compared with each setpoint (**SPt1, 2, 3**). The setpoint mode parameter is **SEtd** in the **In\_oUt\_** menu at access level 1.

**SEtd 00 -- Comparator setpoint mode Pass/Fail---**

| Out of Tolerance/ Fail<br>ʻF'<br>'F'ail<br>off<br>on<br>high-<br>off<br>'P'<br>In Tolerance/ Pass<br><b>P</b> 'ass<br>on |
|----------------------------------------------------------------------------------------------------|
|                                                                                                    |
| $\ $ I ow-                                                                                                    |
| ʻΕ'<br>off<br>Out of Tolerance/ Fail<br><b>'F'</b> ail<br>on                                                             |
| <b>ISPT1</b><br>off<br>off<br>'7'<br>$\cdots$<br>Near Zero<br>$\ $ Zero                                                  |

Tolerance (tol p), pass condition determined by  $spt2 - spt3$  and if weight positive.

**SEtd 01** --- See Batch Weighing

### **SEtd 02 -- Encoded comparator mode Lo/Pass/Hi--- (Default)**

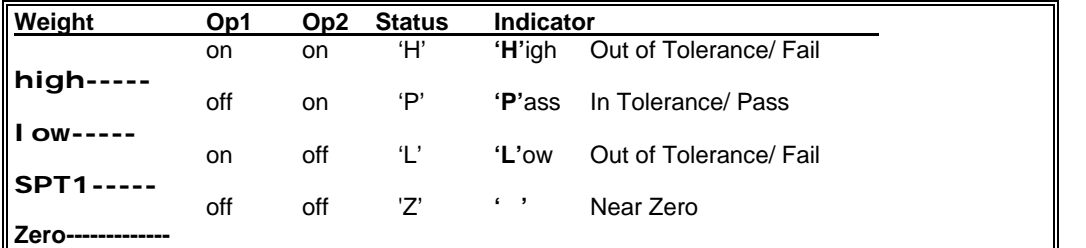

Tolerance (tol  $p$ ), pass condition determined by  $spt2 - spt3$  and if weight positive.

**SEtd 03 ---** Direct Control via serial interface (for test purposes only)

### **SEtd 04 -- Encoded comparator tolerance Lo/Pass/Hi---**

**tol** is a tolerance, entered as a weight value - previously SPt2

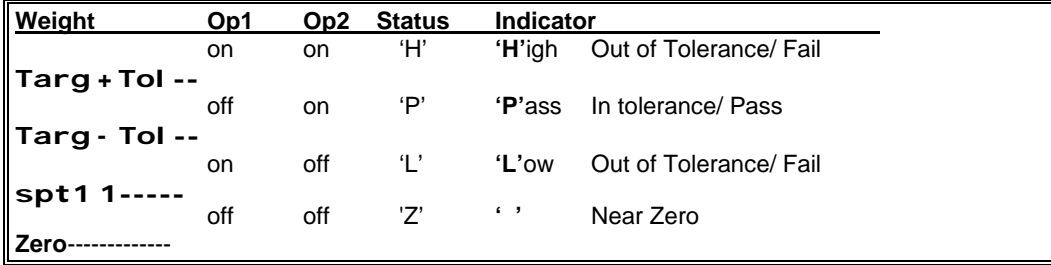

Tolerance  $(tol p)$ , pass condition only if tolerance is  $>$  target.

### **SEtd 05 -- Encoded comparator % tolerance Lo/Pass/Hi---**

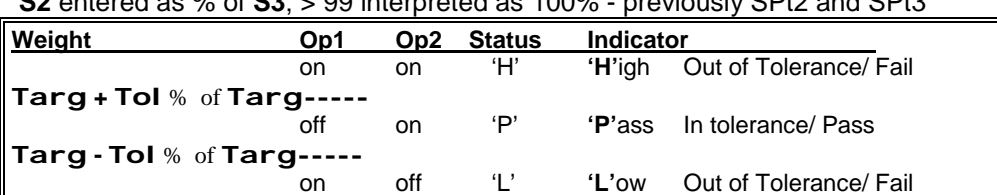

 $\overline{\mathbf{S2}}$  entered as  $\frac{9}{4}$  of  $\overline{\mathbf{S2}}$ ;  $\overline{\mathbf{S3}}$  interpreted as  $\overline{\mathbf{A}}$  00% - pr

Tolerance  $(tol p)$ , pass condition only if tolerance is  $>$  target.

**spt1**-------------------------

**Zero--**-------------------------------

## **SEtd 06 - As SEtd 05 but with Analogue Display Mode -**

'Z' ' ' Near Zero

As MODE 5 but with weight display segments used as an 'analogue' Filling guide.

$$
S3+ S2\% = \begin{bmatrix} 1 & -1 & -1 & -1 \\ -1 & -1 & -1 & -1 \\ -1 & 0 & -1 & -1 \\ -1 & -1 & -1 & -1 \end{bmatrix} \quad S3- S2\%
$$

Between zero weight and Setpoint 1 (Status **'?'**), the display is blank. Between Setpoint 1 and the lower 'PASS' limit (**S3-S2%**) (Status **'L'**), the bottom row of 7 horizontal segments and the lower right hand vertical segment progressively illuminate from the left as weight increases (so if the left 4 segments are lit, the weight is half way between **S1** and **S3-S2%**). Within the 'PASS' range (Status **'P'**), **S3-S2%** to **S3+S2%**, the 7 centre horizontal segments gradually illuminate from right to left with increasing weight (so 4 centre segments lit represents exact target). The whole display flashes whilst the weight is in the 'PASS' region. Above the upper 'PASS' limit (Status **'H'**), the upper left most vertical segment and the top 7 horizontal segments progressively illuminate towards the right as the weight increases to scale 'max'.

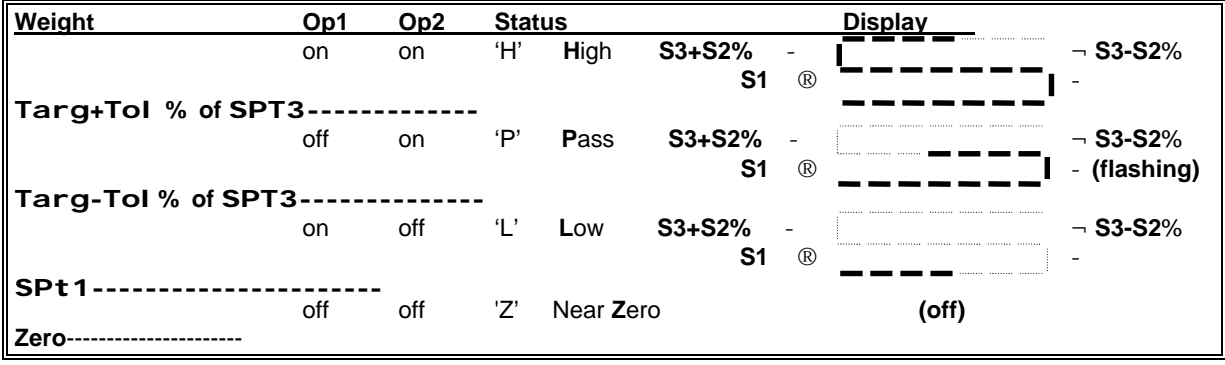

Tolerance  $(tol p)$ , pass condition only if tolerance is  $>$  target.

Pressing **[TEST]** forces display to digital weight reading mode, temporarily (if in trade mode).

### **SEtd 07 -- Simple 3 trip mode ---**

 (Control Input2 requires isolated output configuration (see above) to provide uncommitted darlington output, may be decoded with relays)---

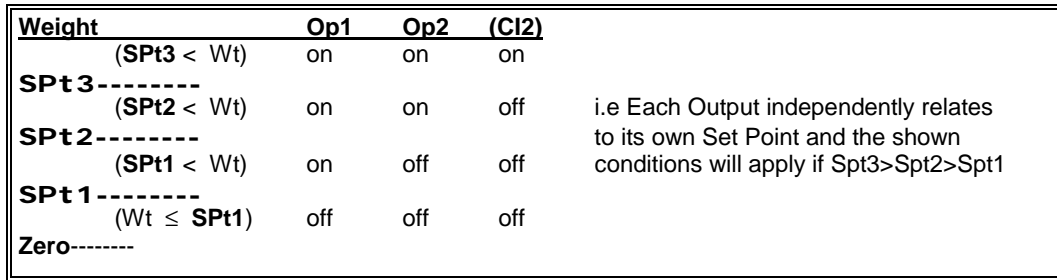

### **Comparator wiring suggestions**

To fully utilise all states on the two output relays, the following suggested circuits use external relays.

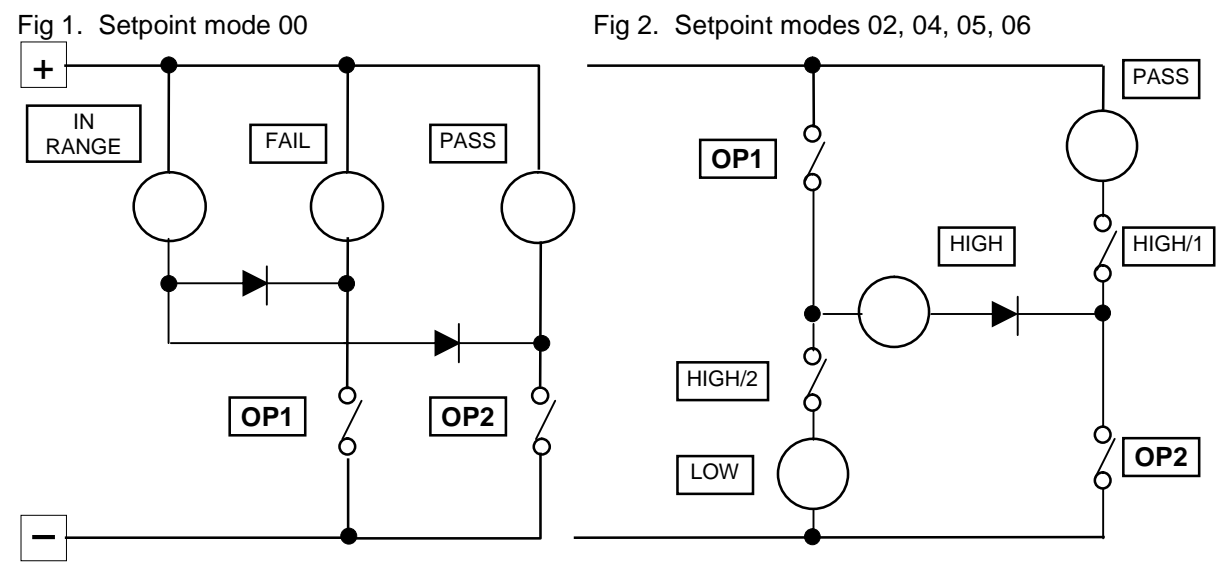

Figs 1. and 2. only applicable to DC. It is recommended to fit suppression devices across external relay coil (e.g. varistor type V47ZA1 for 24v or lower voltage relays).

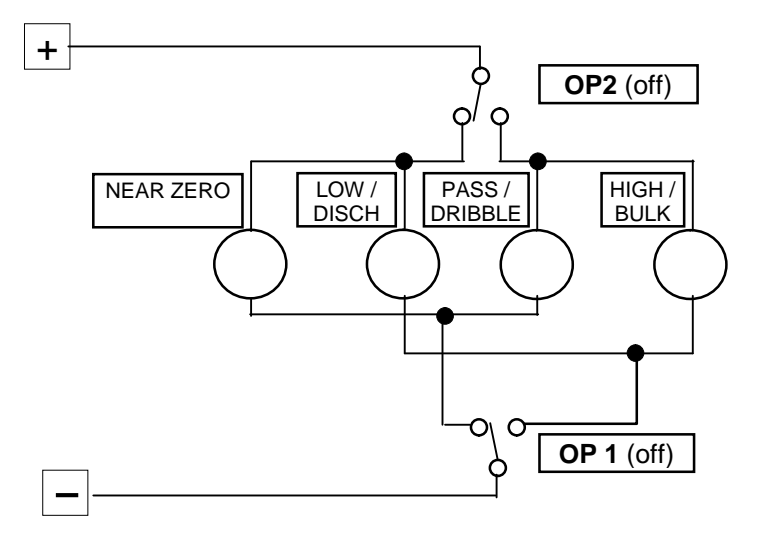

Fig 3. When changeover relays are installed, 4 devices (e.g. lamps, LEDs or relays) may be connected to indicate all 4 possible status's.

## **4.5 Batchweighing**

It is advisable that a good knowledge of the Control Input IPAL and Control Output OPAL commands as described in sections 4.6. & 4.7 of this manual is understood before Lucid is configured for batching operations.

### **In\_oUt SETD 01** ~ Batching Control

**SEtd 01** is selected in the **In\_oUt\_** MENU. Setpoints are defined in the **bAtCH\_** MENU as is the **InFt** and the **PtoL** Print Tolerance parameter which determines the acceptable limits for printing about the target. These five parameters are set individually for each of the 14 PRODUCT CODES.

Before the batchweighing functions are used, certain parameters may need to be preset according to how the user wishes his system to operate.

### Start and Stop Command

Remote Start and Stop functions can be configured by setting **IPAL -** Typicaly set to '01'-see 4.6

### Control Options for Batching

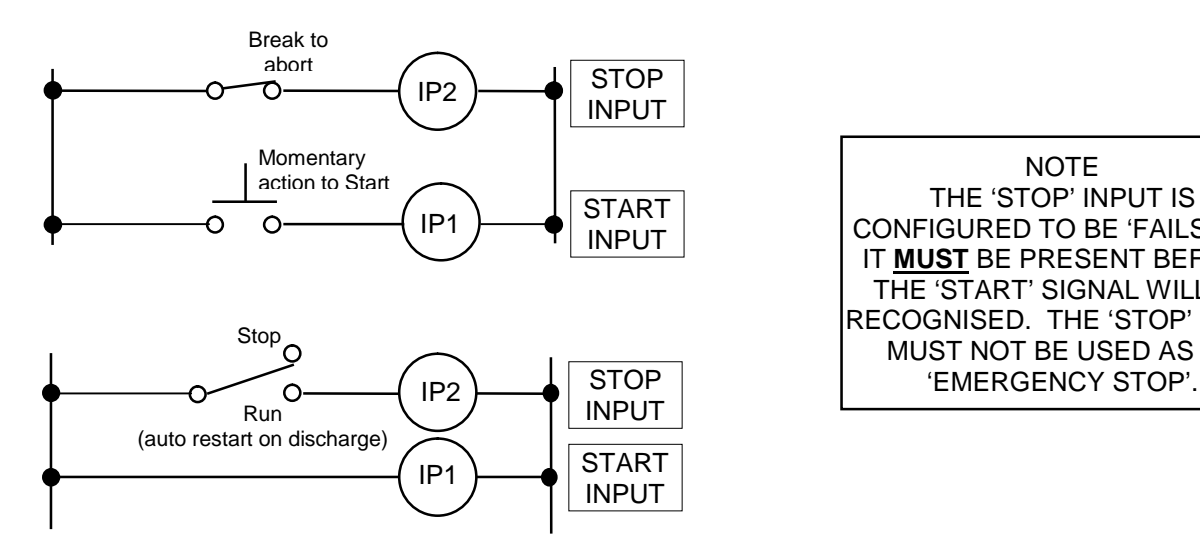

**NOTE** THE 'STOP' INPUT IS CONFIGURED TO BE 'FAILSAFE'; IT **MUST** BE PRESENT BEFORE THE 'START' SIGNAL WILL BE RECOGNISED. THE 'STOP' INPUT MUST NOT BE USED AS AN

### Printing in Batching

The details given below outline the key parameters that govern printing during batching operations.

## **bAtCH\_**

Determines pass/fail criteria for batching. Sets the limits for Autoprinting in conjunction with **toLP** and **poSt**. Can be set for up to 14 batch product codes.

**Samp** Enables some weighments to be immediately discharged on cut-off without tolerance checks, printing or auto inflight compensation. The **samp** number, 1 to 99, is the interval after which a check is initiated. Values of 00 & 01 mean checks are made for all weighments.

**Pr\_CFg\_**

**TOLP<sup>T</sup>** Print In Tolerance parameter may either be ON (1) or OFF (0). If OFF tolerance checking will not be done, even if **PtoL** is active, if ON then operation depends on the Setpoint Mode selected. If **Setd 01** or **07** then tolerance check will be +/- the **PtoL** value of the **tArg**  (Setpoint 3) i.e the 'Ready to Print' flag will be set when in these bounds (Printing will occur when other conditions all correct).

> If **Setd 00**, **02**, **04**, **05** or **06** then the 'Ready to Print' flag will be set when the weight is within the "PASS" Band as set by the three setpoints and this will over-ride any **ptoL** value that may be set.

**PoSt** Print in Positive Tolerance parameter may also either be ON (1) or OFF(0) and enables positive only tolerance checking. If OFF then tolerance checking will be exactly as defined in **toLP**. If ON then the tolerance check will be + **PtoL** of **targ** . This restricts the scope of **PtoL** such that the 'Ready to Print' flag will only be set when within the positive tolerance. Note that **tolp** must be ON for this to be effective.

- Auto 0 Autoprint disabled, print must be manually requested.
- **Auto 1** Autoprint enabled, a printout will occur as soon as conditions for printing are met (see below and 5.5). With default settings, this would mean a print occurring at the first stable weight above 'Min' but prohibited in SM01 until Batch programme is run.

### **In\_oUt\_**

#### **oPAL 000000** Used to redefine the O/P function see Section 4.7.

#### Discharge and Print Parameters

#### **In\_oUt\_**

**DSCH** The Bulk Output can be allocated as a Discharge Output. The Discharge mode parameter can be used to force the discharge at the end of the 'batching' program regardless of achieved weight. May either be ON (1) or OFF (0). If OFF, the default setting, then at the end of the 'batching' program the MSD will display an **E** indicating the end. No discharge will occur. If ON then at the end of the program, Output 1 (Bulk O/P) will turn ON again indicating a discharge is required. This Output will remain On until the weight drops below the value entered to setpoint one.

**DSPr** Discharge on Print parameter can be used to inhibit the discharge if a successful print has not occured. May either be ON (1) or OFF (0) and if OFF, the default value, then discharge will be dependent solely on the state of **dSCH** as above. If ON then discharge will only occur after a successful print function has completed. If not automatic, or out of tolerance, then manual adjustments can be made prior to printing and then discharging. Note that **dsch** must be ON for this parameter to be effective.

### Calm Timer and Jogging.

## **In\_oUt\_**

- **CALm** The Batch Calm Timer may be set to run at the end of a batch to allow filling to complete. Can be set from 00 (default) to 99 and determines the length of time the system waits in 0.1 second increments. I.e.  $40 = 4$  seconds and this will be the interval after the dribble output has turned OFF before the weight will be checked and the batch "program" can proceed. Also sets the interval (plus motion criteria) between jogs, see next.
- **Jogt** Determines whether jogging is active (01 to 99) or turned OFF (00 the default value). If the batch weight achieved is below the minimum tolerance set by ptol /tol p/post, and jogging is active, then up to three jogs may occur to bring the weight within required limits. The value entered will be used to determine the JOG ON interval in milliseconds. The value entered will round down to the next 20mS i.e. any entry of 1-19 will go to 0mS; an entry of 21-39 will give a jog ON period of 20mS.

### Batching Parameters

- **CodE** parameter and select Material PRODUCT CODE (01 14). Each of the following parameters can be set to suit Material code selected.
	- **ofil** Overfill offset for cut off and inflight calculations (range 0-255e)
		- **tArg** (Setpoint 3) desired Final TARGET Weight.
		- drIb (Setpoint 2) the DRIBBLE (fine) FEED Quantity.
		- **SPt 1** (Setpoint 1) Display must be within this limit to permit Start i/p
		- **InFt** (In-flight Compensation) the estimated 'IN-FLIGHT' WEIGHT VALUE, + or -.
		- **PtoL** (Print Tolerance) limits for printing
		- **Jogt** (Jog Time) On Period for Jog mS
- **SamP** (Sample final achieved weight every nn) Skip checks at batch end.
- **Atst** 1 Autotare on start (~ in **In** oUt ) if required.
- **AinF 1** Automatic In-Flight-Compensation' (~ in **In\_oUt\_** ) if required.
- Ensure the Control Inputs are correctly selected for START/STOP commands if used. Start the batch either remotely or locally as described below.
- It is preferable to disable the analogue output when batchweighing in order to achieve best 'cutoff' accuracy in high-speed applications (**AnEn 0** in **Eng\_CFg**). Default is disabled.

#### **Typical Batching Cycle**

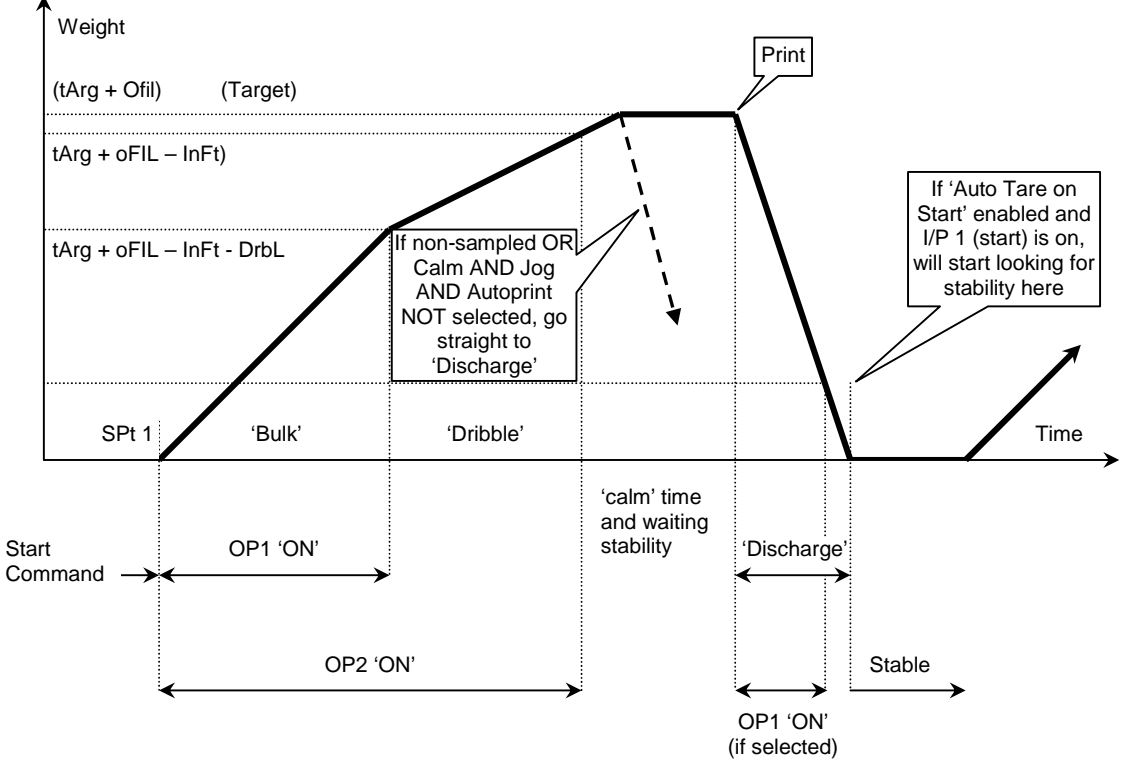

**START SIGNAL** (Note: stop input is 'failsafe', hence must be energised).

- Provided that the displayed weight is stable, Motion Lamp is OFF, and the displayed weight is below the value entered to the parameter **spt1** then: -
	- Either, Signal to ip1; which must be selected for "Start" **IPAL0x**
	- AUTO-TARE TO NET ZERO adjustment will occur if **Atst1**
	- or, Set **Strt1** in **bAtCH\_\_** menu,
	- or send 'ST1' command from serial port.
	- In above two cases ; Feed starts immediately if weight is less than the high limit

**Note**: Start will continue to attempt to activate as long as the start signal is active, i.e. would wait for a stable condition and then start. Signal should be removed once a valid start has occurred.

- **BULK FEED** Output 1 (Bulk) and Output 2 (Dribble) OPERATE **b** on MSD display
	- Output remains on until the the weight exceeds the bulk feed cut-off point~

• BULK FEED CUT-OFF = {TARGET **-** DRIBBLE **-** INFLIGHT}. At this point Output 1 releases, leaving Output 2 to complete dribble feed. O/P 1 is NOT latched and would turn ON again if the weight dropped back below this Cut-Off Value.

- **DRIBBLE FEED -** Output 2 Remains operated **d** on MSD display
	- Output 2 remains on until final cut-off point~
	- FINAL CUT-OFF = {TARGET INFLIGHT }.

At this point Output 2 Releases. O/P's 1 & 2 now latch OFF pending any further conditions.

- **CUT-OFF -** occurs (display MSD blank) If a Non-Sampled weighment go to Batch Complete below. If **CALm** timeout is awaited **bUSY** displays.
- If Automatic In-flight Compensation Adjustment is selected **AInF 1** and a stable weight within +/-12.5% of the capacity is detected, an adjustment of the currently selected **InFt** value by 25% of any error is carried out subject to total restrictions.
- If **j**  $o$ **at** is active and final weight is below the minimum tolerance set then the system may jog the product three times to try to achieve an in-tolerance weight. The System will turn ON the Dribble Feed Output 2 for a period as set to this parameter and then OFF for the period entered in **CALm plus** the period required for weight stabilisation and weight check.
- If AUTOPRINT mode is NOT selected (**Auto 0** in **Pr\_CFg\_**), the cycle stops until the operator removes/discharges the batch. A printout may be obtained prior to discharge by pressing **PRINT** or requesting **'PR'** via the Serial Interface (**E** on display msd)
- If AUTOPRINT mode IS selected. If stable weight is within tolerance an auto-print of the selected data will occur.

#### **BATCH COMPLETE E E E** on display.

Subject to Discharge conditions, Output 1 OPERATES to denote **DISCHARGE.** This special discharge state may be used to initiate **DISCHARGE**, or operator controls load removal directly. Batch Complete status (see 4.7) could be allocated to O/ps 1 or 2, if single feed, or O/p 3 if available.

If **START COMMAND** from remote Input 1 is still valid, the next cycle starts as soon as weight stabilises below Setpoint 1. Otherwise, a new Start Command is awaited before re-commencing the cycle.

Note: - **SEMI AUTO TARE** and **PRINT** are disabled during fill.

## **4.6 Remote Operation (Control I/P assignment)**

The two Control Inputs can be configured to act as Start/Stop Batch signals or as remote alternatives for the front panel buttons (see 4.3 for typical wiring).

The **IPAL** parameter in **In\_oUt\_** is a two-digit parameter; the first selects input 1 action; the second (least significant) selects input 2 action.

- **'IPAL . <i/p1> . . . . <i/p2>'**
	- $\mathbf{0}$  = start batch  $\mathbf{0}$  = start batch
	- $1 =$  hold batch (after fill)  $1 =$  stop batch
	- $2 = acquire$  tare (default)  $2 = acquire$  tare
	- **3** = toggle tare (acquire if in Gross, **3** = cancel tare (default)
	- $4 = print$  cancel if in Net)  $4 = print$
	-
	-
	- $7 =$  send/display totalised net wt.<sup>+</sup>
	- $8$  = print/clear totalised wt.<sup>+</sup>
	- $9$  = print, don't clear, totalised wt.<sup>+</sup>
- -
	-
	-
	-

- $5 = \text{set zero}$   $5 = \text{set zero}$
- **6** = display gross **6** = display gross
	- $7 =$  send/display totalised net wt.<sup>+</sup>
	- $8 =$  print/clear totalised wt.<sup>+</sup>
	- $9 =$  re-configure i/p2 as output  $3^*$

+ operate on currently selected PRODUCT CODE total. 8/9 clear/print all if CODE = 99.

\* requires i/p2 to be factory (hardware) configured as an output.

Note - A second indicator may be used as a 'Remote' Display/Keyboard for the 'Local' indicator. See Section 5.7 for more information.

## **4.7 Control O/P and Printout Assignment**

The **oPAL** parameter in **In\_oUt\_** consists of six hex digits, which can modify the operation of each output as below ~

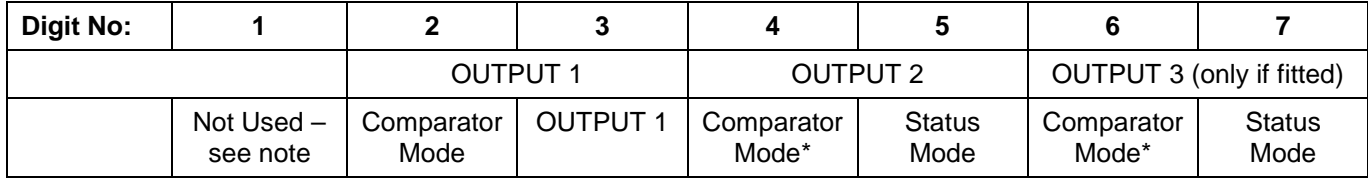

**Note:** Digit 1 is unused – from NO6\_00F is automatically set by the software and used as a check digit. **\*** These digits unused except in Setpoint Mode **SEtd 07**.

Outputs operate as described in Setpoint Mode descriptions (see 4.3 and 4.4), but may be customised using these digits. Leave as all zeroes unless special function required. In such cases, read the following carefully before modifying Digits 2-7.

- **Digit 2** Modifies how outputs operate in **Setpoint Modes** other than **'07'**
- **0** (Default) Setpoint weight value based on **Net Weight.** Setpoint values are positive of this zero, and output operation is 'instantaneous' (stability is not awaited).
- **1** Setpoint weight values based on **Gross Weight** ('zero' is always true zero weight). Only valid for **Setpoint Modes 00, 02, 03** and **07**.
- **2** Setpoints operate when **Negative** of indicated zero instead of positive (for weighing out).
- **4** Setpoints operate when **Positive** *or* **Negative** (i.e. on the *modulus* of weight).
- **8** Must await **stability** (no-motion) before outputs operate.

The values above may be summed to give a combination of 'modifications'. E.G. '**OPAL 9**xxxxx**'** (i.e. 8+1) would delay output operation until a stable gross weight at or above the particular setpoint was reached. **'OPAL C**xxxxx**'** (8+4); output operates when no motion at or beyond setpoint, positive *or* negative of NET zero.

**Digits 2, 4, 6** Modify how outputs operate in **Setpoint Mode '07'**

In this mode, each output has it's own 'definition' digit, each as described above, rather than all being forced to the same function as defined by digit 2. Thus, one output might be modified to operate only on no-motion, for example.

- **Output 3**, if fitted (factory option), is only available for **Setpoint Mode** in **Mode 07**. In other modes it may therefore be used to indicate a particular Status condition; according to the table below.
- **Digits 3, 5, 7** If not at zero (default), the Output (1, 2, 3) corresponding to the digit (3, 5, 7) is forced into a Status Mode (regardless of Setpoint Mode selected) and operates on the status conditions as listed below. Thus a digit other than zero overrides the normal Comparator operation as described in Setpoint Modes for the particular output.
	- **0** (Default) Output operates in normal **Setpoint Mode** (as 4.3 / 4.4 and modified as above)
	- **1** Output operates on **Net** mode (follows NET indicator).
	- **2** Output operates on **Motion** (follows MOTION indicator).
	- **3** Output releases (i.e. failsafe) on **Alarm** condition\*.
	- **4** Output operates when **Negative** and in **Net** mode.
	- **5** Output operates on **Negative Gross**.
	- **6** Output releases (i.e. failsafe) when weight **Out of Range**.
	- **7** Output operates on **Gross Zero** (follows ZERO indicator).
	- **8** Output operates on **Net Zero**.
	- **9** Output operates on **Gross** mode (follows GROSS indicator).
	- A Output operates when 'Printed' Flag set (i.e. after successful print)<sup>+</sup>.
	- **C** Output operates at **Batch Complete.**
	- **D** Output operates by Serial Commands Only (from version NO6.00J)**.**
- ∗ **Alarm** condition is any non-weighing mode; such as parameter entry mode, calibration, out of range, or any detected error condition.
- + If **'A'** is selected, the appropriate output is reset when a new print is allowed (after return to zero or sufficient weight change; as programmed).

### **Examples of Output Allocation Parameter**

#### **oPAL**

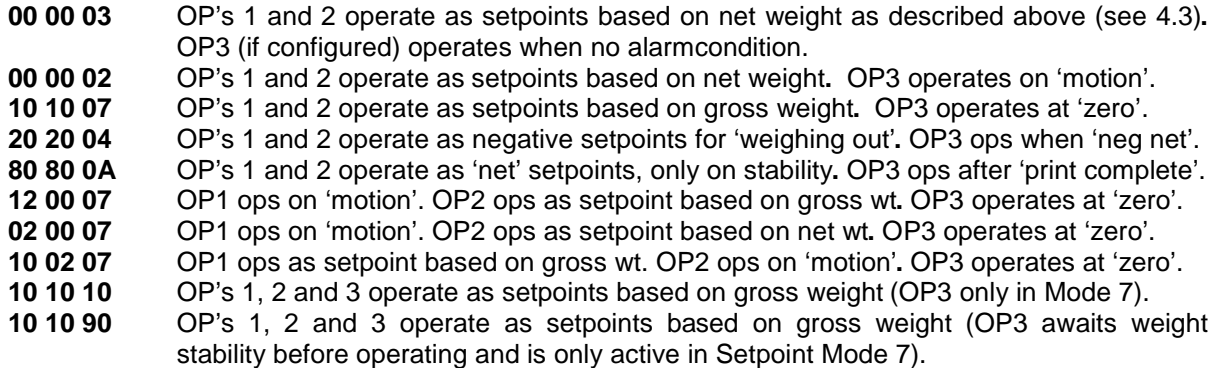

### **4.8 Part Counting**

Several methods of simplified Part Counting are described below where the **MODE** key operates as a Sample button.

Count mode has to be enabled with **CnEn** in **CoUnt**\_\_ menu set ON (1). Display will show live count with flashing **C** in leftmost digit position.

#### **Sample Weighing**

- With the weighpan empty, ensure the 'ZERO' light is on ~ press **SET ZERO** if not.
- Add the required sample number (1-99) to the weighpan ~ press **MODE**
- Display will show **Add nn**
	- The sample size on the pan can now be entered as follows
	- The  $\triangle$  when pressed increments the units, 1, 2, 3, 4, 5, 6, 7, 8, 9, 0 but does NOT carry over.
	- The  $\Phi$  key increments the tens similarly, 10, 20, 30 etc.
	- E.g. to enter 32 press  $\mathbf{\Phi} \oplus \mathbf{\Phi} \mathbf{\pmb{\epsilon}} \in \mathbf{E}$
	- Press **ENTER**. A new part weight will be calculated; part weight must be greater than e/10 otherwise the display will change to show **Add --**
	- ¥ clears sample showing **Add 00** a second press will toggle the display to show **Add --**.
	- Pressing **ENTER** whilst displaying **Add 00** returns to weighing but leaves Count mode reenterable.
	- Pressing **ENTER** whilst displaying **ADD --** uses previous part weight as sample size.
- Part weight is calculated and internally stored in units of e/1000
- Count mode can be exited by setting the **CnEn** parameter to zero.
- Whilst in the count mode, pressing £ will display the live weight.

#### **Changing to a Different Part (or to Cancel Mode)**

- Ensure COUNT mode is enabled as Sample Weighing above
- With the weighpan empty, ensure the **ZERO** light is on ~ press **SET ZERO** if not
- Press **ENTER** ~ display will indicate **'Add 10'** (or **01 99**, as previously set)
- Select a new sample size, if required, as below  $\sim$ 
	- Pressing  $\triangle$  increments the 'units' sample number digit
	- Pressing  $\bigoplus$  increments the 'tens' sample number digit
	- Pressing  $\blacktriangleright$  clears both digits to zero
- Add the selected/requested sample number to the weighpan (none if cancelling mode)
- Press **ENTER**
- Display will show live count with flashing **C** in leftmost digit position
- NOTE: Pressing **ENTER** with **Add 00** displayed cancels Part Count Mode

#### **Counting with known Part(s) Weight**

- From the **CoUnt\_\_** MENU, select **Part**
- Enter EDIT MODE and key in the part(s) weight
- Press **ENTER**, **ENTER, ENTER** to return to live display
- Display will show live count with flashing **C** in leftmost digit position

#### **Counting with Part Weight stored against Code**

- Each time a sample is weighed, or a part weight edited, it's value is written into the currently active 'PRODUCT' CODE memory (**CodE xx**). Thus up to 14 pre-set items can be counted without having to do the above sample weighment.
- Select **CoUnt\_** (or **USEr\_\_\_**) menu, Select appropriate **CodE**
- Press **ENTER, ENTER, ENTER** to return to direct part counting of the selected item.
- Use any of the above routines to programme alternative weight into the selected **'CodE'** location.
- Preferably use 01 as a 'scratchpad' for general part counting, using 02 14 for specific products. Leave 01 selected when not using pre-set items to avoid accidental corruption.

#### **Exit COUNT mode**

- Press **MODE** then ¥ to show **Add 00** then **ENTER**.
- Alternatively, select **CnEn 00** from the **CoUnt\_\_** menu.

**Note: Setpoints are always relative to weight regardless of count mode.**

## **4.9 LIVE Animal Weighing**

Many animal weighing applications will be readily satisfied by simply setting a higher filter (Filter Band) parameter in **CALIBn\_** or **config\_** Menus.

Where a print is required, optimum performance might be gained by using this **LIVE** parameter in **Pr\_CFg\_** and setting this to **'1'**. If set this will force the Motion Time-out **toUt** in **ConFIg\_** to 30 seconds. On initiating a printout, the system will look for a stable value by progressively increasing the **FILt** setting until a 'no motion' condition is found. **ToUt** is used as a time limiter - if stability is reached before it expires a print occurs. If it expires the print command is aborted.

The **FILt** returns to its original value on completion.

**Note: Any recalibration or calibration adjustment sets live to OFF = 0. live must be reset to ON = 1 if required.**

### **4.10 Conversion Mode**

A conversion factor may be applied to the current weight value and the converted value displayed and printed. Enter the conversion factor in **FACt** in the **CoUnt\_** MENU. It may be in the range 0.1000 to 10.0000.

- To enable conversion mode, select **ConS 1** in **CoUnt\_\_** MENU.
- Conversion mode is indicated by flashing **'U'** in display most significant digit.
- Exit Conversion Mode by setting **ConS 0.**

**Note: Setpoints are always relative to weight regardless of any conversion.**

## **4.11 Analogue Output (Option)**

The DAC card is designed to provide an analogue output directly proportional to Loadcell signal to an ultimate accuracy of 1 part in 50,000 over full range output (for a nominal 10 c temperature range) or 1 part in 3000 for full temperature range. (-10 c to + 40c). Zero and gain parameters are set approximately at the factory but the calibration is not guaranteed accurate. On site calibration is a must for units that require a high degree of accuracy.

Current Output is recommended being most reliable medium. We advise NEVER to use (or connect to) the +VOUT unless to an adjacent piece of equipment in the same overall enclosure. If a Voltage Output is to be used then consult 'DAC - Analogue Outputs Application Note' held on website at www.ianfellows.co.uk.

#### **DAC Location - Board is "Piggy Back" Mounted off of Baseboard using Nylon spacers at positions FX1 – FX3.**

A 3-way flying lead is used to connect the D/A Card (P1) to the Baseboard (DAC) enabling power – it is important that this is correctly polarised.

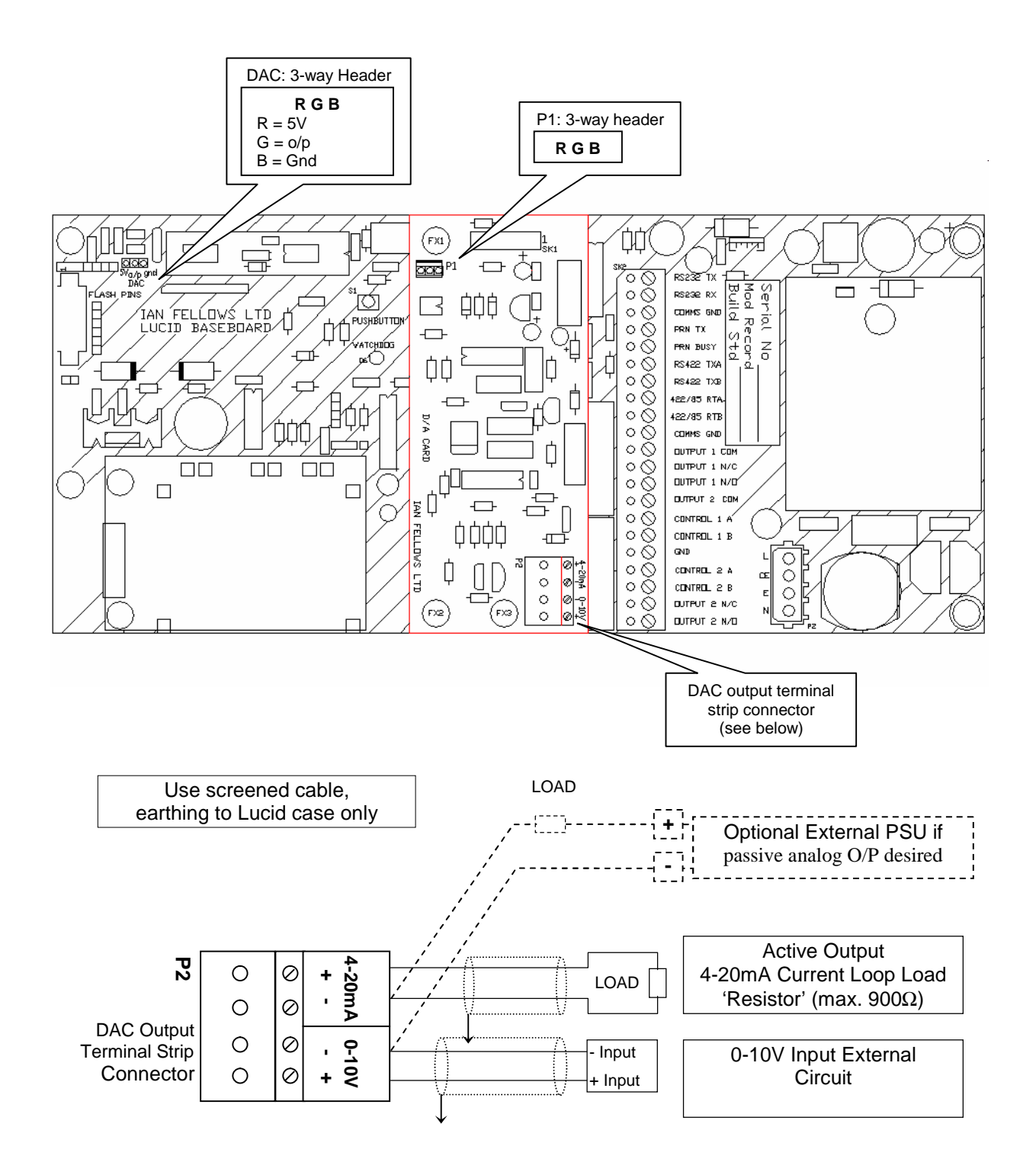

#### **ADC - External Wiring**

The Analogue Output Module is calibrated during initial commissioning by selecting the **AnALog\_**  menu (must be enabled). It is configurable to 4-20mA (up to 900Ω) or 0-10V by setting **4-20** to **'1'** or **'0'. Only current loop or voltage output may be selected at one time**, although it is possible to switch between one and the other. However, there must be no electrical connection between the two external circuits.

Zero and Gain Factor parameters are preset by default to be approximately correct and should be calibrated by editing them directly in **ZEro** and **gAIn**, or by 'nudging' up or down in **ZAdj** and **gAdj .**

In addition, the error condition output (when under or over-range) can be forced to be fully negative or fully positive with the **Err** parameter. Output can be forced to correspond with the NET (displayed) weight, or the GROSS (absolute) weight with the **nEt** parameter. The output can be forced to increase with LOSS of weight with the **nEgn** parameter. A 'false' full scale can be programmed with the **CALA** weight value parameter (defaults to the **CALAt** value in **CALIbn\_**). Under or over range will be less than 4mA/0V or greater than 20mA/10V.

Note: The output may pass beyond the est low and high limits, to the electrical limit of the card, before switching to an error condition.

The DAC card is designed to provide an analogue output directly proportional to GROSS, NET or RATE Displays (as programmed by the installer) to an ultimate resolution of about 1 part in 50,000 over full range output. However, its overall performance is optimised for medium accuracy instrumentation purposes.

Typical system accuracy is in the order of 0.1% full scale over 10°C temperature range.

## **4.12 Flow Rate Display/Output (Option)**

A RATE display and/or output signal, in which the 'change of weight' against time ('dW/dt') is produced, may be enabled in non-trade mode by setting **r\_en** in **engcfg\_** to **1**. Output is set in calibrated weight units per second and is displayed by a single short press of the **MODE** key.

The rate value may be output as an analogue signal if an Analogue Output Module is installed (0-10V or  $4 - 20$ m $A \sim$  see  $4.11$ ).

Select **rate 1** in the **analog\_** menu to enable. Set to **0** to disable.

### **4.13 Internal Memory ('Flashcard' option)**

When the final weight value is used by a 'non-approved' external system, (usually a PC and printer which produce a comprehensive weighbill including purchaser's details, etc.) has not been through the exhaustive environmental testing accorded to the LUCID, it is a Weights and Measures requirement that a 'verified' copy be maintained for subsequent checks.

This is often done using a Printer on the approved weight indicator. However, LUCID has a 'Flashcard' option that is a 'solid-state' replacement for the approved printer, allowing a huge log of transmitted weights and associated reference numbers to be maintained and recalled many months afterwards.

It is a pre-requisite for flashcard storage that a computer (or similar) is connected to the serial port and is in active communication when the PRINT command (or condition) is given. Consult the Serial Interfacing chapter for details of connection (RS-232 or 485), and baudrate (etc.) settings.

## **Serial Protocol for Flashcard Operation**

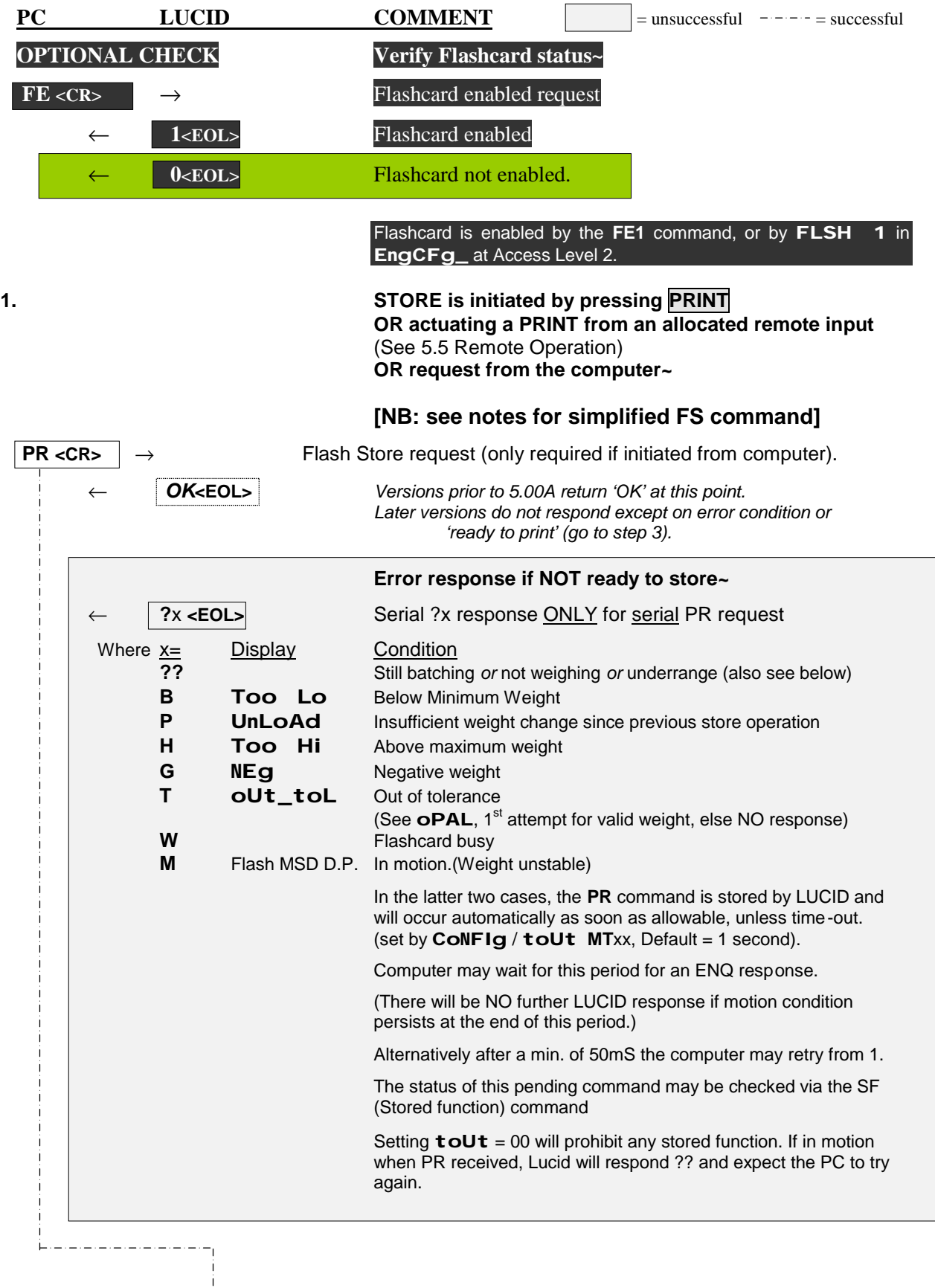

#### **Lucid Operation Manual**

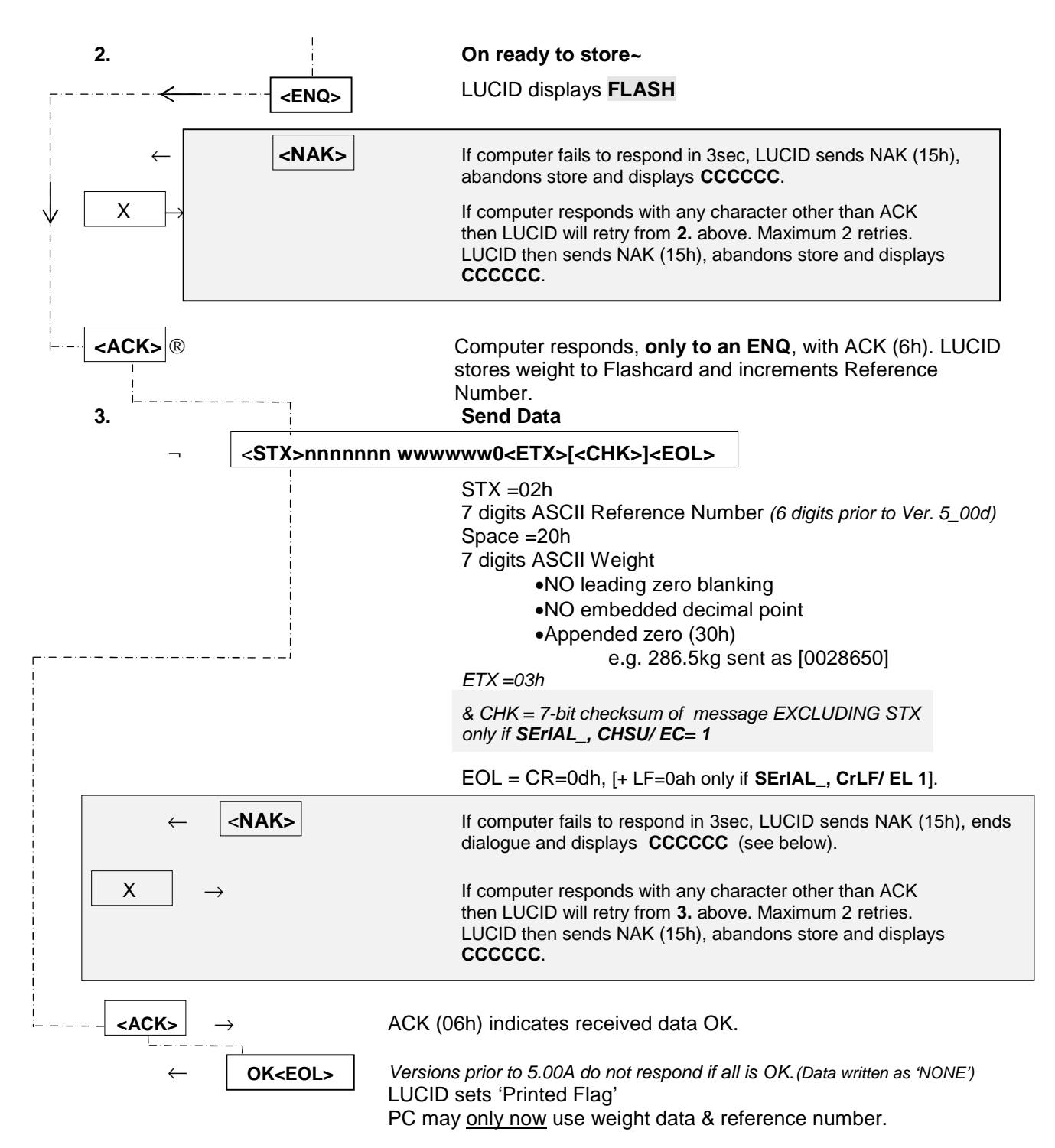

#### **NOTES**

- The final **OK** informs the PC that LUCID has correctly performed all tasks.
	- − If no **OK** is received *(from V5.00A+),* the store request must be re-initiated from step 1.
	- − If the response to a further PR command is now **?P** this indicates LUCID 'thinks' the transaction completed successfully and won't let a further 'print' take place until the weight has changed (PC could therefore use the previously received reference number/weight 'packet')
	- − If the repeat attempt is now successful, it will have a different reference number.
	- The weight value and reference number of the previous aborted interchange may still have been stored in the flash memory. However, as there will have been no printout generated with that reference number (remember, the 'dialogue' failed), it is allowed to remain but is, of course, spurious.
- Flash Store operation may be used in conjunction with Auto-Print.(**Pr\_For\_/Auto 1** ). In this mode when auto-print conditions are met an auto-store operation occurs. The data string <**STX>nnnnnnn wwwwww0<ETX>[<CHK>]<EOL>)** is transmitted after successful Flash Card store operation but NO ENQ/ACK interaction is required. (No error codes returned).
- **NEW - From NO6.00G - A simplified dialogue can be initiated using serial command FS instead of PR. Lucid will respond with either an error response as at 1 or the data packet as at 3 above. No ENQ/ACK interaction is required.**
- Lucid factory default has continuous transmission ON and 'ECHO' ON (Thus PC commands are echoed back). To turn continuous transmission off set **SERIAL**\_**SING** = 1 (EO0), to turn Echo off set **SERIAL**\_**ECHO**= 0 (EE0).
- From NO6\_00F the serial control characters and multi-drop address can also be prefixed on the data packet.

## **Reading 'Flashcard' Entries (FLno in USEr\_\_\_)**

- In the **USEr\_\_\_** Main Menu select **FLno**
- Select EDIT mode with the **MODE** key.
- The value of the address (Reference Number) of the first free memory location will be displayed.
- Either press **ENTER**; it will show **UnUSEd**. Then use the  $\Phi$  key to step back through the memory (the next address to be 'opened' will display while the button is depressed). Or - modify the address in the usual way and press **ENTER**. Again the **£** and  $\triangle$  keys allow stepping to adjacent addresses.
- **NET** and **GROSS** flash to indicate the stored weight value.
- It is not possible to modify the stored weight value.
- It is not necessary to restore the original address, the next recorded weight will automatically go to the first empty location.
- Either press **MODE** to display currently open address. **ENTER** re-displays contents. Or - press **ENTER** to return to parameter list.

Or - press  $\blacktriangleright$  to return to normal weighing display.

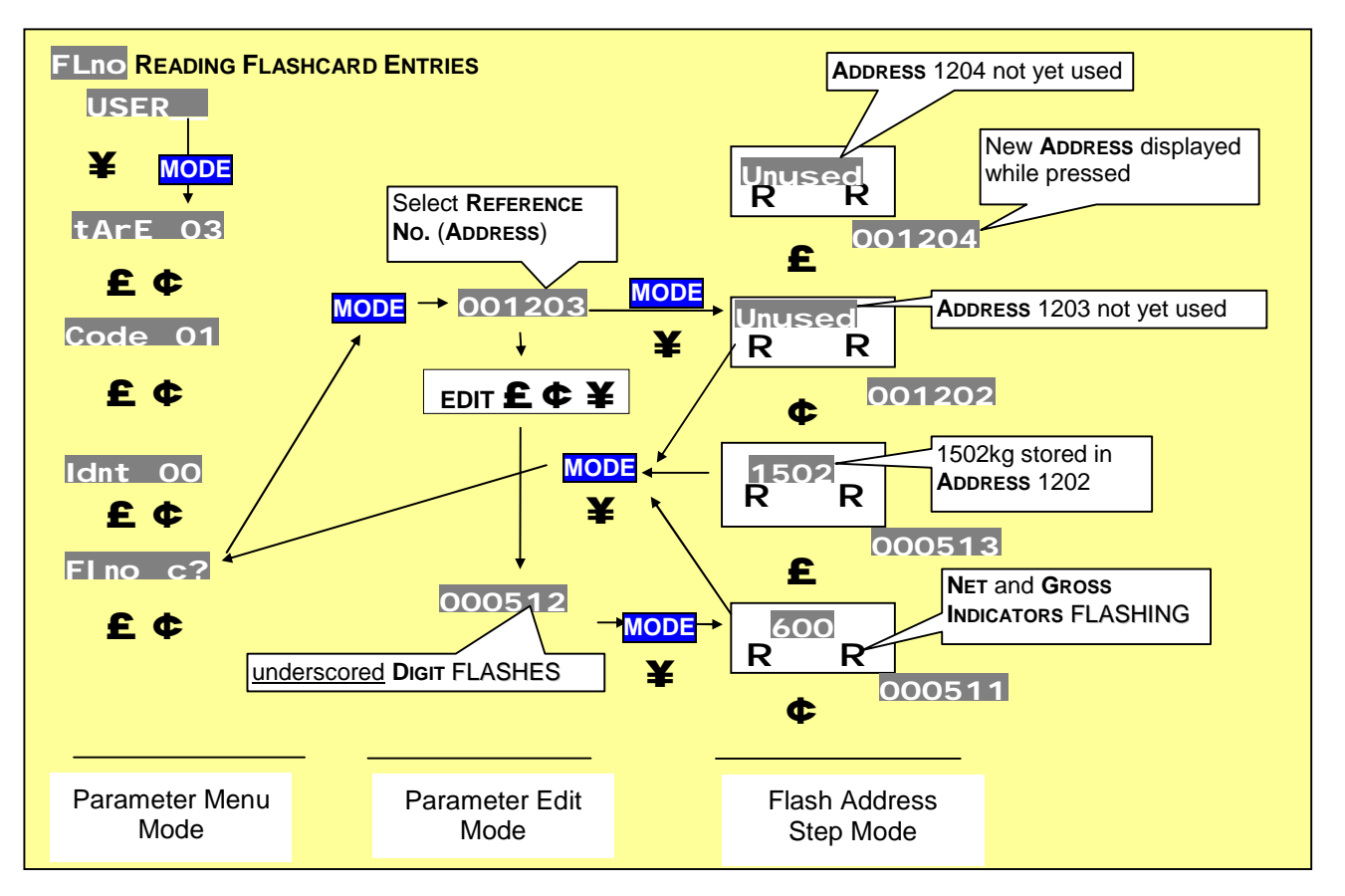

## **Dumping 'Flashcard' Data**

A Dump of the flashcard contents can be obtained for diagnostic purposes. From software version NO6\_00E this defaults to the Serial port, previously defaulted to the printer port.

- Select **FdmP** in the **engcfg\_** MENU, enter Reference Number of the first (oldest) weight of interest, and press **ENTER** to start dump. **SEndIng** is displayed and dump will continue to end. This may take some time to complete, even if the 'used' count is short; it will scan to the end.
- Press ¥ to abort dump (LUCID will take some seconds to re-locate next available address).
- ALL weighments are recorded to the 'Flash' store (if fitted) in strict chronological order, regardless of **CodE**, so 'flashdump' (**FdmP**) does not need a PRODUCT CODE selection.

# **5. SERIAL INTERFACING AND PRINTING**

## **5.1 Serial/Printer Installation**

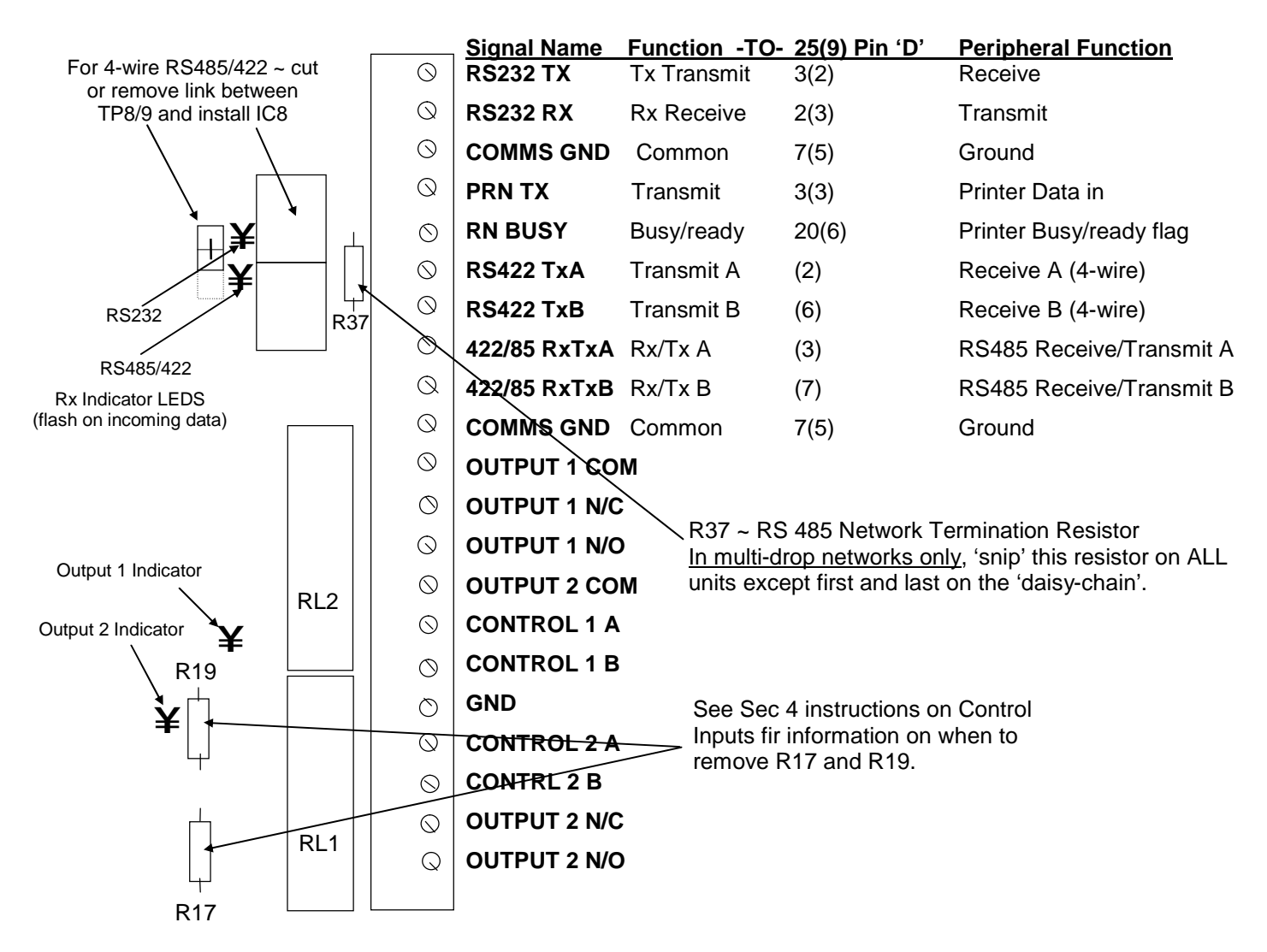

## **RS485 v. RS422 Notes**

The standard build is for RS485 '2-wire' connection. To use '4-wire' (dedicated pairs for transmit and receive), IC8 (a MAX483 device) must be installed, and the wire link between TP8 and TP9 'snipped' (if left in place, the 'receive' pair will go into 'transmit' mode whenever the instrument transmits data). Note that RS422 and RS485 have almost identical signal criteria. RS485 is a modified form of RS422 that allows multiple transmitters instead of only one, and hence full 2-wire networking (multi-drop) capability. Thus an RS422 system will always be a 4-wire system, transmitting on **RS422A/B** pair, and receiving on **422/85Tx/RxA/B** pair. A 4-wire RS485 system is wired identically.

## **5.2 Serial Comms ~ SErIAL\_ Menu**

- The serial port is designed typically to connect to a host computer for remote control, production of logs and weighbills with complex formatting, and access to customer/product databases.
- In it's simplest application, a string of status and current weight information is transmitted (without handshake) every time the display is updated (default; every 300ms). The 'host' computer/controller can use this information to remotely display LUCID data.
- At a more sophisticated level there is a powerful suite of 2-letter commands and parameter descriptors that, together with the comprehensive weight/status data, enables the host computer/controller to become the 'operator interface' to the LUCID, without any reference to it's front panel. The 'host' computer applications programmer must write software to 'talk' to LUCID.
- All of the parameters available through the front panel of LUCID are available via the Serial Interface.
- A multi-drop mode is also available for multi-weigher systems (see 5.5).
- The Serial Interface data given below is for general information and is necessarily, very brief.

## **Serial Port Configuration**

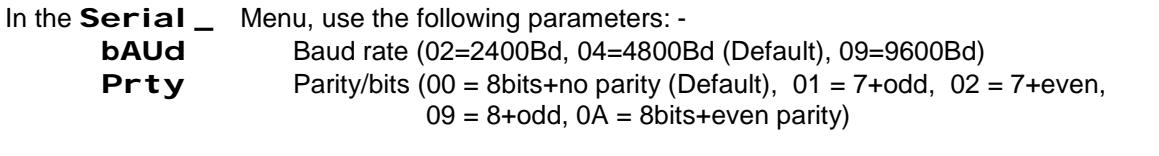

#### **Weight Data Format control parameters: -**

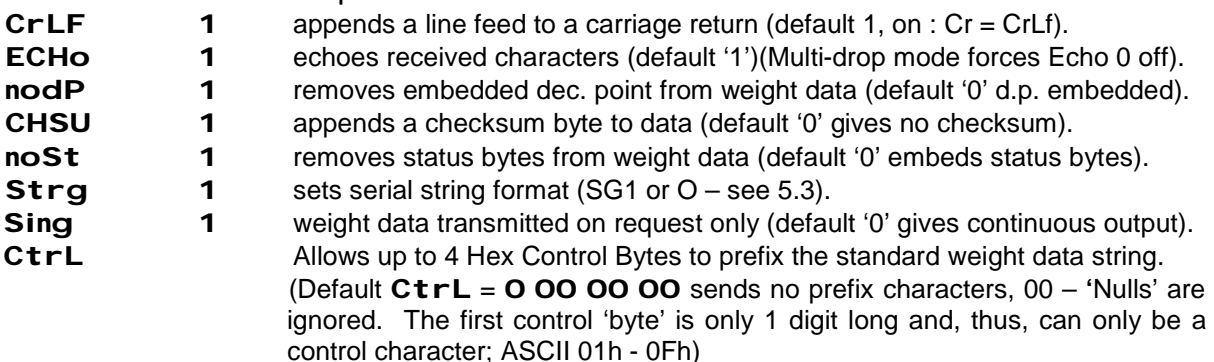

### **Serial Commands**

The menus at rear of manual show the serial command corresponding to each parameter. Below are a selection of other useful commands ~

- 
- **Request print (or start Flash store dialogue)**
- **FS** Simplified Flash Store command<br> **AT** Acquire new semi-auto tare **PN** Last printed Net weight
- **AT** Acquire new semi-auto tare **PN** CALC **PN** Cancel semi-auto tare **PG**
- 
- 
- 
- **ST0** Stop Batch
- **MO** Toggle gross/net weight (= **[MODE]**)
- **ET1** Select x10 weight mode
- **ET0** Deselect x10 weight mode
- **SW** Read internal Pushbutton
- **WT** Request Weight **RA** Request current Access Level **PR** Request current Access Level **PR** Request print (or start Flash store dialogue) **PW** Send Password ie PW1. PW900
	-
	-
	-
- **CT** Cancel semi-auto tare **PG** Last printed Gross weight<br> **AZ** Set zero **PG** Request semi-auto tare values
- **AZ** Set zero **XT** Request semi-auto tare value<br>**ST1** Start Batch **XT** WE1 Write data to eeprom from ram
	- **Start Batch <b>WE1** Write data to eeprom from ram

## **5.3 Serial Interface Weight Data Format**

The default output from the serial interface is shown below. It is output each time the weight display is updated (default is 300ms), and expects no response. Continuous output may be turned off (**Sing1**). In this case, the string is requested with the Serial **WT** command.

There are various options to its format, as shown shaded - these are selected using the parameters in the **SErIAL** menu. If multi-drop mode is selected (see below), output is not automatic, the weight data must be requested ('Address' + **WT** command).

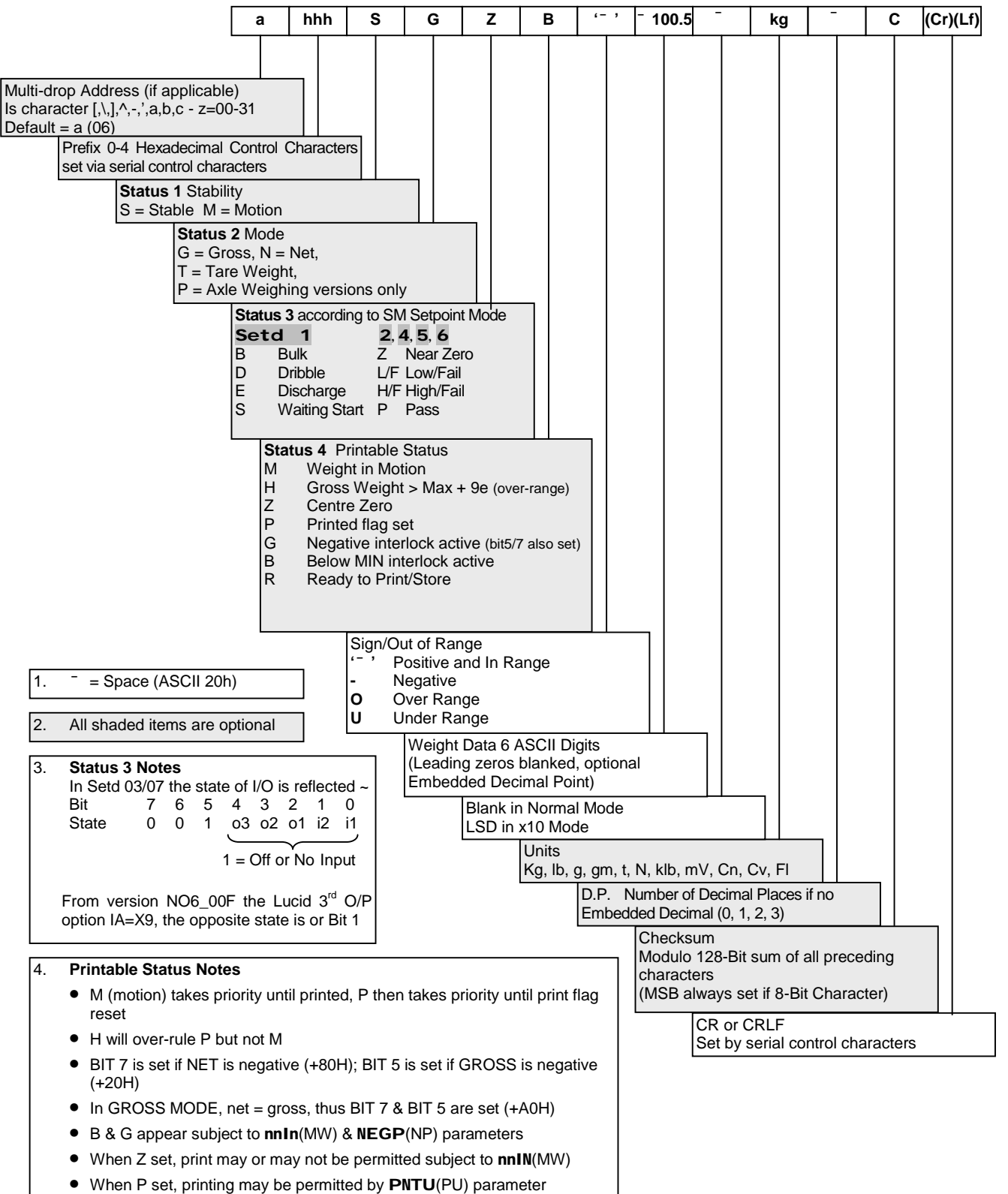

## **Alternative Weight Output String (Gross/Net Mode)**

If an **SG1** command is sent to LUCID via the serial port, the following alternative weight data format is available. **SG0** forces back to default mode described above.

From version NO 600F can also be set by **STRG** parameter in serial menu.

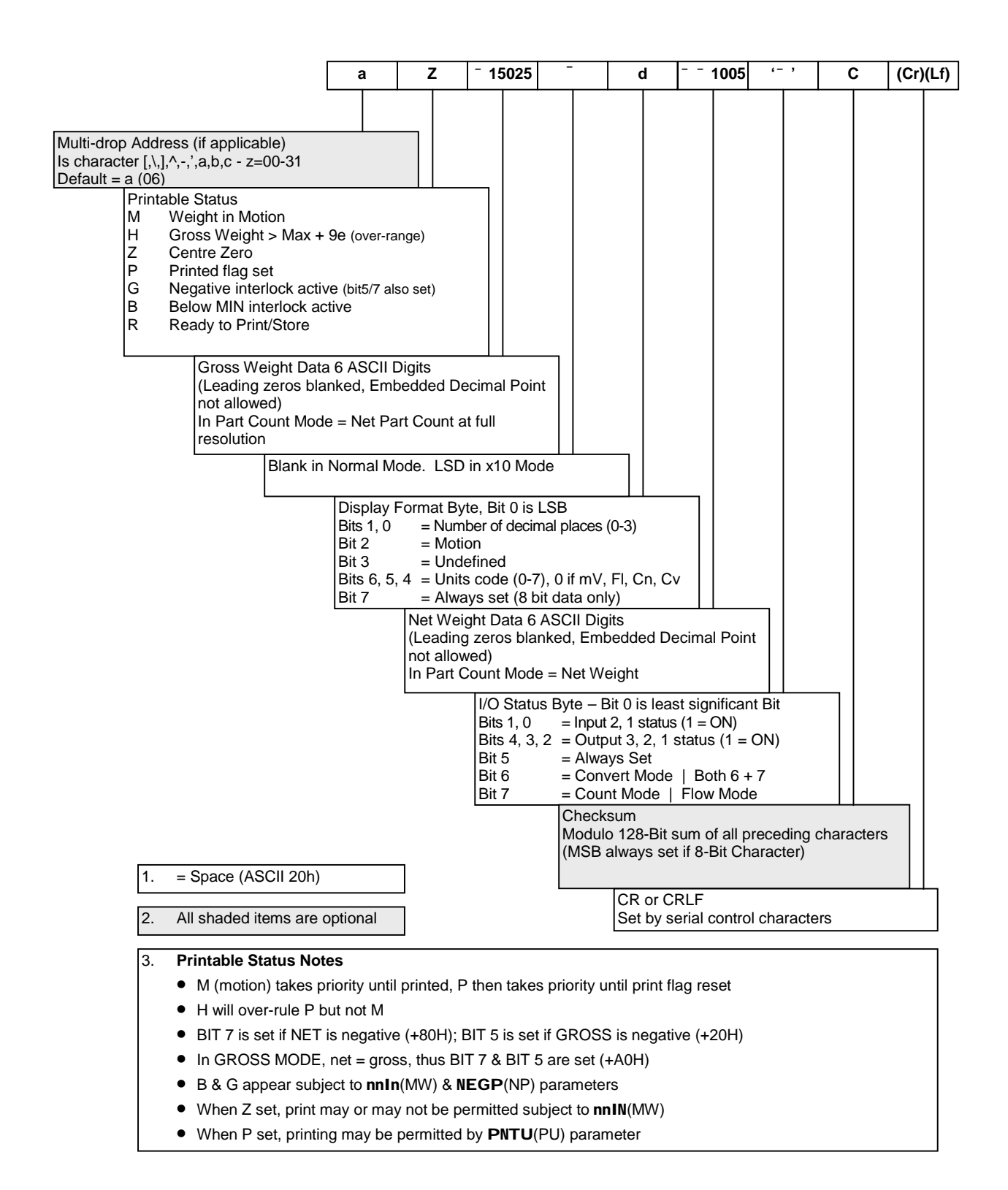

© Ian Fellows Ltd. 2006 – LUCID Operation Manual Revision C Page Issue 023 Page 51 of 67

## **5.4 Multi-drop Operation (RS 485 only)**

A MASTER can speak to several LUCIDs over an RS485 network (all data must now be requested).

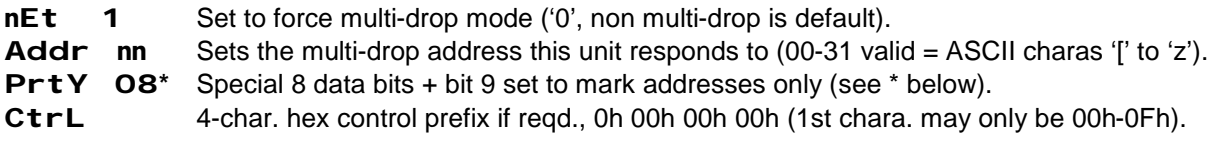

- Use not recommended below Baud Rate 9600.
- Maximum 31 SLAVES (LUCIDs) and only one MASTER.
- SLAVES configured with addresses 00 31 (= ASCII characters '[' to 'z' see above).
- MASTER (host computer or PLC) must read all incoming characters and respond within 10 ms.
- Networks may be designated as either 2 (usual) or 4 wire (option) systems.
- Connections to be twisted pair and 'daisy-chained' (not 'star' connected).
- 2 Network ends to be specified and terminated (R37 'snipped' on all other LUCIDS see 5.1. Preferably install terminators in cable plugs at network ends and snip ALL R37s).
- SLAVES (LUCIDs) will always 'listen' unless spoken to (no unsolicited messages).
- SLAVES will default to 'listen' within 1 character time of requested response.
- Time-out on all operations to default 'SLAVES listen' mode is normally 1 second.
- Preferably use 9 bits\* (or 8 + parity). All communications from SLAVES will have 9th bit\* clear.
- 'Address' from MASTER (and only addresses) should have 9th bit\* marked if possible.
- All communication 'packets' commence with 'Address' and terminate with CR (or CR, LF). If function demands a response with an indeterminate delay; MASTER must poll for it.
- It is recommended that either the Units are set to 0 or addresses that may contain preferred unit characters eg k, g or l, b are avoided - this to avoid possible communication conflicts.

\* The 9th bit SLAVE addressing mode is simply to speed up communication response when a large number of LUCIDS share the network. In such cases, it is possible that the large number of messages that would otherwise need to be monitored might affect the weight update period. The principle is that only the address character transmitted by the MASTER will have it's 9th bit set. The LUCID serial port receiver can be programmed to initially examine only such characters, hence, it does not need to look at every character until it recognises an address. This is a potential problem only for high-speed batching systems.

### **Multi-Drop Network Notes**

The termination resistor R37 is normally fitted and must be 'snipped' on all but the first and last devices on a 'multi-drop' network (note that the 'host' is often the first device, in which case it must have a termination resistor fitted). An alternative is to 'snip' all R37s and fit termination resistors to match the characteristic impedance of the comms cable (if unknown fit 100Ω) externally on the cable connectors at the extreme ends of the network. Then all indicators are identical.

**HINTS & TIPS:** The most usual problem encountered whilst setting up a RS485 2-wire system is caused by two or more devices trying to 'talk' at the same time.

The transmitter in each indicator is enabled only in response to a command/request directly addressed to it (anything else is ignored, and there are no unsolicited messages transmitted). Hence the 'host' PC or Controller initiates all 'dialogue'.

The only time two indicators might try to transmit simultaneously is if both have the same address (illegal) or there is a hardware fault. Try removing units until some dialogue is established.

It is important that the 'host' disables its transmitter *immediately* after sending a command/request and goes to 'listen' mode (also, beware of a situation where the host disables it's transmitter prematurely, truncating the transmitted message).

If an external RS232 to RS485 converter is used by the 'host', it's RTS signal is normally used to enable the transmitter. The 'host' programmer must generate this signal and ensure it correctly matches the transmitted message length.

## **5.5 Printer Config. ~ Pr\_CFg\_ Menu**

These parameters set up the printer-interface configuration. (Refer also to Printer manufacturer manuals).

**Note**: Setting Printer Baud rate to '00' re-directs output to the LUCID **serial port**.

## **Printer Port Configuration**

The printer port is permanently configured for 8 data bits, 1 stop bit. To use a printer with only 7 data bit setting, set the printer to receive zero parity, or no parity and 2 stop bits.

- **bAUd** Baud rate (**00**=output via serial, **01**=disable, **02**=2400Bd, **04**=4800Bd, **09**=9600Bd) Default 02 = 2400 **PrtY** Printer Parity (**00**=none, **01**=odd, **02**=even). Default 00
- 
- **CrLF** Printer Linefeed mode (**0**=CR only, **1**=CR+LF) Default 0
- **HdSH** Printer Handshake (**00**=none, **01**=ready when high, **02**=ready when low) Default 01
- **EoLd** End of line delay (**00-09** x 0.1 second delay after CR) If no handshake is used, some printers may need EOL delay to allow printer time to catch up with transmission.

### **Printing Conditions**

**Note:** Default is 0 'off' for these parameters.

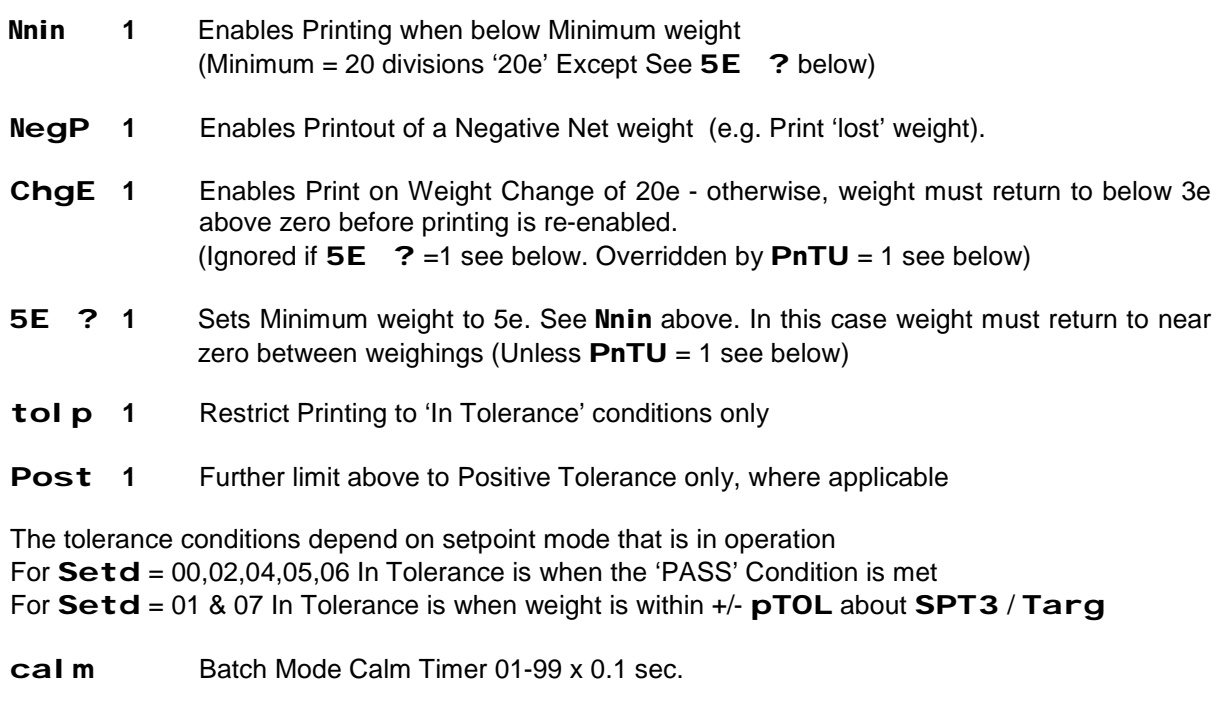

**Auto 1** Enable Autoprint mode - automatically prints when conditions satisfied and the weight becomes stable - e.g. if nnin, nEgP and CHgE are 0, a print would occur when weight stabilises above '20e' after returning to zero

#### Also – located in the **Engcfg** menu

**PNTU 1** Unconditional Print - overrides print interlocks for weight change between prints (except in Setpoint mode 01 – Batching mode).

**Live 1** Activates auto filter acquisition on Print (ie for Animal Weighing)

## **5.6 Print Formatting ~ Pr\_For\_ Menu**

#### **Formatting Print Content**

The print format is constructed as follows:

- Up to 14 items of data may be printed in any sequence.
- Parameter **Pfor** specifies the first 7 items to print,  $q$ for specifies the next 7 items
- Each digit (range 0-9,A-F) selects a different 'Data Type' See next page
- Items to be printed must be set as 'most significant digits', a type 0 terminates the print file (unless leading spaces are associated).
- Parameters PSP & qsp set corresponding leading spaces for each item

Parameters Pcr & qcr set corresponding trailing Carriage Returns for each item

(each digit has range 0-9,A-F = up to 15 spaces and/or carriage returns can be associated to each item)

- Some 'data types' 2, 3, B, and C are text strings that can be pre-programmed using parameters St1A/St1b & St2A/St2b (see section 3.8)
- Each PRODUCT **CodE** 01 to 14 recalls a different set of text strings Data type 2 prints the St1A/St1b string for the currently selected product code Data type 3 prints the St 2A/St 2b string for the currently selected product code
- Separate text strings can also be programmed with PRODUCT **CodE** set to 99 Data type B prints code 99 St1A/St1b string regardless of the selected product code Data type C prints code 99 St2A/St2b string regardless of the selected product code
- Each string is up to 14 characters (first 7 set by  $StxA$ , next 7 set by  $Stxb$ ) Each part of the string can be shortened with an end of string (EOS) terminator character. (The EOS character is ascii 1Fh ~ looks like ' $\dot{Y}$ '). Control characters may also be included; see 3.8.

#### **Format Control Parameters**

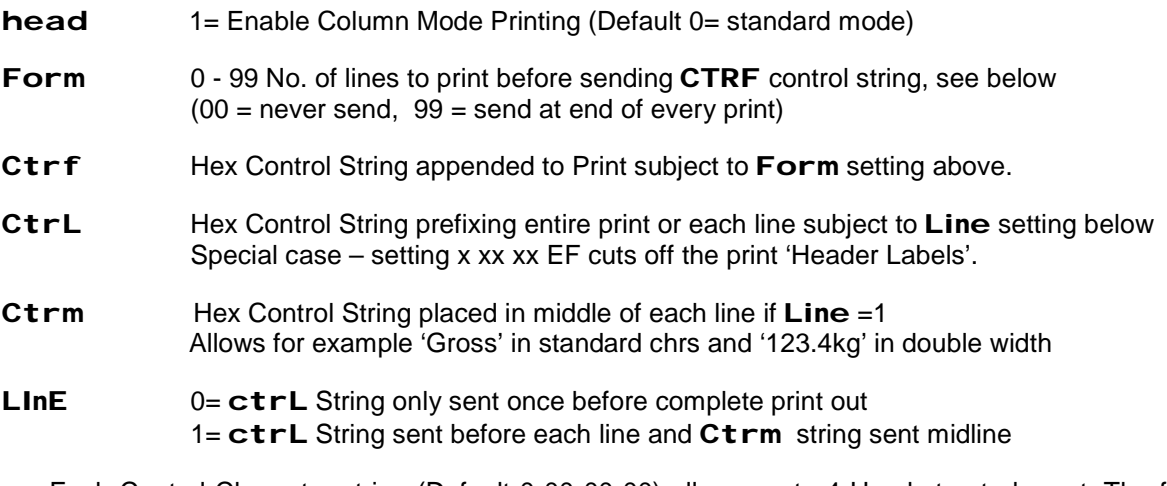

- Each Control Character string (Default 0 00 00 00) allows up to 4 Hex bytes to be set. The first 'byte' is only 1 digit long, so limited to Hex 01 - 0F
- Nulls (Hex 00) are ignored, not sent.
- Any SOH (Hex 01) Character included in a print out will be stripped and transmitted to the Serial port instead. This feature can be used to alert a computer to the occurrence of a print event (feature removed at NO6.00J).

(Several Print parameters apply different functions when used for controlling a remote display on the printer port. See Section 5.7 + Separate Application Note available.

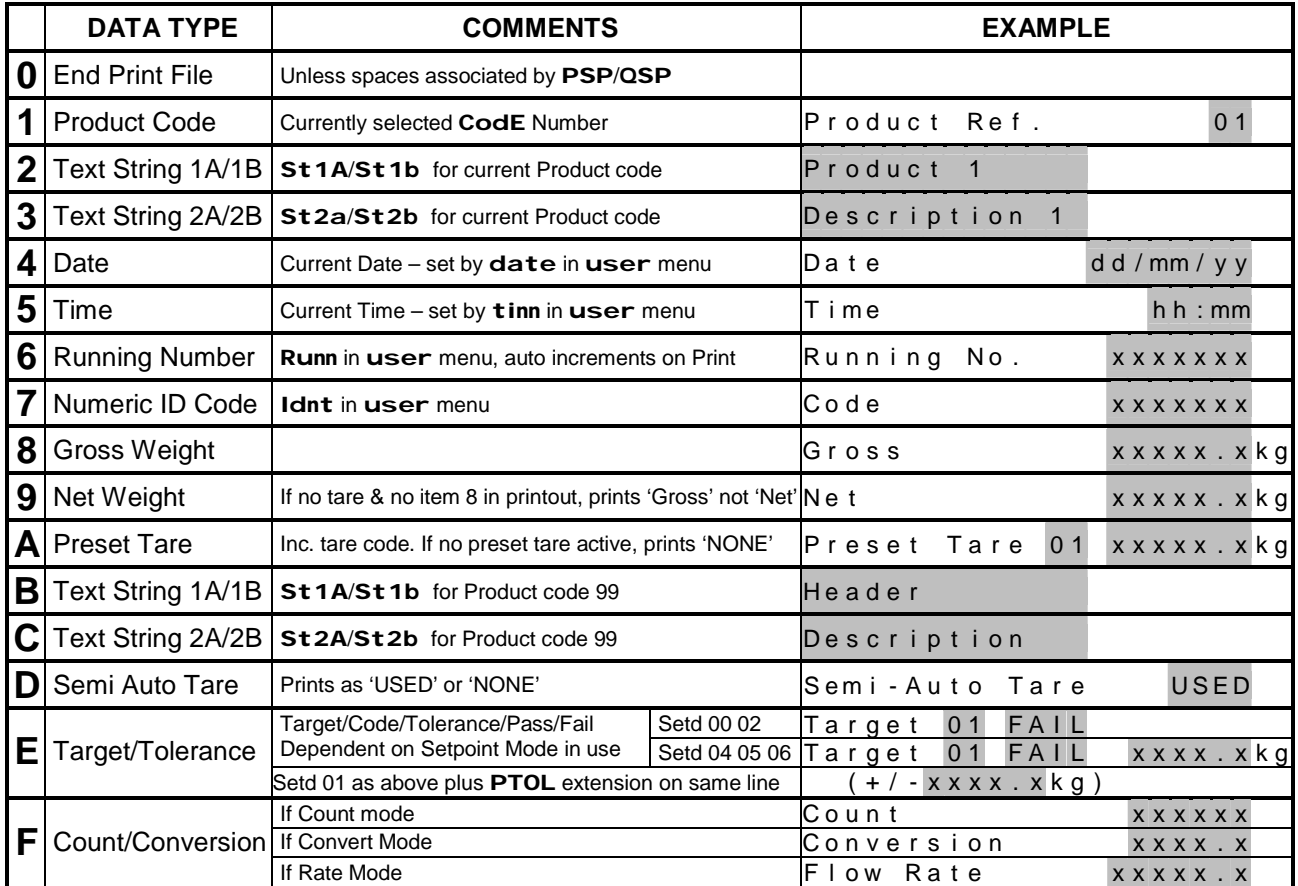

## **Data Type Selection**

• The shaded items represent variable data dependent on configuration or result of weighing.

• The Fixed Text (Header Labels, ie 'Time', 'Gross' etc.) can be suppressed - Set  $\text{CTRL} = x \cdot x \cdot x \cdot x \cdot x$ 

## **Default Print Format**

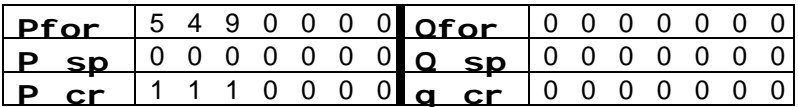

The default print format settings select TIME, DATE, NET WEIGHT each followed by a single carriage return. Creates a basic print out:

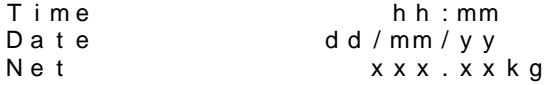

## **Formatting Example:**

• Note - Each time these parameters are altered a revised sample printout will be produced.

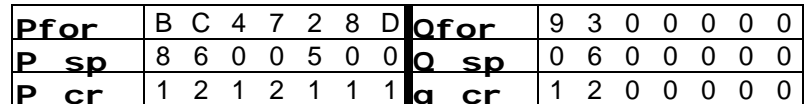

- In this example, the first DATA TYPE (first digit in **PFor**) is **B**, which will print out the text string **St1A + St1b** regardless of currently selected Product Code.
- It is preceded by **8** spaces (first digit in **P SP**) and followed by **1** carriage return (first digit in **P\_Cr**), so the next item will appear on the next line with no gap.
- The next item is **C**, preceded by **6** spaces (to centralise) and followed by **2** carriage returns.
- The 3rd item is **4** causing the current date to be printed with **0** leading spaces
- The 4th item **7** (Code) prints the value entered by the operator into **Idnt** in **USEr\_** menu
- The 5th item **2** prints out the text string in **St1A+St1b** programmed when the current Product Code was selected (a different string will print with another Product Code).
- The 6th, 7th and 8th items give the current weight data.
- The 9th item **3** prints out the text string in **St2A+St2b** for the current Product Code (again string may be different for another Product Code)
- The 10th-14th items (3rd-7th items in **q For**) are **0**, so nothing more is printed.

The resulting Print will be

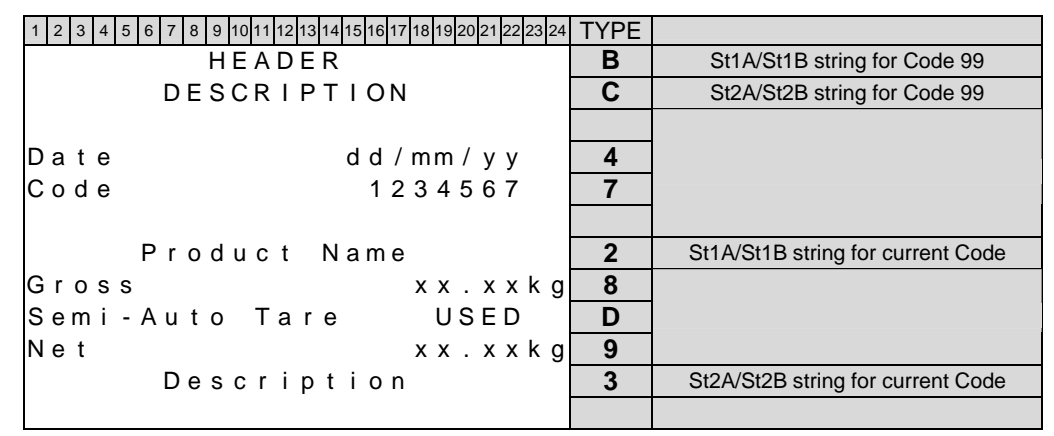

### **Column Print Example:**

- Usually used with 80 column printers, to print data in columns set **HEAd1** in **Pr\_For\_** .
- **Pfor**/**qfor** set the data types and order they are to be printed, but in this case the data 'labels are printed as a header on the first printout, with subsequent lines printing variable data only. The number of Data Types in the print format must be chosen to suit the print page width available.
- **PSp**/**qsp** can be used to adjust spacing across the page. **Pcr**/**qcr** are ignored.
- The number of lines to print on a page might be controlled by the printer's own settings or the **Form** parameter can be used to set the number of lines at which any control characters in CTRF will be transmitted and a new header generated. A new header is also generated after power on or Totals print.

#### Example **Pfor** = **'2567890'**

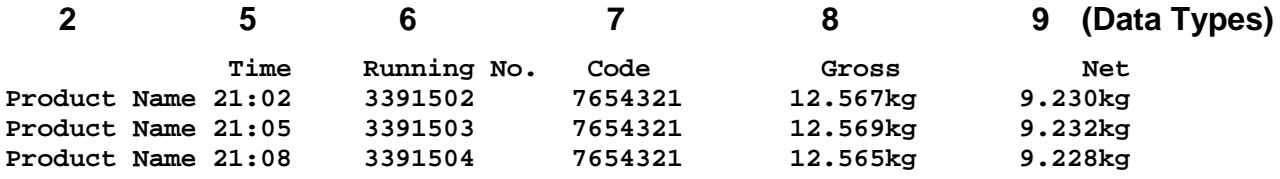

## **Totals Printing and Formatting**

- Totals can be printed and cleared by using the **Totals** menu or remote inputs.
- In the menu, **Ptot** prints totals without clearing, **clrt** prints and clears the totals. Choose the appropriate parameter change 0 to 1 and press **ENTER**
- The total printed is for the currently selected Product Code. If Code is set to 99, individual totals will be printed for all weighed products. (Ensure code is set 1-14 before continuing weighments)
- The **clrt** option requires level 1 access, hence the correct password must be entered to the **PASS** prompt when entering the **Total** s menu.
- Alternatively, if the remote inputs are available, these can be configured to initiate Totals Print/Clear commands. (See section 4.6)
- The Format for Totals Printing is separately defined, in a similar fashion to above but using the parameters **tFor/Ufor, t SP/U SP, t Cr/U Cr**

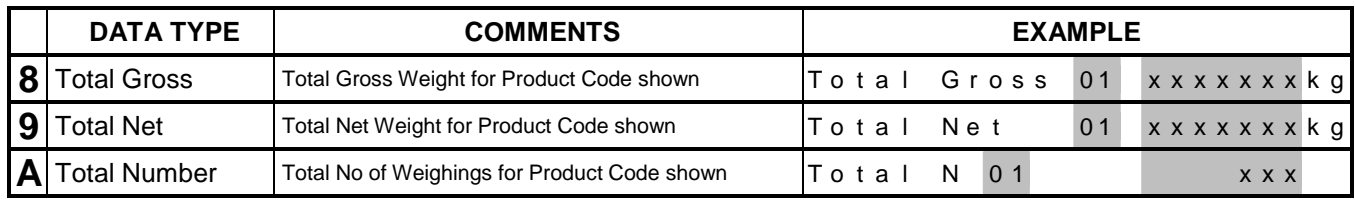

• Totals formatting uses the same DATA TYPE Designations except, here:

## **5.7 Remote Displays/Port Assignment**

Two methods of remote display configuration are possible. In each case the 'Printer' or 'Serial' port might be used. The choice of port will most usually depend on which is available. If a printer is in use the serial port can be used for the remote, whilst if the indicator is linked to a computer the printer port would be used.

## **Lucid to Lucid Configuration**

A standard Lucid indicator can be used as a remote display.

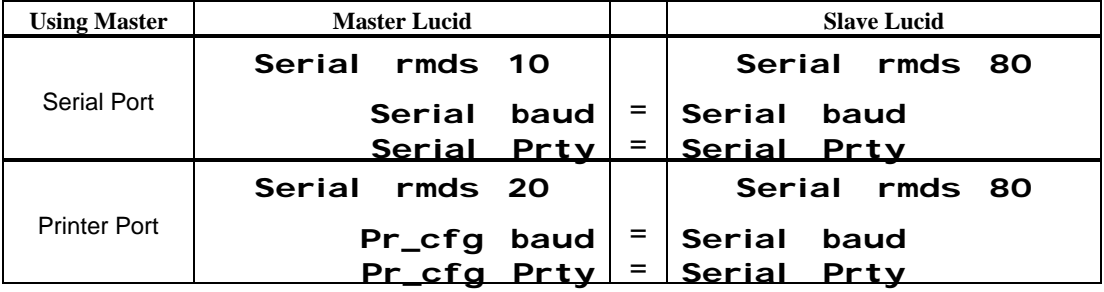

(Always connect to the Serial port of the slave Lucid)

A slave Lucid connected to the 'Serial' port of the Master benefits from bi-directional communication and as such enables use of the front panel buttons on the slave.

## **Lucid to other serial displays**

(Separate Application Note Available)

The remote may use the standard Serial port continuous transmission or a continuous transmission can be created via the Printer port by setting **Serial rmds** to 01.

The content of the Printer port transmission can be configured using the print format parameters.

In these cases, there is often no specific set up as both the Lucid and remote may be configurable. Once a string is created from the Lucid, the remote may also need settings altered to suit.

## **Connections**

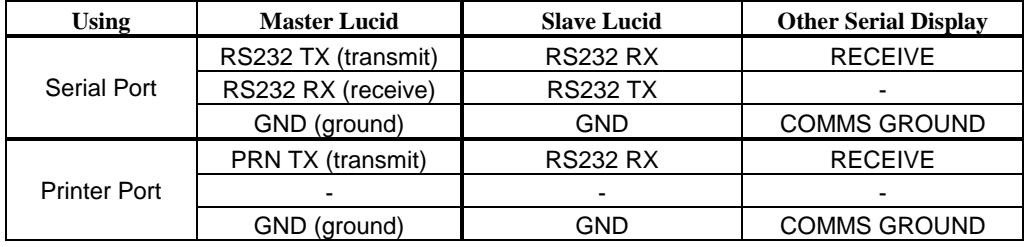

# **6. DIAGNOSTICS**

During parameter entry, erroneous values will result in the parameter not being stored and the display reverting to the corresponding sub-menu heading display but with a **'x?'** appended to that display ('x' is a diagnostic, and can be used to determine the nature of the error).

### **Parameter Entry Error Codes - See Serial Responses Section 5.2**

- **??** Entered parameter out of allowed range.<br>**C?** Command or parameter value not port
- Command or parameter value not permitted under current access level (Usually reinterpreted as **noPASS)**.
- **D?** Start of calibration deadload acquisition at each PGA setting.

#### **In response to a dEAd calibrate deadload command**

**??** If deadload outside +/- 40 mV.

# **In response to a CAL or CALAt calibrate command**

- If attempt to calibrate without valid deadload having been previously acquired. (trade only).
- **A?** Calibration weight is not within 12.5% 100% of capacity (**'toP'**), or l.s.d. incompatible with **'DISP'**.
- **L?** If input resolution <1**m**V/e in 'trade' mode or <0.1**m**V/e in non trade mode.
- **H?** (Calibn Deadload) End of each deadload acquisition step.

(Calibn Span) Loadcell input too high during span acquisition (>100mV)

## **Full Display Status/Error Messages**

#### **STATUS MESSAGES**

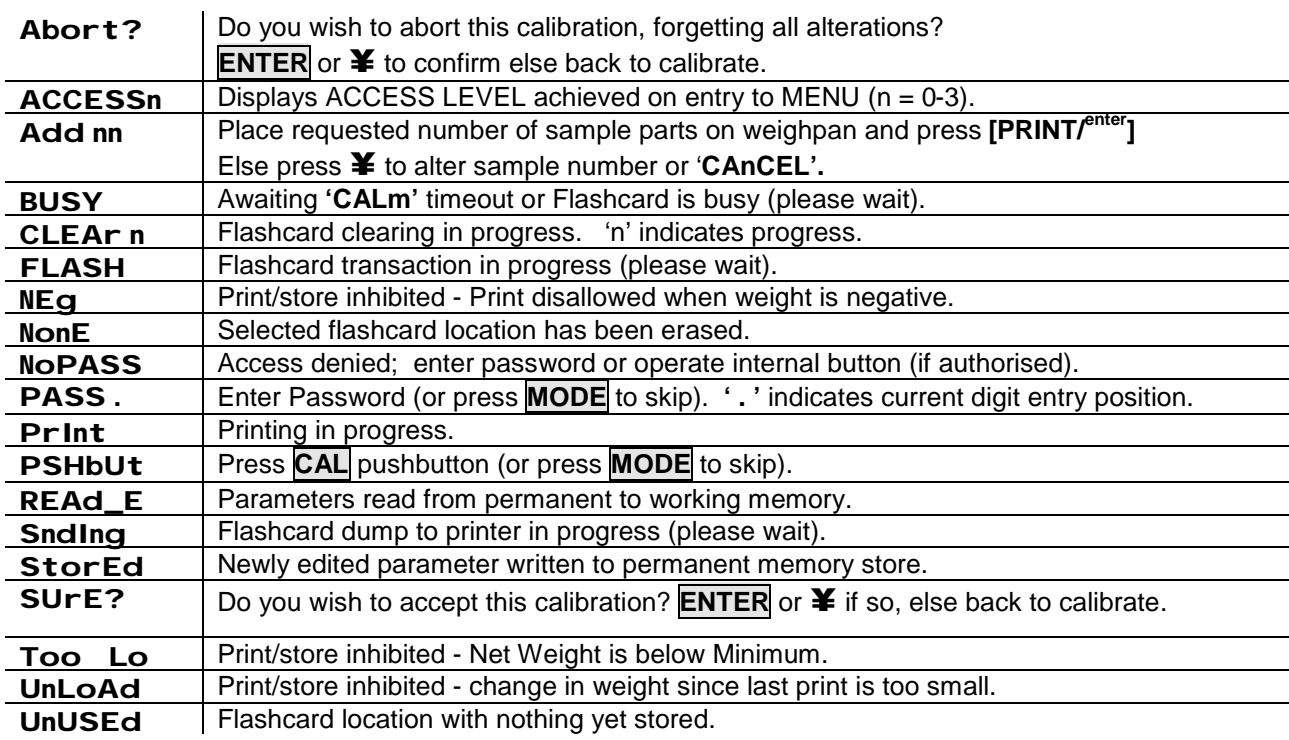

#### **DIAGNOSTIC MESSAGES - Some require service assistance.**

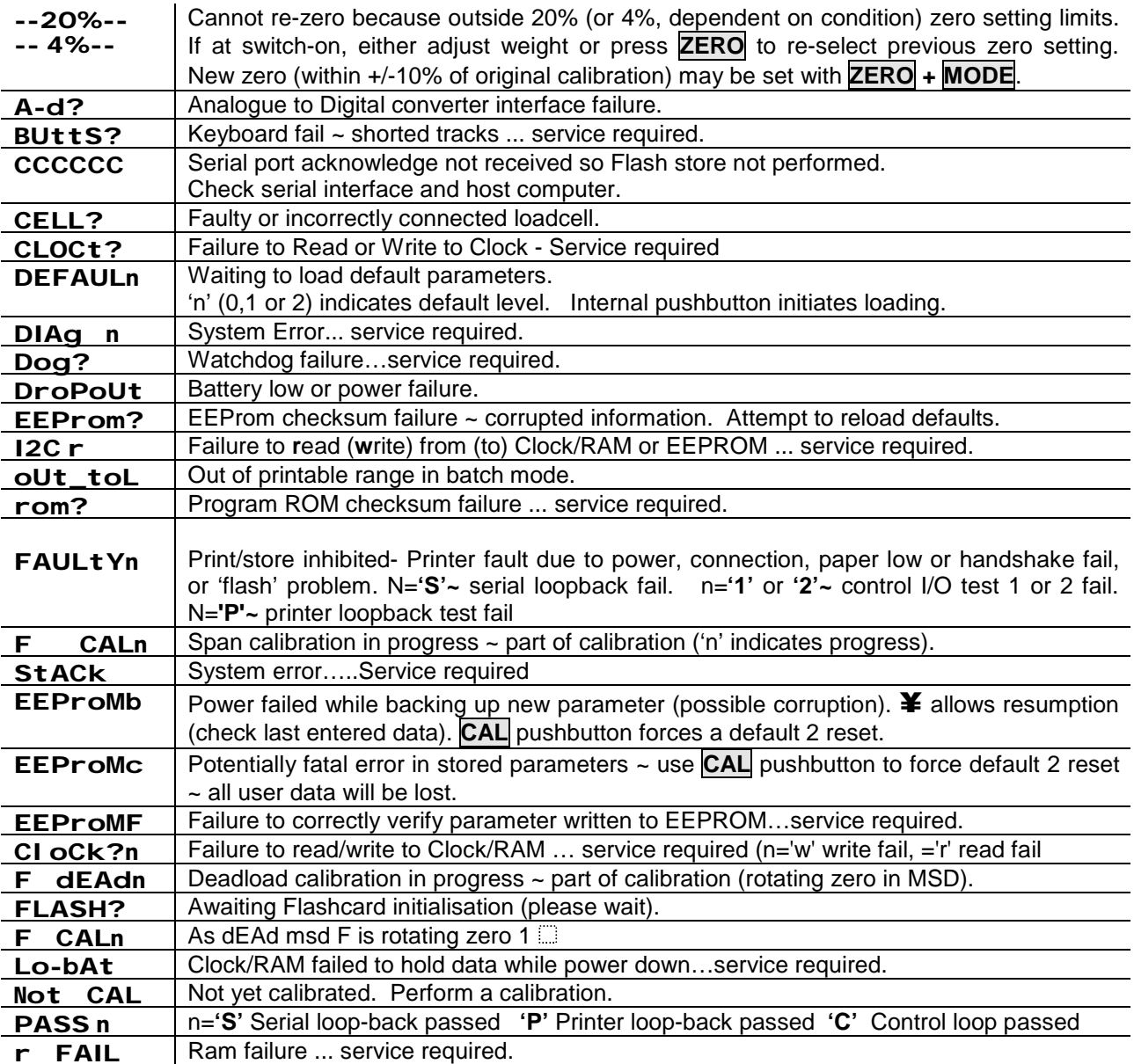

#### **Also, during warm-up**

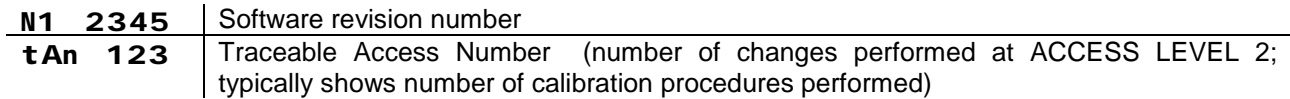

# **7. APPENDIX**

## **7.1 General Specification**

- 
- I Display resolution maximum 1:10,000 for **I** Constants permanently stored trade use (up to 1:300,000 non-trade x10) **I** Part Counting, Batch weighing functions.
- l 1-8 Loadcells of 300 1000Ω<br>
l Zero tracking<br>
l Deadcell excitation 10v d.c. 
l TEST(x10) facility
- $I$  Loadcell excitation 10v d.c.  $I$
- **I** Delta-Sigma Analog-Digital Converter **I** Semi-Auto and Pre-set Tares
- I Resolution 20 bits @ max. 50/sec. l Serial and Printer ports (Default display rate 0.3s) l  $-10$  to  $+40^{\circ}$ C operating range
- l Maximum full scale input 40 mV l 220/240 (110/120) Vac +10/-15%
- l Min resolution for trade = 1 **m**V/division 48-62 Hz 20VA maximum
- 
- l Fully automatic 'software' calibration l Full 'CE' approval
- l Internal resolution 1:1,000,000 l Full accuracy @ 25% of cell(s) range
	-
	-
	-
	-
	-
	-
	-
	-
	-
- **I** Digital filtering **later is a contract of the UP** 12-28V DC option
	-

## **7.2 Facilities**

- Power Supervision with Watchdog Protection
- Data I/O Opto-Isolated to 1000v
- Communications Port ~ Duplex RS232 or RS422 / 485 (2 or 4 wire)
	- Printer Port ~ RS232 out/busy status return
- Control I/O Opto-Isolated to 1000v
	- 2 Setpoint Outputs 2 ms. 'cut-off' resolution by extrapolation.
	- Various relay options 1. Voltage-free C/O contact 240V, 5A AC max. Schrack
		- Std. Option 2. Voltage-free N.O. reed contact 240V, 1.5A, 50W AC max.
			- 3. Voltage-free changeover reed contact 175V, 0.25A, 5W AC max.
- 2 Control Inputs 12-28v AC or DC (passive) or voltage free contacts (active). One of these inputs may be optionally (factory only) re-allocated as an uncommitted opto-transistor output (typically 'alarm' o/p).
- Analogue O/P (option) 4-20 ma (sink or source into 900 $\Omega$ ) or 0-10v (into >2k $\Omega$ ). 10 updates/second  $\sim$  1/5000 resolution  $\sim$  1000v isolated.
- Real Time Clock/Calendar Battery backed.
	- Legal Record (option) Secure Storage ~ Flashcard.

For computer linked applications where a verified record is required.

• Flow Rate indication

## **7.3 Calibration Transfer**

For non-certified, low accuracy applications (e.g. silo contents monitoring) where in-service recalibration is often extremely difficult, it is possible to replace the 'baseboard' and simply transfer across old calibration constants (with some modification to account for slightly different characteristics). The overall accuracy should not vary by more than 0.5%.

It is in any case a good idea to maintain a record of all of the parameters mentioned in the first 'bullet' below, plus **ZERO** and **gAIn** parameters from **AnALog\_** if an analogue output module is installed. Also, if a printer is installed, print out the ADC Configuration and Memory Image by setting **AdC 1** then **mEm 1** in **EngCFg\_** . If the existing baseboard parameters should ever be lost, they may enable a service technician to restore calibration *exactly,* without having to physically re-calibrate.

When replacing a 'baseboard' ~

• Have a record of all relevant (i.e. to you) previous system parameters (always keep an up-to-date record), especially **UnPo, VrEF, A In, FACt, dEdF, CALF, CFrg**.

#### **Restoring to EEPROM level 2 access**

ADC Configuration

Calibration data can be restored into EEPROM should data be lost for any reason by re-entering the calibration data as follows (this data should ALWAYS be recorded at the time of calibration).

In **CALIbn\_** re-enter the original **dISp**, **toP** and, if known, the **CALAt** value.

Re-enter the ADC Configuration data parameters in the printout order.

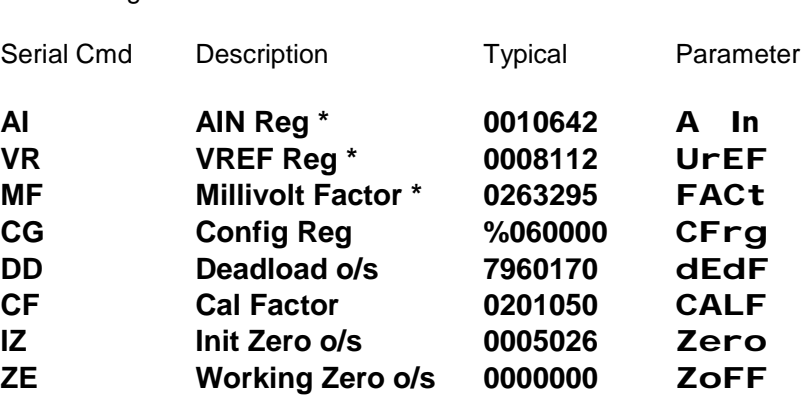

Items marked \* require the calibration button to be pressed when being entered. Set **UCAL** to zero(Serial Cmd **SU**) and ensure that the **FILt** setting is restored.

#### **Restoring Calibration with a replacement ADC level 2 access**

As above it is assumed that the calibration data has been recorded. The replacement ADC will come with the 'FACt' (**FACt** serial cmd. **MF**) figure recorded on the label and will also be supplied with the 'UrEF' and 'A In' values.

- 1. Enter new FACt /**MF**, **VrEF** /**VR** and **A In** /**AI** level 2 with calibration button.
- 2. If default reload has occurred the original calibration will need to be restored as above.
- 3. Enter the old **FACt** value into the **CHgF** parameter. This will cause a new **CALF** to be calculated. Alternatively - this new CALF can be calculated using a calculator - new CALF = new FACt / old FACt. This can then be entered directly with no need to enter CHgF, this is only required if an accuracy of > 1 part in 3000 is required.
- 4. Force an initial zero with scale unloaded, or re-acquire **dead**.
- 5. If default reload has occurred then the **UCAL** parameter will have to be set to zero.

#### **Restoring Calibration with Replacement Baseboard c/w ADC**

- 1. Install and power up the replacement baseboard.
- 2. In **CALIbn\_** re-enter the original **disp, top** and **CALAt**
- 3. Re-enter the original calibration data **CFrg, dedf, calf, zero** and **zoff**
- 4. Enter the old FACT value into the CHgF parameter. This will cause a new CALF to be calculated, alternatively, as before, this can be re-calculated manually.
- 5. If default reload has occurred then the UCAL parameter must be set to zero.
- 6. Reset the Filter Band FILt
- 7. Force an initial zero with the scale unloaded or re-acquire the **dead**

## **7.4 Replacing Legends**

- q The internal front panel legends for indicator data and **UNITS** of **MEASUREMENT** can be replaced with suitably prepared printed paper slips that are slid into slots accessible from the rear of the door.
- q Do not try to remove the front panel membrane from the front; it is glued into place and will be **damaged. To avoid damage due to door being allowed to drop, remove LUCID from wall and lay flat on workbench.**
- q Turn off power.
- q Remove the two door securing screws at either side (Note seal has to be broken).
- q Open the door by lifting directly upwards as far as possible, then hinging to the left. Do not allow it to fall.
- q Unplug the **KEYBOARD** 'flexconnector' (See right).
- q The **DISPLAY** PCB securing nuts may now be removed (Note position of earth strap).
- q Carefully remove PCB and gently place in main body of case. Do not stress the 18-way ribbon cable.
- q The front panel legend slots are now accessible.
- q Refit in reverse order.
- q To completely remove the **DISPLAY** PCB, disconnect the 18-way ribbon as shown right (See right).

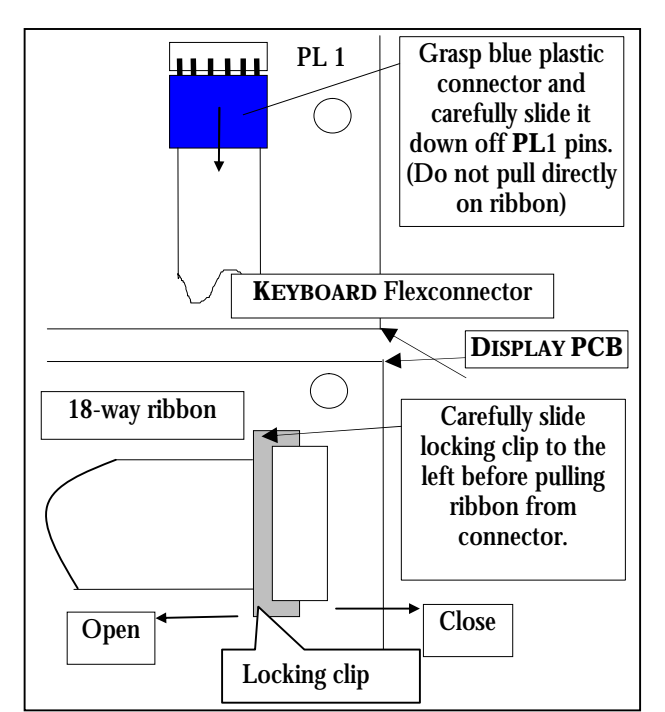

## **7.5 Dimensions**

#### **Standard Lucid**

**Note:** Use 4 off M4 screws with head diameters less than 8mm to suit foot detail.

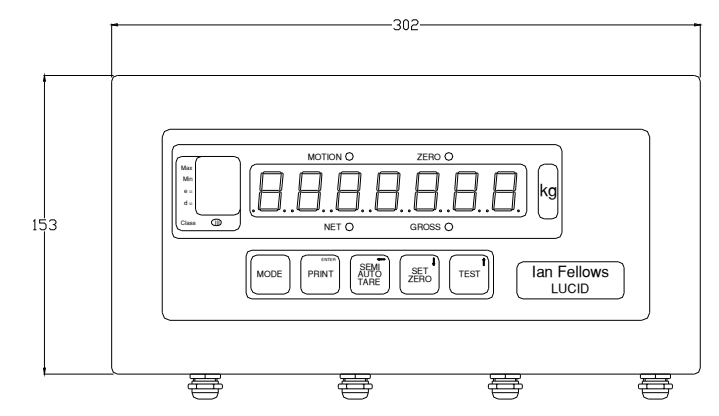

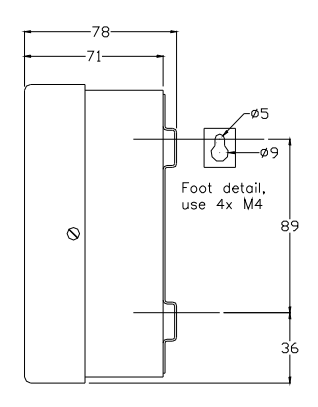

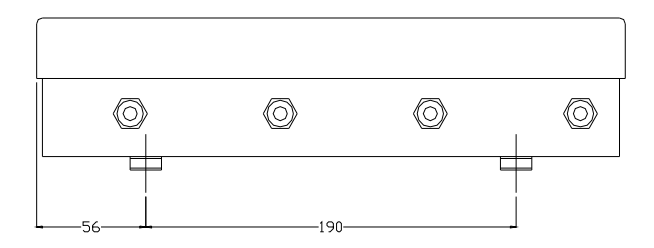

#### **Flanged Lucid**

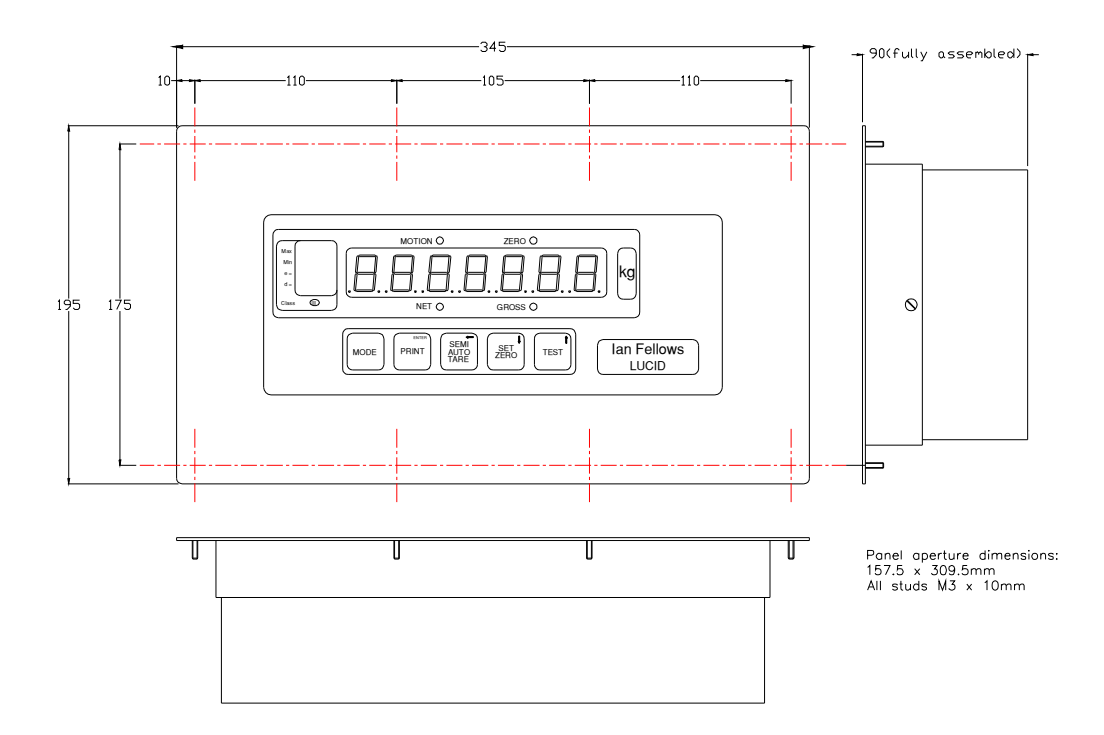

## **7.6 Configuration Menus**

#### **From Weight Display Mode**

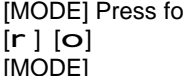

- $\text{or } 1 \text{ sec.}$   $\sim$  Selects MENU MODE ~ Step ACROSS top of columns  $\sim$  Selects PARAMETER MODE
- 
- 
- -
	-
	-
	-
- -
	-

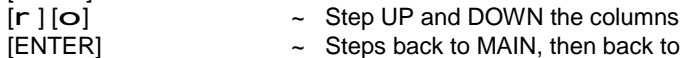

- $\sim$  Steps back to MAIN, then back to WEIGHING (Returns Access Level to 0)
- [p]  $\sim$  Steps directly back to WEIGHING (Retains Access Level)

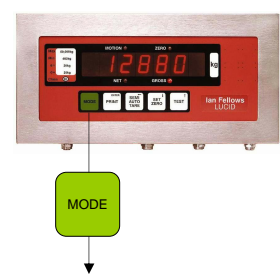

**r** 

## **SHORT MENU**

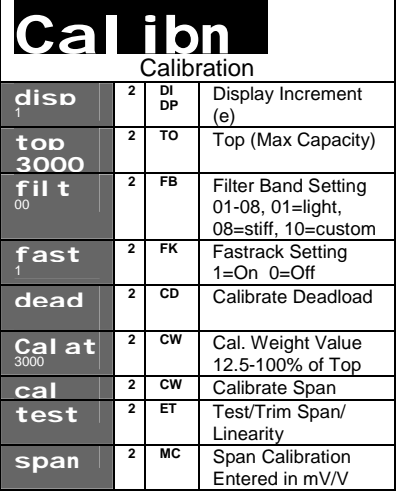

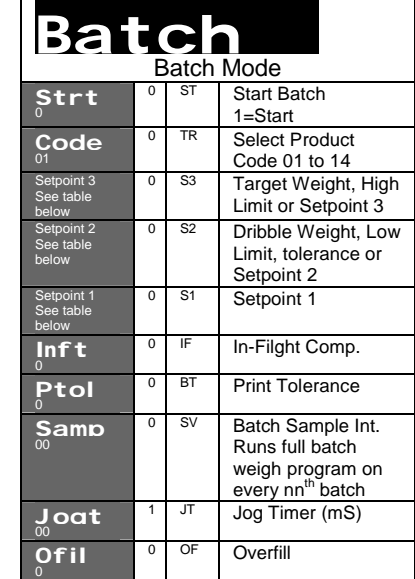

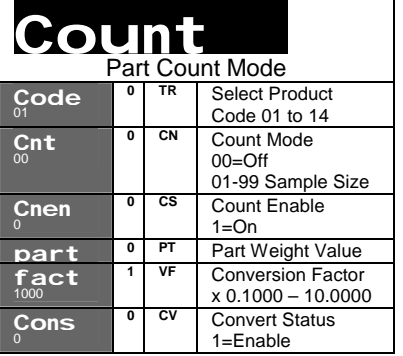

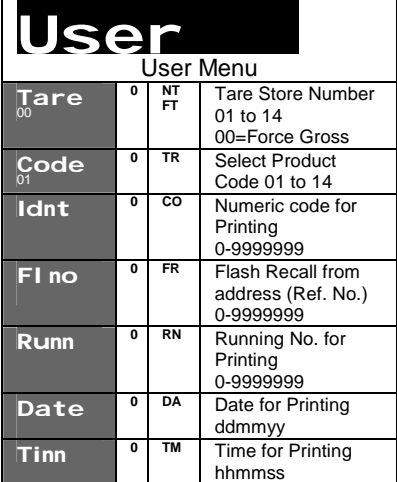

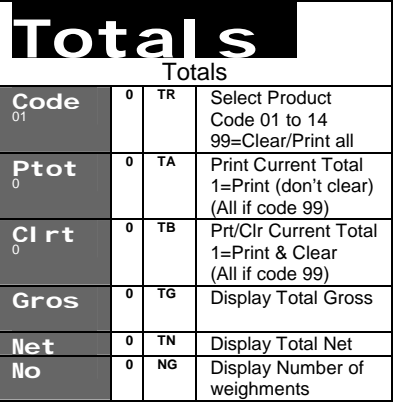

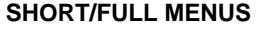

The Full Menus are revealed only when at Access Level 1 or above See section 3.1

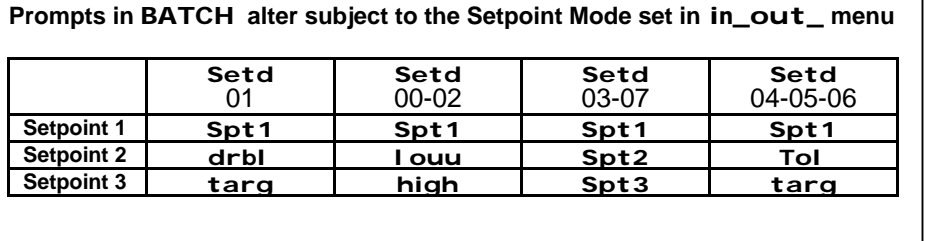

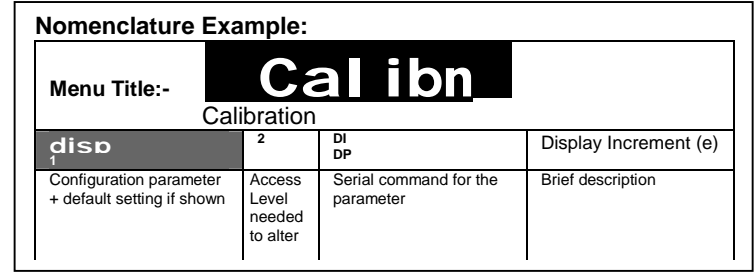

## **FULL MENU (1)**

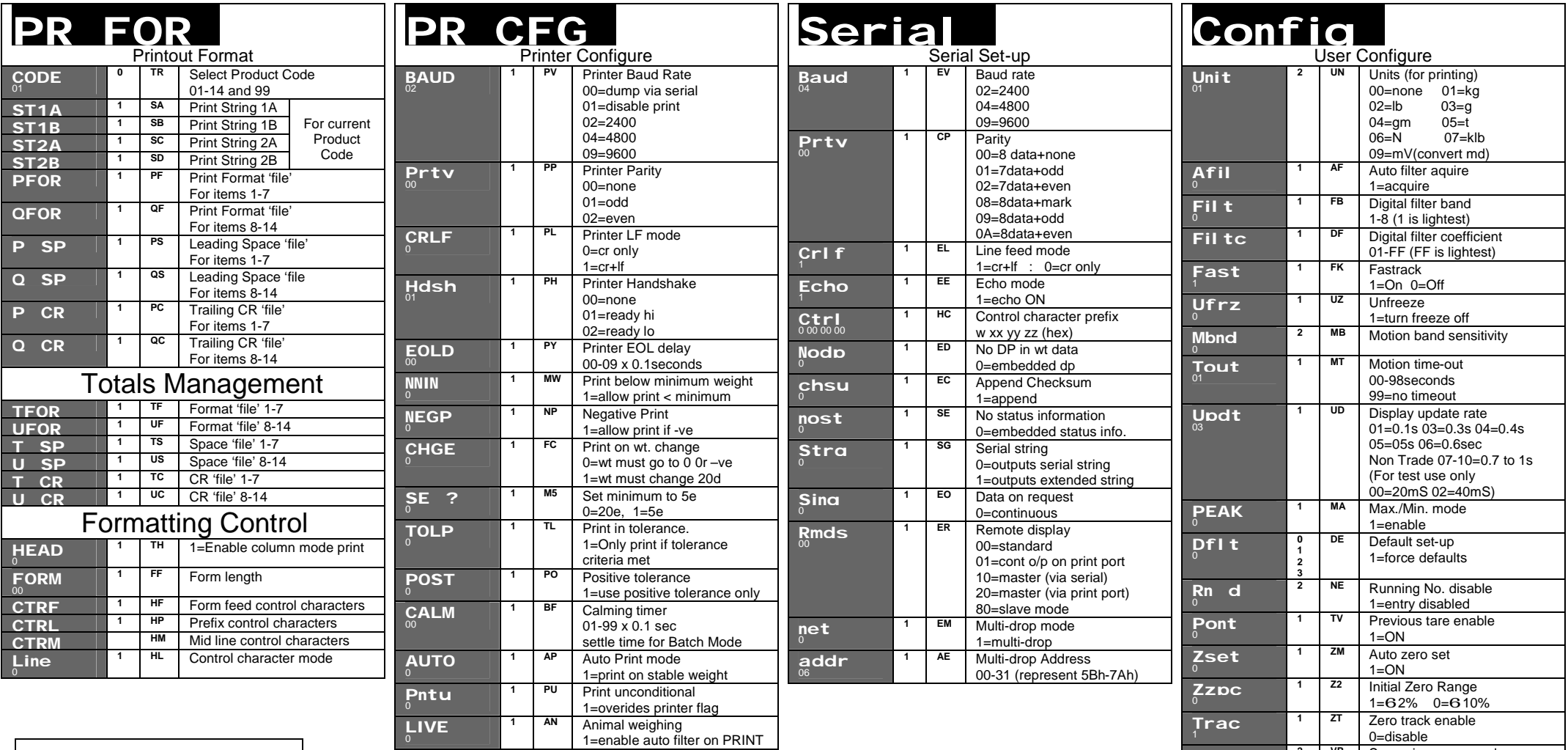

#### **Spas SHORT/FULL MENUS <sup>2</sup> VP** Supervisor password

The Full Menus are revealed only when at Access Level 1 or above See section 3.1

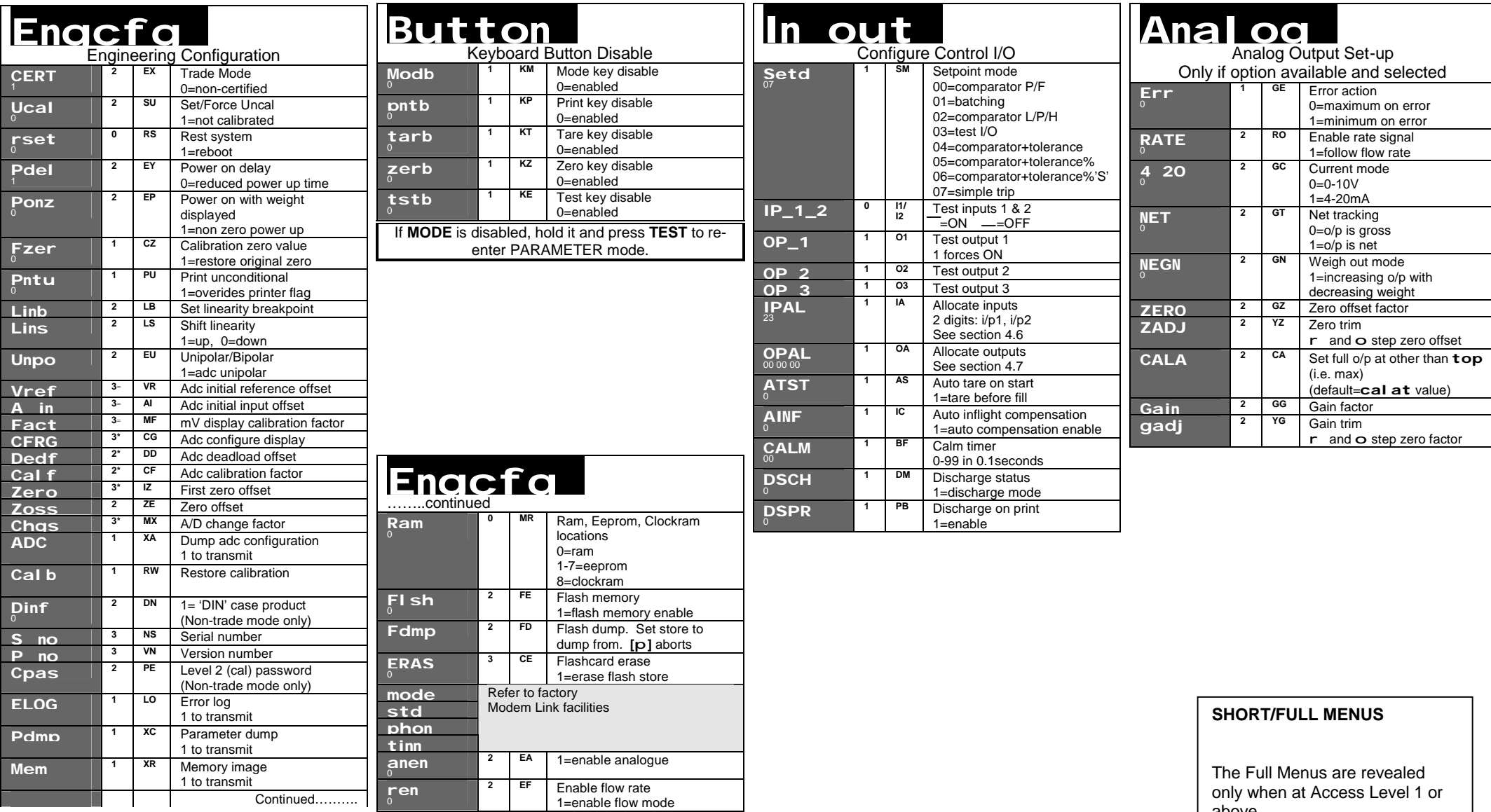

**=** These values may be altered at level 2 if internal pushbutton is held down when ENTER is pressed

above See section 3.1

© Ian Fellows Ltd. 2006 – LUCID Operation Manual Revision C Page Issue 023 Page 67 of 67